$( \ \ \, 0 \ \ \, 0 \ \ \, 0 \ \ \, 0 \ \ \, 0 \ \ \, 0 \ \ \, 0 \ \ \, 0 \ \ \, 0 \ \ \, 0 \ \ \, 0 \ \ \, 0 \ \ \, 0 \ \ \, 0 \ \ \, 0 \ \ \, 0 \ \ \, 0 \ \ \, 0 \ \ \, 0 \ \ \, 0 \ \ \, 0 \ \ \, 0 \ \ \, 0 \ \ \, 0 \ \ \, 0 \ \ \, 0 \ \ \, 0 \ \$ 

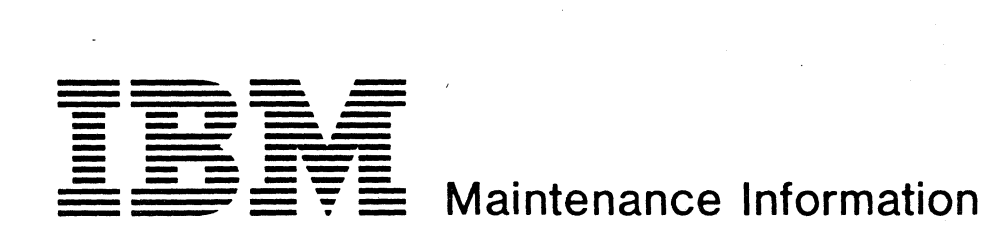

MI || MI || MI || MI || MI || MI || MI || MI || MI || MI || MI MAPs || MAPs || MAPs || MAPs || MAPs || MAPs || MAPs || MAPs || MAPs || MAPs || MAPs START || 04-0E || 80-84 || 88 || AX || AX || CX || F7 || F7 || F7 || F8 EXIT || 2X-4X || || 89 || || || DX || 00-69 || 6A-85 || B6-FF || FC 00-02 EX FD Fl-F5 FE VOL 01  $\sqrt$   $\vert$   $\vert$  VOL 02  $\sqrt$   $\vert$   $\vert$  VOL 03  $\sqrt$   $\vert$   $\vert$  VOL 05  $\vert$   $\vert$   $\vert$  VOL 06  $\vert$   $\vert$   $\vert$  VOL 08  $\vert$   $\vert$   $\vert$   $\vert$  VOL 10  $\vert$   $\vert$   $\vert$  vOL 11  $\vert$ **MI MI MI MI MI MI**  STM STM FEAT STM FEAT POWER GSI following the contract of  $\theta$  or  $\theta$  or  $\theta$  or  $\theta$ LOC || CA || LA ||INTROD. ||INTRO ||INSTALL. REM || 5424 || OP GUIDE || PRINCIP. || MAINT || MANUAL ADJ **PDG** DETAILS DIAGN PARTS CAT. DIAGN || DIAGN || REP INFO || TOOLS || OP GUIDE 53 FD CONFIG REF INFO FRIEND PACK. CONFIG INSTR. VOL 13  $\sqrt{2}$  vOL 14  $\sqrt{2}$  vOL 15  $\sqrt{2}$  vOL 16  $\sqrt{2}$  vOL 17  $\sqrt{2}$  vOL 18  $\sqrt{2}$ 

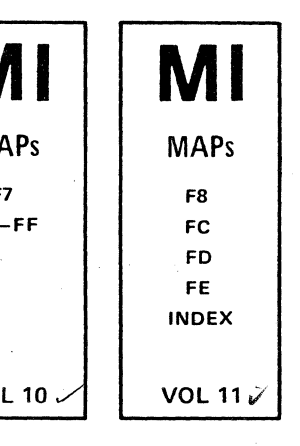

 $V$  be 30  $V$  . I TC

**IBM 4331 Processor Supplement to MAPs Features** 

© Copyright International Business Machines Corporation 1979,1980,1981,1982 AAC0100

**STM Features** 

 $\mathbf{I}$ 

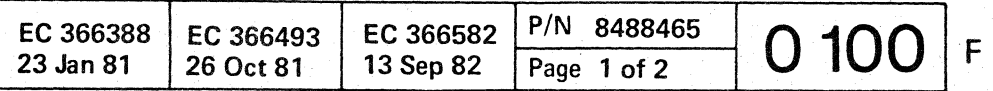

#### Safety Guidelines

If you arc aware of the guidelines for working with electrical and mechanical equipment and practice these guidelines, you can work safely with this equipment.

#### *You need not fear electricity. but you must respect it.*

You should take every safety precaution possible and observe the following safety practices while maintaining IBM equipment.

- 1. You should not work alone under hazardous conditions or around equipment with dangerous voltage. Always advise your manager if this is a potential problem.
- 2. Remove all power before removing or assembling major components, working in the immediate area of power supplies, performing mechanical inspection of power supplies, or installing changes in machine circuitry.
- 3. Power supplies, pumps, blowers, motor generators, and other units with voltages which exceed 30V ac or 42.4V dc must not be serviced with power on when the unit is removed from its normal installed position within the machine, unless maintenance documentation clearly states otherwise. (This is done to ensure that proper grounding is maintained.)
- 4. Unplug the power supply cord whenever possible before working on the machine. The wall box switch when turned off should be locked in the off position or tagged with a DO NOT OPERATE tag (form Z229-0237). Be aware that a non-IBM attachment to an IBM machine may be powered from another source and be controlled by a different disconnect or circuit breaker.
- 5. When it is absolutely necessary to work on equipment having exposed live electrical circuitry, observe the following precautions:
	- a. Another person familiar with power off controls must be in immediate vicinity. (Someone must be there to turn off power if it should become necessary.)
	- b. Do not wear any jewelry, chains, metallic frame eyeglasses, or metal cuff links. (In the event of contact, there will be more current flowing because of the greater contact area afforded by the metal.) .
	- c. Use only insulated pliers, screwdrivers, and appropriate probe tibs/ extenders. (Remember, worn or cracked insulation is unsafe.)
- © Copyright International Business Machines Corporation 1982 ANC0120

19. Always place CE tool kit away from walk areas where no one can trip over it (i.e., under desk to

*Prevention* is the key to electrical safety. You should always. be conscious of electrical safety. Follow the Safety Guidelines and practice good habits such as:

Before removing a component which can retain a charge from the machine, review the procedure in the maintenance documentation. CAREFULLY discharge the necessary component exactly as directed by the service procedure.

- d. Use only one hand when working on energized equipment. Keep the other hand in your pocket or behind your back. (Remember there must be a complete circuit for electrical shock. This procedure helps eliminate a path that could complete a circuit through you!)
- e. When using test equipment, be certain that controls are set correctly and that insulated probes of proper capacity are used.
- f. Avoid contacting ground potential (metal floor strips, machine frames, etc.), use suitable rubber mats purchased locally if necessary.
- 6. Follow special safety instructions when working with extremely high voltages. These instructions are outlined in CEMs and the safety portion of maintenance documentation. Use extreme care when checking high voltage.
- 7. Avoid use of tools and test equipment that have not been approved by IBM. (Electrical hand tools [wire wrap guns, drills, etc.] should be inspected periodically. )
- 8. Replace worn or broken tools and test equipment.
- 9. After maintenance, restore all safety devices, such as guards, shields, signs, and ground leads. Replace any safety device that is worn or defective. (These safety devices are there·to protect you from a hazard. Don't defeat their purpose by not replacing them at the completion of the service call.)
- 10. Safety glasses must be worn when:
	- Using a hammer to drive pins, etc.
	- Power hand drilling.
	- Using spring hooks, attaching springs.
	- Soldering, wire cutting, removing steel bands.
	- Parts cleaning. using solvents, chemicals, and cleaners.
	- All other conditions which might be hazardous to your eyes.
- 11. Never assume that a circuit is deenergized. (Check it first.)
- 12. Always be alert to potential hazards in your working environment (i.e., damp floors, nongrounded extension cords, power surges, missing safety grounds, etc.)
- 13. Do not touch live electrical circuits with the surface of the plastic dental mirrors. The surface of the dental mirror is conductive and can result in machine damage and personal injury.
- 14. Four steps that should be taken in the event of an electrical accident:
	- a. USE CAUTION DON'T BE A VICTIM YOURSELF.
	- b. TURN POWER OFF.

# C: (~ c (; CO·' c c (/ *(j*  ( \_. /' (~\ (~ c

#### c. HAVE SOMEONE ELSE GET MEDICAL

#### d. ADMINISTER RESCUE BREATHING IF VICTIM IS NOT BREATHING.

15. Do not use solvents, cleaners, or oils that have not

16. Lift by standing or pushing up with stronger leg muscles. This takes strain off back muscles. Do . not lift any equipment or parts which you feel

17. Each customer engineer is responsible to be certain that no action on his/her part renders the product unsafe or exposes hazards to customer

out-of-the-way location while servicing the machine. These covers must be in place on the machine before the machine is returned to the cus-

- HELP.
- 
- been approved by IBM.
- . uncomfortable with.
- personnel.
- 18. Place removed machine covers in a safe tomer.
- table.)
- scarves must be secured.
- 
- ous position.
- maintenance.
- lubricating, checking for play, etc.

20. Avoid wearing loose clothing that may be caught in machinery. Shirt sleeves must be left buttoned or rolled up above the elbow. Long hair and

21. Ties must be tucked in shirt or have a tie clasp (preferably non- conductive) approximately three inches from the end when servicing a machine. 22. Before starting equipment, make sure that fellow CEs and customer personnel are not in a hazard-

23. Maintain good housekeeping in the area of the machines while performing and after completing

24. Avoid touching moving mechanical parts when

Making certain that the customer's power receptacle meets IBM equipment requirements. • Inspect line cords and plugs. Check for loose,

- 
- damaged or worn parts.
- 
- ble light.

• Do not use an ordinary lamp as an extension trou-

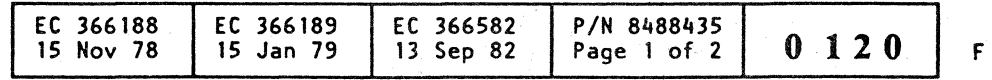

 $\mathbf C$   $\mathbf C$   $\mathbf C$   $\mathbf C$   $\mathbf C$   $\mathbf C$   $\mathbf C$   $\mathbf C$ 

 $\blacklozenge$ 

 $\blacklozenge$ 

 $\blacklozenge$ 

# $($  (  $\bullet$   $\bullet$   $\bullet$   $\bullet$   $\bullet$   $\bullet$   $\bullet$

### **Table of Contents'**

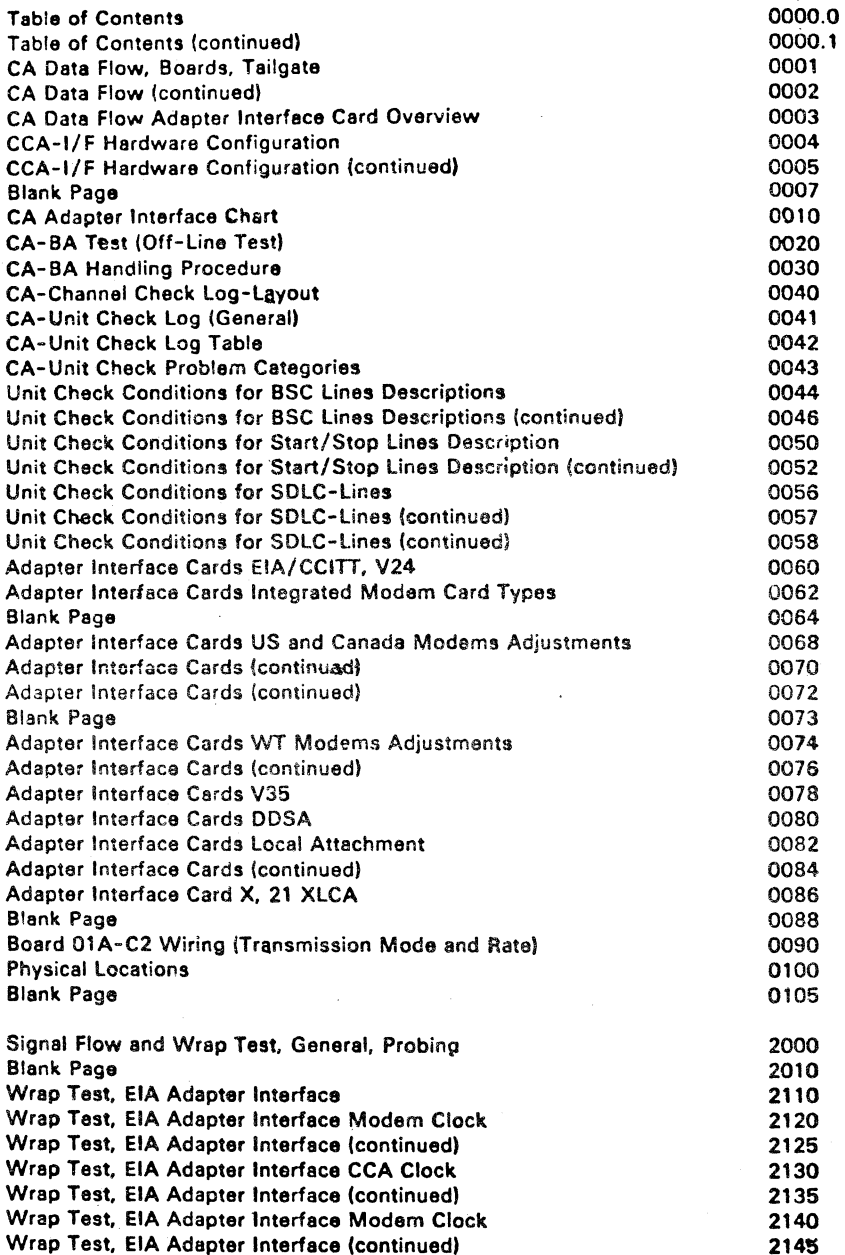

CA

 $\frac{1}{2}$   $\frac{5}{2}$ 

Wrap Test. EIA Adapter Interface CCA Clock

© Copyright International Business Machines Corporation 1979, 1980, 1981

 $\frac{5}{8}$   $\frac{1}{4}$ 

EC 366334 22 Feb 80  $\left| \right|$  EC 366388  $\left| \right|$  EC 366493  $\left| \right|$  P/ 23 Jan 81 26 Oct 81  $\sqrt{p_a}$ 

Wrap Test. EIA Adapter Interface (continued) Wrap Test, EIA Adapter Interface Modem Clock Wrap Test. EIA Adapter Interface (continued) Wrap Test. EIA Adapter Interface CCA Clock Wrap Test. EIA Adapter Interface (continued) Blank Page Blank Page Wrap Test, EIA Adapter Interface Modem Clock Wrap Test. EIA Adapter Interface (continued) Card Wrap Test. Integrated Mod.Adapt.lnterf.CCA Clock WT Switched Card Wrap Test, Integrated Mod.Adapt.Interf.(continued) Card Wrap Test. Integrated Mod.Adapt.lnteri.CCA Clock WT leased Card Wrap Test. Integrated Mod.Adapt.lnterf.(continued) Card Wrap Test. Integrated Mod.Adapt.lnterf.CCA Clock. US Switched Card Wrap Test. Integrated Mod.Adapt.lnterf.CCA Clock, icontinued) Card Wrap Test. Integrated Mod.Adapt.lnterf.CCA Clock, US leased Card Wrap Test. Integrated Mod.Adapt.interf.CCA Clock, {continued) Card Wrap Test, Integrated Mod.Adapt.Interf.CCA Clock, US Leased Card Wrap Test, Integrated Mod.Adapt.Interf.CCA Clock, (continued) Card Wrap Test, V35 Adapter Interface, Modem Clock Card Wrap Test, V35 Adapter Interface (continued) Blank Page Blank Page Card Wrap Plug Test. V35 Adapter Interface. Modem Clock. Card Wrap Plug Test. V35 Adapter Interface {continued} Modem Wrap Test, V35 Adapter Interface Modam Wrap Test. V35 Adapter Interface (continuedl Card Wrap Test. DDSA Adapter Interface Card Clock Card Wrap Test, DDSA Adapter Interface Card Ciock (continued) Wrap Plug Test. ODSA Adapter Interface Card Clock Wrap Plug Test. ODSA Adapter Interface Card Clock (continued) Wrap Test. local Attachment Adapter Interface Card Wrap Test. local Attachment Adapter Interface Card Clock Cable Plug Wrap Teet, Local Attachm. Adapter interface Card Clock Cable Plug Wrap Test, Local Attachm. Adapter Interface Card Clock (con Card Wrap Test. Automatic Call Adapter 1 and 2 Interface Blank Page Cable Plug Wrap Test. Automatic Call Adapter 1 and 2 Interface Cable Plug Wrap Test. Automatic Call Adapter 1 and 2 Interface (continued) Card Wrap Test, XLCA Interface Card, DCE Clock Card Wrap Test. XlCA Interface Card. DCE Clock (continuedl Self Test Switch Wrap Test, XLCA Interface Card. DCE Clock Self Test Switch Wrap Test. XLCA Interface Card. DCE Clock (continued) Blank Page CA Inline Test CA Inline Test Selection and Start CA lnline Test Stop Functions CA Inline Test Modes CA Inline Test FCN 22 CA Inline Test FCN 23 CA Inline Test FCN 24 CA Trace General Function

2150

( ( (

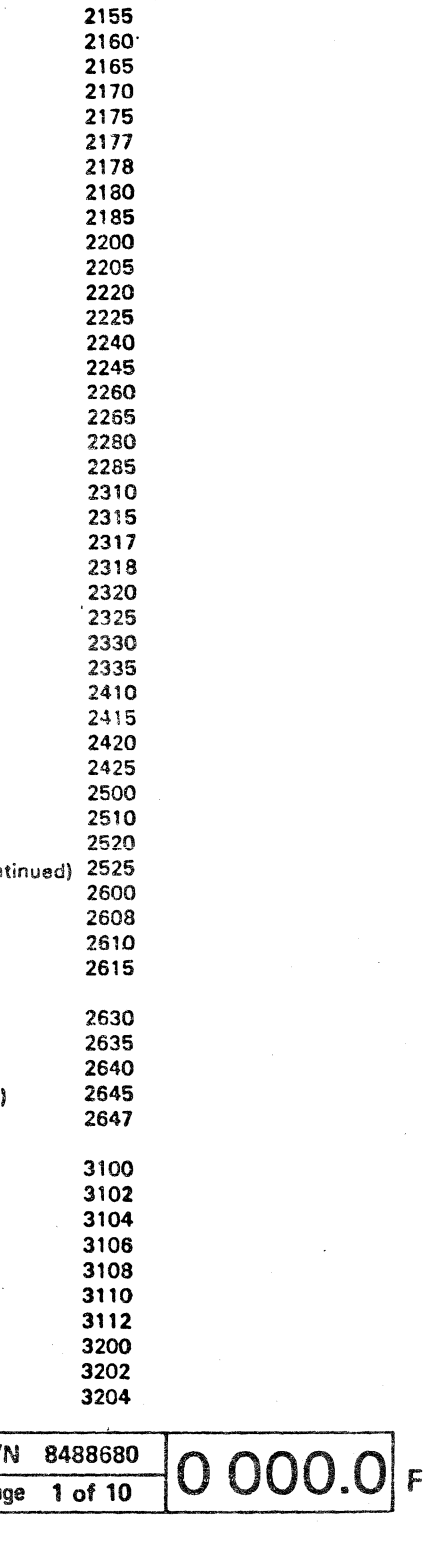

**Incomediation I** 

CA Trace Start CA Trace Stop

 $C$  (  $C$  ) (  $C$  ) (  $C$  ) (  $C$  ) (  $C$  ) (  $C$  ) (  $C$  ) (  $C$  ) (  $C$  ) (  $C$  ) (  $C$  ) (  $C$  ) (  $C$  ) (  $C$  ) (  $C$  ) (  $C$  ) (  $C$  ) (  $C$  ) (  $C$  ) (  $C$  ) (  $C$  ) (  $C$  ) (  $C$  ) (  $C$  ) (  $C$  ) (  $C$  ) (  $C$  ) (

# **CA Data Flow (Boards 01A-B2/C2, Tailgate)**

This chart shows the data flow. and the board. card. and connector positions for the Communications Adapter (CAl.

Depending on the line type and line speed. different types of CCA and I/F cards may be installed. All possible configurations are shown on page page 0004.

The functions of the ACA, CCA and I/F cards are described on page 0002 and 0003.

@ Copyright International Business Machine, Corporation 1979.1980.1981

CA-BA ACA **ACU CCA**  $1/F$ **SCA** 

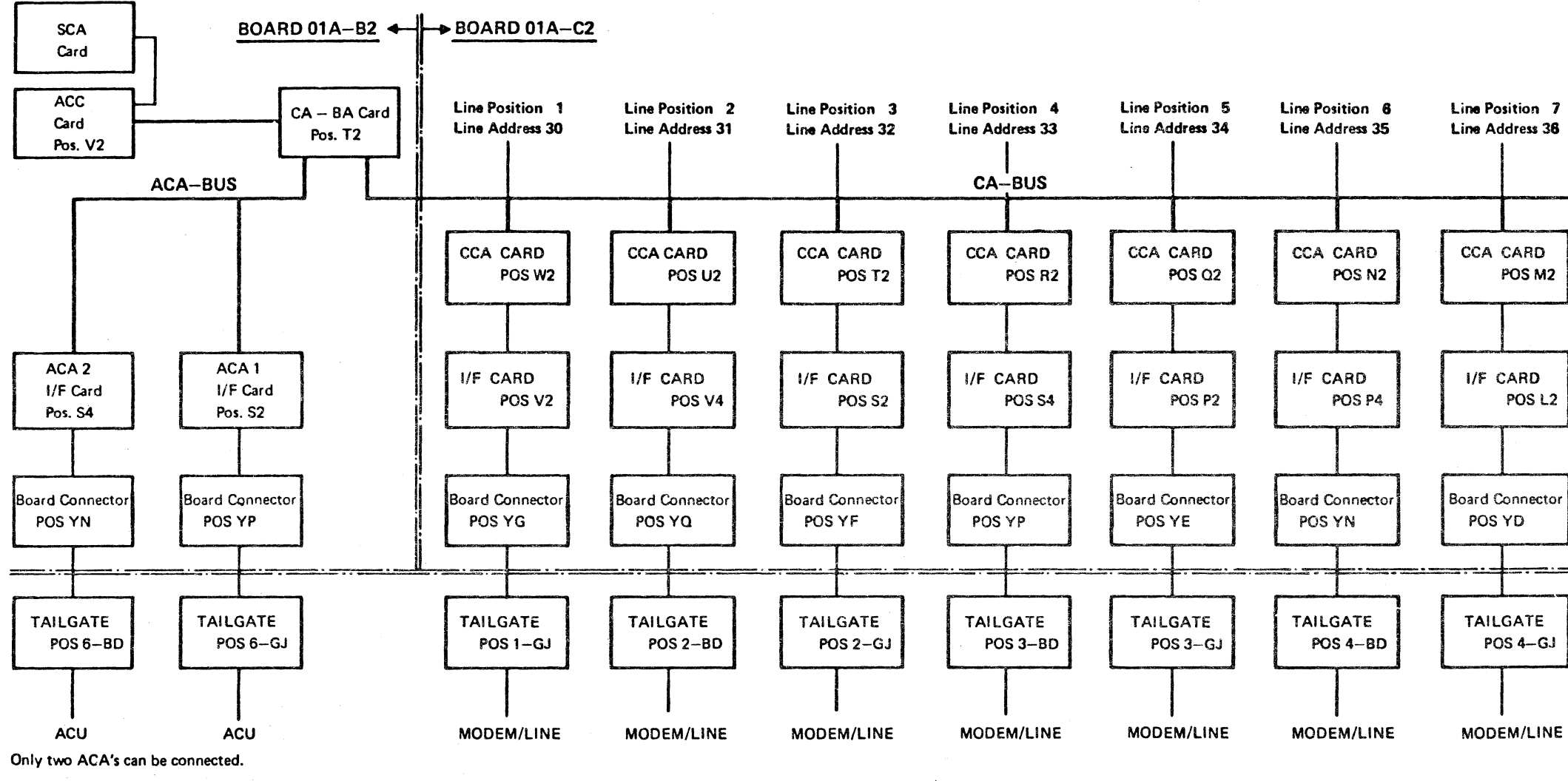

**CA** 

EC 366334 EC 366388 EC 366493 P/N 8488680<br>22 Feb 80 23 Jan 81 26 Oct 81 Page 3 of 10

Line Position 8 Line Address 37 CCA CARD POS<sub>K2</sub> IIF CARD POS L4 Board Connector POSYM <u>. — - . | . .</u> TAILGATE< POS5-BD MODEM/LINE

..

Legend: ACC

Adapter Common Card CA Bus Adapter Auto Call Adapter Auto Call Unit Communication Common Adapter line Inter Face Standard Channel Adapter

> $Page 3 of 10$  $0.001$  F

> > $\lambda$

(

# **CA Data Flow**

Adapter Interface Card Overview

The general function of the I/F card is signal level conversion. One of the following types of I/F card is used: 1. EIA--for details. see page 0060 2. V35--for details. see page 0078 3. DDS--for details. sea page 0080 4. local attachment -for details. see page 0082 5. Integrated modem -for details, see page 0062<br>6. US SNAA ) 7. US LLSB<br>8. US LLSM see page 0064-0074 9. WT SNAA 10. WT II 11. X.21 XLCA (see page 0086)

 $\big($ ( ( ( c. ( ( ( ( ( ( ( ( ( ( ( ( ( ( ( ( (

#### ACA Card

The ACA card is the same card type as the EIA Interface Card. Its only function in the ACA interface is level conversion. For details. see page 0060.

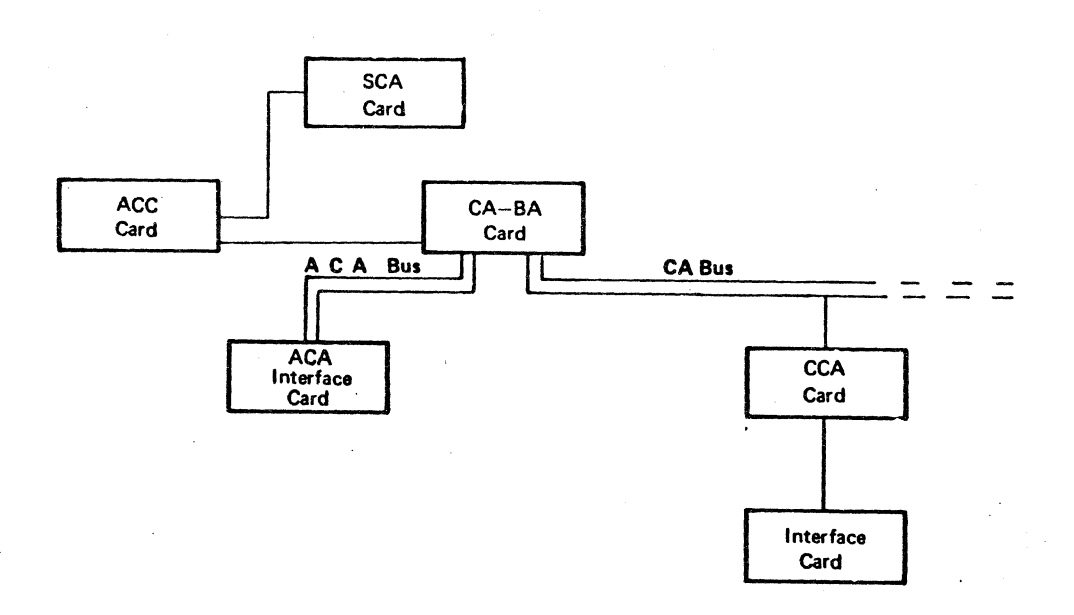

© Copyright International Business Machines Corporation 1979, 1980, 1981

**CA** 

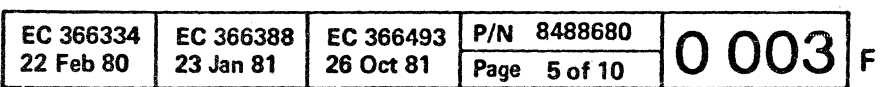

أوالا والأقلابي

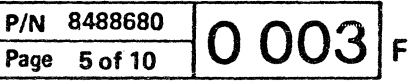

الوزيون والحامد أحفاء

 $\epsilon$  (  $\epsilon$  (  $\epsilon$  (  $\epsilon$  (  $\epsilon$ 

# **CCA-I/F Hardware Configuration (continued)**

### **Adapter Types**

- INT. MOD : Integrated Modem, for details see page 0062
- US-LL : Leased line, US
- US-SNAA : Switched Network Auto Answer, US
- US-LLSB : leased line, Switched Network Backup with Auto Answer. US
- US-lLSM : leased line, Switched Network Backup with Manual Answer, US
- WT-LL : Leased line, WT
- WT-SNAA : Public Switched Network Auto Answer, WT
- EIA/CCITT, V24 : Interface for External Modem, Low and Medium Speed, for details, see page 0060
- V35 • DDS : Interface for External Modem High Speed, for details, see page 0078 : Dataphone<sup>e</sup> Digital Service Adapter for External Modem, Medium and High Speed, for details, see page OOSO
- X.21 XLCA : Interface for general purpose data network, see page 0086
- Local Attachment : Direct connection to a terminal with EIA/CCITT, V24 interface without modem, see page OS2.
- Registered Trademark of AT&T Corp.

This chart shows all possible configurations of a CA line.

© Copyright International Business Machines Corporation 1979, 1980, 1981

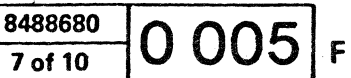

 $\mathbf{I}$ 

et de de de de de

 $f \in C$  (  $f \in C$  ) (  $f \in C$  ) (  $f \$ 

# **CA Adapter Interface Chart**

This chart is used to install the 4331 Communications Adapter. For each line interface installed, refer to the appropriate pages to configure and test the line.

Notes:

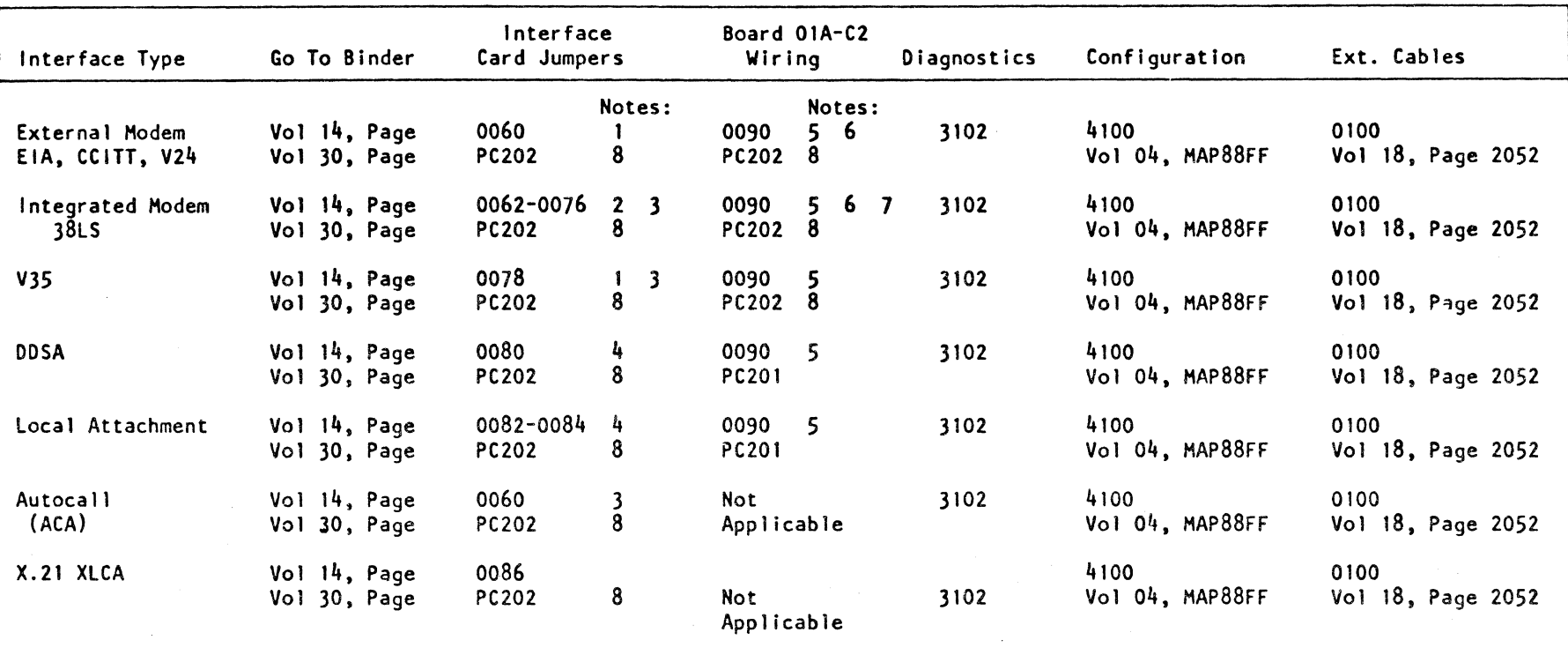

**CA** 

- 1 Wrap Test Jumper Required
- 2 Transmit level Jumpers Required
- 3 Personalization Jumpers Required
- 4 Transmission Rate Jumpers Required
- 5 Transmission Mode Wiring Required
- 6 Transmission Rate Wiring Required If CCA Card Provides Clock
- 7 2W/4w Wiring Required If Leased Line
- 8 Page PC 202 shows the factory setup for the I/F cards. This page is shipped once as part of the initial shipment and will not be updated.

© Copyright International Business Machines Corporation 1979, 1980, 1981

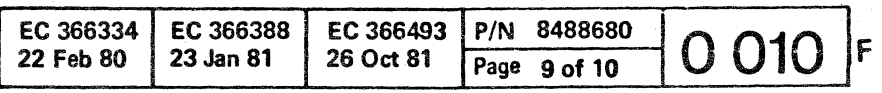

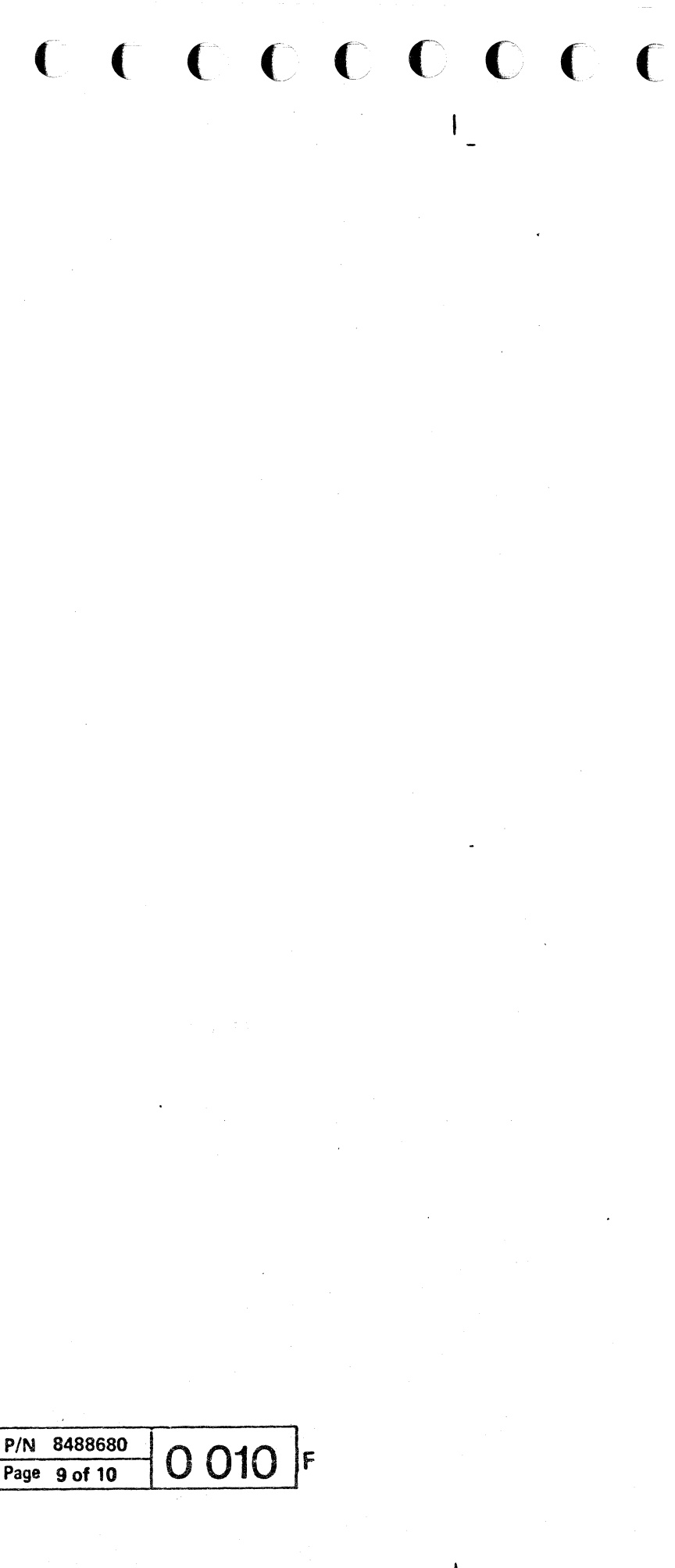

### CA-BA Test

#### Test Handling - Actions

#### Prerequisites:

1. Power complete

2.IML

3. Diagnostic diskette inserted

4. PU/BSM test, IC-bus test run

'2. Key in selection for 'CENTRAL COMPLEX', press  $ENTER$  $B$ 

3. Select CA/BA TEST, press ENTER. C

### How to Select the Test

1. Call M/S PROGRAM SELECTION. Hold down ALT key and press DIAG key.<sup>[A]</sup>

- Test stops at test end, displaying STOPPED in. $\circled{B}$
- If an error is detected the test also runs to the end and in addition to the message STOPPED, a reference code and at least 1 symptom code is shown  $\bigcirc$  and  $\bigcirc$ By pressing ENTER a running test or routine can be stopped. Stop occurs always at routine end.

4. Press ENTER to start test.

• Max. run time 18 lines installed) about 2 minutes.

a. 01 TO..= default if no TO-routine is specified. Test runs from routine 01 to last routine.

© Copyright International Business Machines Corporation 1980, 1981

 $CA$ 

b. To run or loop a complete test, not starting with RTN01: Enter start routine number in the RTN-field, and start routine number minus 1 in the TOfield:

#### Run modes

#### The following parameters  $\textcircled{b}$  can be specified

LOOP IY *IN)* 

Y=Default. If analysis is enabled (Y), symptom codes and a reference code are displayed in $\textcircled{c}$ and  $\bigcirc$  in case of error. Enter 'N' to suppress error anaiysis. This can be

N~default. If Y selected, the test or routine will loop until stopped.

#### RTN: 01 TO:..

If an invalid number is entered, the message INV. INPUT is shown in  $(B)$ 

If the test stops with a reference code displayed in A, use this reference code as an entry to the Reference Code Directory to find the appropriate MAP.

RTN: 08 TO: 07

c. To run or loop a specific routine: Enter the routine number in both fields: RTN: 05 TO: 05

*Note:* Routine 00 must not be entered. This is an auxiliary routine for special purposes.

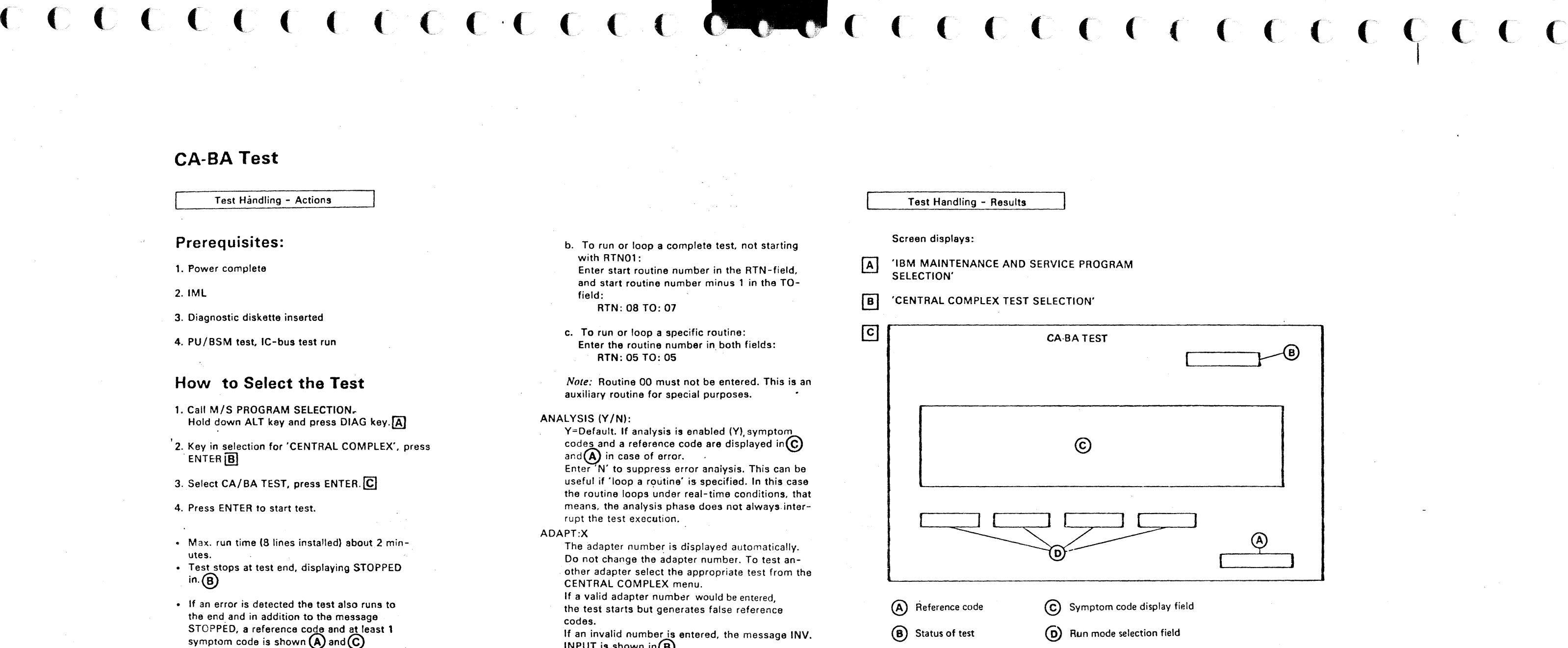

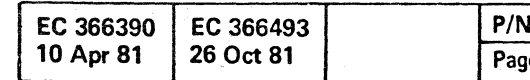

#### ANALYSIS (YIN):

useful if 'loop a routine' is specified. In this case the routine loops under real-time conditions, that means, the analysis phase does not always.interrupt the test execution.

#### ADAPT:X

- The adapter number is displayed automatically. Do not change the adapter number. To test another adapter select the appropriate test from the CENTRAL COMPLEX menu.
- If a valid adapter number would be entered, the test starts but generates false reference

codes.

### What to Do in Case of Error

#### How to Terminate the Test

If you want to run another test return to *MIS* PRO-GRAM SELECTION. Select new test. otherwise perform the following steps: 1. Press ENTER, to stop the test 2. Insert control diskette

- 3. Perform re-IML
- 4. Return machine

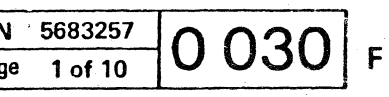

CCCCCCCCCOOCCCCCC

**CONFIG** 

( (' (~ (

"'----

### **CA Unit Check Log and Sense Byte Analysis**

• Data checks and time outs are not logged for SS and BSC. For SDLC, only equipment checks and overruns are logged. Use the appropriate tool (e.g. EREP) - provided by the operation system being used - to get information about not logged unit checks (the operating system may have logged them).

Use the CA Unit Check log display function to get the CA log entries displayed on the Operator's Console.

Format of log entry:

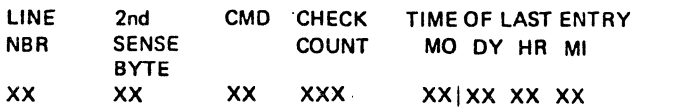

How to use the table on page 0042, 0043:

- 1. Compare second sense byte value with value in table in column named: 'second sense byte'.
- 2. Go from matching number to the right until a one is found in one of the six rows. The column head  $(\mathbb{A} \cdot \mathbb{F})$  is used to pick up (on facing page) the reason for the failure.
- 3. Do recommended actions
- 4. If error not found go to number 2 (next time to 3), use column header to pick up (on facing pagel the next failure reasons.
- S. Do recommended actions.

#### *Example:*

- 2nd sense byte shows 'CS'
- CS shows as failure reason with highest probability (1) the column header $\odot$
- On the facing page (Problem Categories) the  $(C)$ shows 'modem interface' as reason for failure.
- Do recommended actions.
- If error not found, now 'CS' gives as next priority (2) column header $(E)$ . On facing page $(E)$  shows 'CA circuitry'
- Do recommended actions. If failure is still existing after handling of lowest priority, call for assistanca

<sup>©</sup> Copyright International Business Machines Corporation 1980, 1981

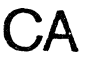

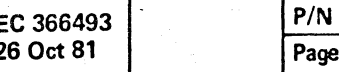

#### NOTES:

- Check Unit check description, starting with page
- 0044, for detailed error explanation.
- There is no Reference code log and log distribution **FILAST REF.CODE:** statistic available for CA unit check logs. Therefore, a display of last log is not possible. To get the CA unit check logs, the CA unit check log display must be used.

,89FFFF01

number)

xx xx

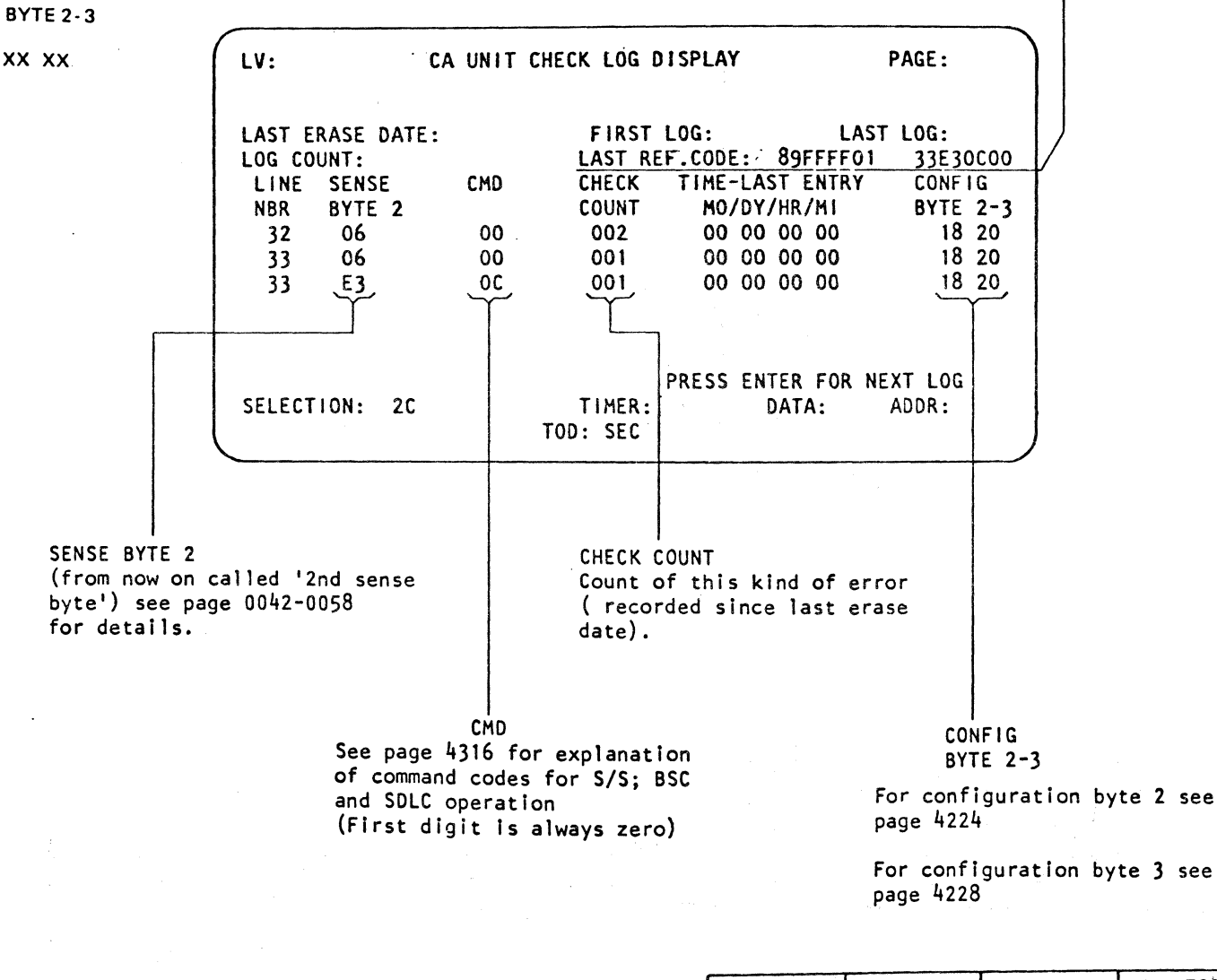

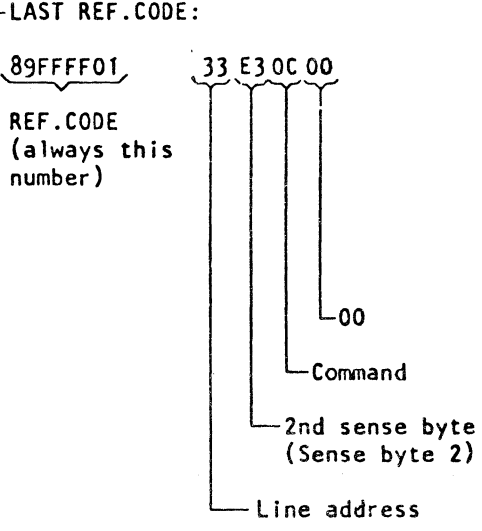

 $\overline{\mathbf{C}}$ 

 $\overline{C}$ 

 $\overline{\phantom{a}}$ 

 $\mathbf{C} \subset \mathbf{C}$ 

5683257  $3$  of 10  $\boxed{0041}$ F

•

EC 366390 10 Apr 81

### CA Unit Check Problem Categories

### ® Program

The usual reason is a wrong channel program, such as a wrong command or wrong sequence of commands. An error may also occur when the hardware configuration does not match the configuration assumed by the channel program (e. g. a DIAL command is given to 8 non/switched line).

- Action: 1. Correct program
	- 2. Change configuration by using
	- 'Update Configuration Table' tool. 3. Provide correct configuration by new installation.

## ® Operator Handling

This kind of arror can occur at both ends of the line. Typical errors are:

- Actions: 1. Check local and remote modems and stations for matching strapping options. In case of mismatch repair and restart.
	- 2. Check with remote operator what handling is required at both ends and restart in correct sequence.

These errors show malfunctions on the protocol between the system and the modem (or auto call unit). The most common reason for this kind of problem is an unpowered modem.

(- ( ( ( (- (- (

Mismatch in configuration. different speed selections (Board Modem Terminal). no matching line protocols etc. Another type of error is caused by handling errors during a setup which leads to a situation that no read type command is active at one end when the other end starts transmitting a message.

**CA** 

- Actions: 1. Power modem (or auto call unit) up. 2. For standalone modems and auto call units follow the appropriate modem checkout procedure.
	- 3. Run ILT22 and 23 if possible for equipment and follow MAP if an error is indicated. The ILT in loop mode may give a reference code for intermittend failures. If ILT 22 is not available, follow MAP 8880 (Board or Cable error).

### (D) Line and Network

### © Modem Interface

Actions: Run ILT's. If failure is intermittend. run ILT's in loop mode. If no error indication is given replace the CA circuitry in the following sequence: CCA, Interface card. External cable. Internal cable, Board C2.

## (F) System Load

I&l Copyright International Business Machines Corporation 1980,1981

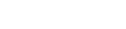

These errors are normally recovered by the operating system and do not represent a problem in general. The line quality determines the probability and frequency of these errors. In case of a DIAL command to an occupied line. the operator or operating system must do a retry. When - for switched lines - an already established connection is disconnected. the operator or operating system must retry.

Actions: None

## (E) CA Circuitry

These errors are caused by malfunctions in the CA circuitry (in case of integrated modems the modem interface problems are circuitry errors as defined for this category).

These errors are normally retried by the operating system. If they occur frequently check whether either the CA data rate exceeds the maximum allowed data rate and if so. change the configuration. Check also the rest of the I/O configuration whether it may cause overruns on the CA.

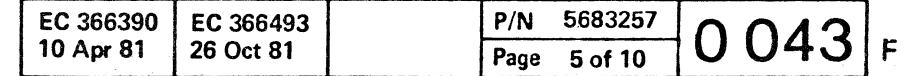

# 5683257

 $L_{\rm{max}}$ 

 $C$  ( $C$  )  $C$  ( $C$ )  $C$   $C$   $C$ )  $C$ 

(' (" (-' (-' (' (/ (' (~ ( ( ( (~ . / f' (' « ( (' (-  $\epsilon$  (  $\epsilon$  (  $\epsilon$  )  $\epsilon$  )  $\epsilon$  )  $\epsilon$  (  $\epsilon$ 

# **Unit Check Condition for BSC Lines Description (continued)**

#### Data Check (not logged)

80 A BCC error (EBCDIC) or a LRC/VRC error (ASCII) is detected during the execution of a 'read' command. The command is allowed to continue to its normal end.

Cause: This failure is normally caused by noise on the transmission line. It can also be caused by an overrun condition,

84 A DLE character in transparent read operation is not followed by an ETB, ETX, ENO, OLE, or SYN control character.

#### **Overrun**

The. data check condition may also occur in ASCII as VRC check during execution of a 'poll' command but the unit check and data check sense bits will not appear until the succeeding 'read' command.

- AO An overrun condition has been detected during execution of a 'read' command.
- A1 An underrun condition, has been detected during execution of a 'write' command. Intervention required is set together with overrun.

#### Lost. Data

Note: 'Channel stop' is set during data transfer when the length count has been reduced to zero, without having received an ending character (assuming that chain data is not specified).

C1 A 'halt I/O' instruction has been issued when the line attachment is executing a 'read command'. Note: This is not an error condition.

- CO A 'Iost data' condition has been detected during 'read' command initiation, indicating that at least one full character was received and lost before the command was given. The command is allowed to continue to its normal end.
- C2 The ACU's 'present next digit' signal is active during initiation of a 'dial' command.
- C4 The ACU's 'distant station connected' signal is active during initiation of a 'dial' command.
- C5 The 'data set ready' or 'Distant Station Connected' modem I/F signal becomes active before all dial digits have been presented to the ACU during a 'dial' command execution.

 $\begin{array}{c} \begin{array}{c} \begin{array}{c} \begin{array}{c} \end{array} \end{array} \\ \begin{array}{c} \end{array} \end{array} \end{array} \end{array}$ 

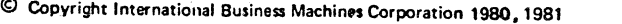

EC 366390 EC 366493<br>10 Apr 81 26 Oct 81 10 Apr 81

**CA** 

C6 'Channel Stop', Program Check, or Protection Check has occurred during the execution of a 'read' command or an 'autopoll' in read state. The command is terminated immediately.

trol station on a data link and has been executed a 'poll' command. After the transmission of an autopoll sequence to the tributary station, the control station (in the autopoll receive state) waits for 3 seconds for an answer from the tributary station. If no answer has been received within 3 seconds, the 'poll' command is ended and chained to a 'read' command. During initiation of the 'read' command, the index byte is transferred to main storage and the 'read' command is then immediately ended with the timeout complete bit set in the sense byte.

#### Timeout Complete (not logged)

- E3 The line attachment is executing a 'read' command and has not received two consecutive SYN characters within 3 seconds after the beginning of the command. Cause: Failure in program or operator handling resulting in an out of sequence situation with the remote station.
- E4 The line attachment is executing a 'read' command and has not received SYN/non-SYN sequence within 3 seconds of the previous SYN/non-SYN while in text mode; or has not received DLE/SYN/non-DLE within 3 seconds from the previous OLE/SYN/non-DLE while in transparent text mode.
- E6 The ACU's 'abandon call and retry' (ACR) signal has become active during initiation of a 'dial' command.
- E7 The ACU's 'abandon call retry' (ACR) signal has become active during execution of a 'dial' command, Cause: The remote station has not answered the call.

·.,~~-

EA The line attachment is operating as a con-

- EB A second 'write' command has been issued later than 3 seconds after the termination of the 'write' command that placed the line attachment in transparent wait state. This second 'write' ends immediately with the timeout complete bit set.
- EC The 'data set ready' modem I/F signal is not de-activated by the modem within one second (not modems with CDSTL procedure), or 25 seconds (modems with CDSTL procedure) after the 'data terminal ready' modem signal has been dropped, during execution of a 'disable' command for a switched line.

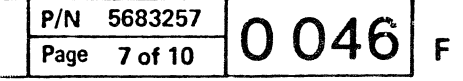

I

 $\begin{bmatrix} 1 \\ 1 \end{bmatrix}$ 

(- ( ( ( ( (, ( (- ( (- <sup>f</sup>('- (~' (- (:-- C (- (  $\begin{array}{cccccccccccccc} \textcolor{red}{\mathbf{c}} & \textcolor{red}{\mathbf{c}} & \text$ 

# **Unit Check Condition for Start/Stop Line Description (continued)**

#### Equipment Check

- 61 Overflow on the 'CCA B-STAT AVAILABLE' trapcounter.
- Cause: Noise on modem signals or a hanging situation in the CCA so that traps are continuously generated.
- 62 A CCA Machine Check has been detected indicating an error on the Processor Bus between BA and CCA.
- 63 The loss of the CCA-internal clock signal'has been detected during the execution of a write or autopoll command.
- 64 No valid 'CCA B-STAT AVAILABLE' trap has been detected.

#### Data Check (not logged)

- 80 An LRC error has been detected during execution of a 'read' or 'inhibit' command. The command continues until its normal end. Cause: This failure is normally caused by noise on the transmission line. If failure rate is too high check the transmission facilities. It can also be caused by an overrun condition.
- 82 A VRC error has been detected in a character fetched from program storage during execution of a 'write' or 'autopoll' command. The command is allowed to continue to its normal end.
- 84 A VRC error has been detected or the line was found to be at space level at stop bit time while receiving during a 'read', 'inhibit', or 'autopoll' command. The 'autopoll' command is terminated immediately but the other commands are allowed to continue to their normal ends.
- 85 The response to polling characters in an 'autopoll' command was neither circla N nor circle D. The command is terminated immediately.
- 86 Circle N was received in text-out mode, indicating that the remote terminal received data with incorrect parity or an LRC error. The command is terminated immediately,

#### **Overrun**

IS) Copyright International Business Machines Corporation 1980,1981

**CA** 

-1. 1

AD A character overrun condition has been detected in the line attachment at stop bit time during execution of a 'read' or 'inhibit' command.

#### Lost Data

- CO A 'lost data' condition has been detected during 'read' or 'inhibit' command initiation, indicating that at least one full character was received and lost before the command was given. The command is allowed to continue to its normal end.
- C2 The ACU's 'present next digit' signal is active during initiation of a 'dial' command.
- C4 The ACU's 'distant station connected' signal is active during initiation of a 'dial' command.
- C5 The 'data set ready' modem I/F Signal becomes active before all dial digits have been presented to the ACU during a 'dial' command execution.
- C6 'Channel Stop', Program Check, or Protection Check has occurred during the execution of a . read', 'inhibit' command or an 'autopoll' in read state. The command is terminated immediately.

*Note:* Channel stop is set during data transfer when the length count has been reduced to zero, without having received' an ending character (assuming that chain data is not specified).

C7 A 'halt I/O' instruction has been issued when the line attachment is executing a 'read' or 'inhibit' command. Note: This is not an error condition and not logged.

#### Timeout Complete (not logged)

E2 The 'received data' modem signal was not stable Ino level change) for the duration of one or two data characters before the end of the 28 second timeout. The timeout was started in 'read end sequence' during execution of a 'read' command. ----~~-

#### E5 The following cases apply:

mode.

- 1. A three second timeout occurs during execution of a 'read' or 'autopoll' command while still in control mode. 2. A 25 to 50 second timeout occurs during execution of a 'read' command while in text
- Timeout is not set if 'data set ready' modem signal drops; intervention required is set instead. Similarly, if 'receive line signal detect' drops on a line which is connected to a switched network with 'permanent request to send' on, (that is, a duplex facility) intervention required is set. not timeout, Cause: Failure in program or operator handling resulting in out of sequence situation with the remote terminal,
- E6 The ACU's 'abandon call and retry (ACR)' signal turns on during initiation of a 'dial' command.
- E7 The ACU's 'abandon call and retry (ACR)' signal turns on during execution of a 'dial' command. Cause: The remote terminal has not answered the call.
- E8 The 'data set ready' modem signal did not fall before the end of 25 second timeout during execution of the 'disable' command on a line connected to a switched network.
- E9 The 'line signal detect' or 'clear to send' modem signal activated by the modem before the end of 25 second timeout initiated after 'data set ready' was activated during execution of a 'enable' command on a line connected to switched network with 'permanent request to send'.
- ED Space (break signal) received for more than 25 seconds and prepare command active.

### EC 366390 EC 366493 *PIN* 5683257 F

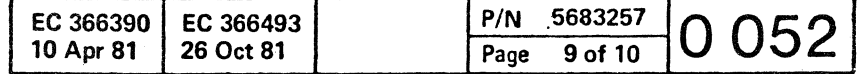

 $\circ \circ \circ \circ \circ$ 

## **Unit Check Condition for SDlC-line Description (continued)**

- '2E' Data Set Ready (OSR) not found on within 3 seconds after Data Terminal Ready (OTR) was presented during execution of ENABLE on a leased line,
- '31' An ENABLE command was issued to an already enabled line (OTR found on), but the Data Set Ready (OSR) signal was not active, or DSR was found on during ENABLE to a switched line and DTR was found off.

#### Equipment Check (Bit 3)

This bit is set when an error is detected in the communication adapter, the integrated modem or local attachment hardware. A detected equipment check causes immediate termination of the current command and Channel End, Device End, and Unit Check to be set in the CSW when stored at I/O interruptions. Logging will be performed. The conditions causing equipment check to be set are as follows:

- '61' If carry on B-STAT trapcounter, i.e a hanging situation has occured so that B-STAT available traps are continously generated for a line. The line will be disabled.
- '62' A CCA Machine Check has been detected indicating an error on the PIO-bus. The line will be disabled.
- '63' The loss of the internal clock signal has been detected during the execution of a READ type command or WRITE type command. The line will be disabled.
- '64' No valid CCA-BSTAT. The line will be disabled.
- '70' Data Set Ready (DSR) has been found off during the execution of a READ type or WRITE type command or during the line is idle after enabled. The line will be disabled.
- © Copyright International Business Machines Corporation 1980
- 4331

'60' Unexpected trap occurred.

- '71' Data Set Ready (DSR) has been found off at command initiation of a READ type or WRITE type command. The line will be disabled.
- '72' Clear To Send (CTS) has not been activated by the modem as a response to RTS on before the 3-second timeout ends either in WRITE type command initiation or an AUTOPOLL READ to AUTOPOLL WRITE turnaround. The line will be disabled.
- '73' Clear To Send (CTS) has been found off during execution of a WRITE type command or in the AUTOPOLL WRITE state (provided Not Permanent Request to Send). The line will be disabled.
- '74' In 'Switched Request To Send' operation (Not Permanent Request to Send), Clear To Send (CTS) has not been de-activated by the modem as a response to RTS off before the 1 second timeout expires either at WRITE/WRITE-PIU command termination or at AUTOPOLL WRITE to READ turnaround. The line will be disabled.
- '75' Request To Send (RTS) down during line in outbound in spite of Permanent Request To Send (PRTS). The line will be disabled.
- '76' Data Terminal Ready (DTR) found off during line enabled. The line will be disabled.

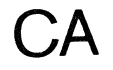

(  $\overline{0}$  (  $\overline{0}$  (

'A1' An underrun condition has been detected during execution of a WRITE type command. Interven-, tion Required is set together with overrun.

f ( ( ( ( ( ( ( ( ( ( ( ( ( 0 0 ( ( ( ( ( ( ( (" ( "

#### Data Check (Bit 4)

This bit is set in receive mode when commands are executed and FCS errors or format errors occur. No logging will be performed.

- '90' An FCS error was detected during the execution of a READ command. The FCS check applies to both primary and secondary lines.
- '91' Offset value in an SCB transferred to the line attachment is specified as 0 or 1 or any reserved fields are not zero.
- '92' Any line received invalid frame (too short) or abort sequence during execution of a READ command. The invalid frame check applies to both primary and secondary lines.
- '93' Invalid 'SOLC sequence' on inbound if READ cmd is active.
- 

'95' Any reserved fields in the information provided by a 'SET MODE' command are not zero, or the line was specified as secondary station and the secondary station address was not provided.

'96' An 'NR out of range' was received.

#### Overrun (Bit 5)

The overrun bit is set if the line attachment is too late to serve a request for data transfer from the associated hardware. Logging will be performed. The condi-

'AO' An overrun condition has been detected during

- tions under which this bit is set are as follows:
- execution of a READ type command.
- 
- 'A2' Data chaining specified in READ PIU or SENSE SCB.
- TROL SCB or AUTOPOLL.

'A3' Data chaining specified in WRITE PIU or CON-

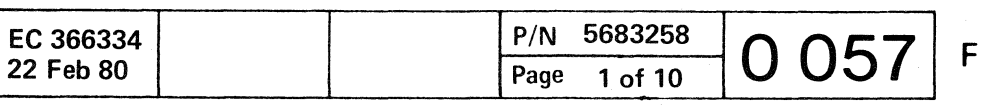

C C C C C C C C C C C O

# **Adapter Interface Cards**

#### EIA/CCITT V24

#### General Description

The EIA Interface Card is a 2W-3H Logic Card, which converts the VTL -levels of the CCA card to EIA/CCITT levels of the modem and vice versa. Eight VTL to EIA/CCITT level drivers and eight EIA/CCITT to VTL level drivers are provided.

#### Transmission Rate

Transmission rates from 0 to 9600 bps are determined by the CCA card or the modem.

#### Clocking

Either CCA card or the modem provides the clock. If the CCA card provides the clock, the speed is determined by board wiring. See page 0090.

#### External Cable

Cable capacitance from the card socket to the using modem must not exceed 1500 pf for 9600 bps operation, and 2500 pf for 7200 bps operation and below. Max. cable length: 10,3 m

#### Wrap Test

 $\sim 10^{-1}$ 

The card is personalized to respond to the Test Control Lead (Tab pin B05) in one of two ways:

- Passes the signal through to an IBM modem which will go into wrap mode (modem wrap).
- Wraps selected interface leads at the VTL level on the EIA card wrap (card wrap).

- Note 1: If 3 or less lines are installed and the A1 board is not installed. then jumpers A have to be removed. If 4 or more lines are installed or the A1 board is installed, then Jumpers A have to be installed.
- Note 2: This cards are also used for ACA interface. In this case, Jumper F has to be removed and jumper G is to be installed. All other jumpering is the same.

If the modem used has the wrap facility. the modem wrap should be used. See jumper options.

© Copyright International Business Machines Corporation 1980

4331

**CA** 

#### Jumper Options

*Note:* The clocking (modem or CCA clock) does not affect the jumpering.

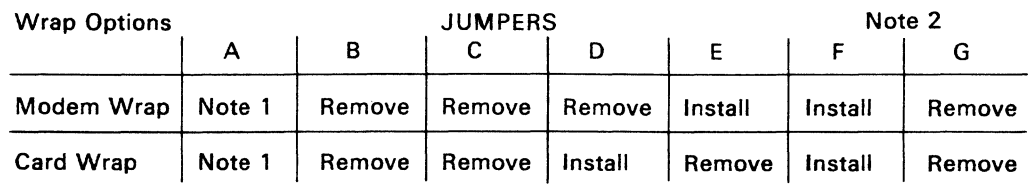

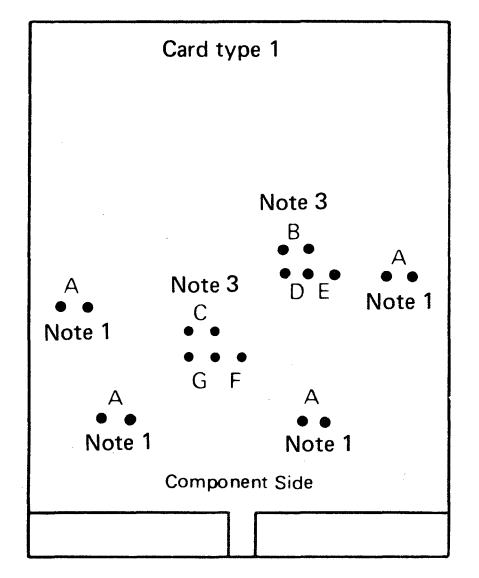

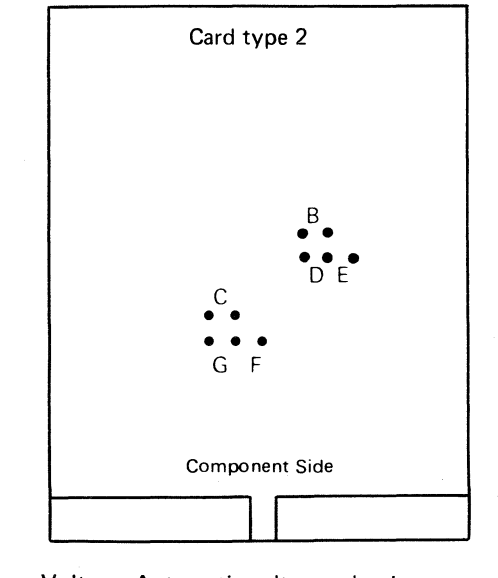

Voltage: see Note 1 Voltage: Automatic voltage adaption.

( ( ( ( ( ( ( (~

Note 3: Band C are manufacturing test jumpers. Remove for normal operation.

For part numbers refer to plug list in binder M130.

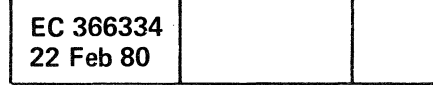

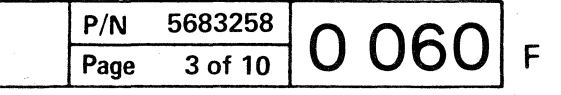

© Copyright International Business Machines Corporation 1980

(~/ ( ( 0··0

**CA** 

This page has been intentionally left blank

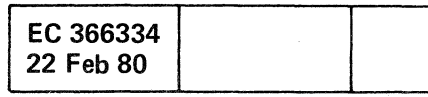

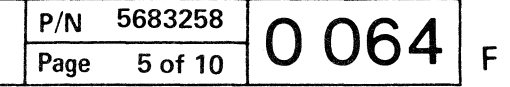

 $C \subset C \subset C \subset C \subset C \subset C \subset C \subset C$ 

# **Adapter Interface Cards (continued)**

US and Canada Modems Adjustment (continued)

blank= Off

© Copyright International Business Machines Corporation 1980

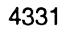

**CA** 

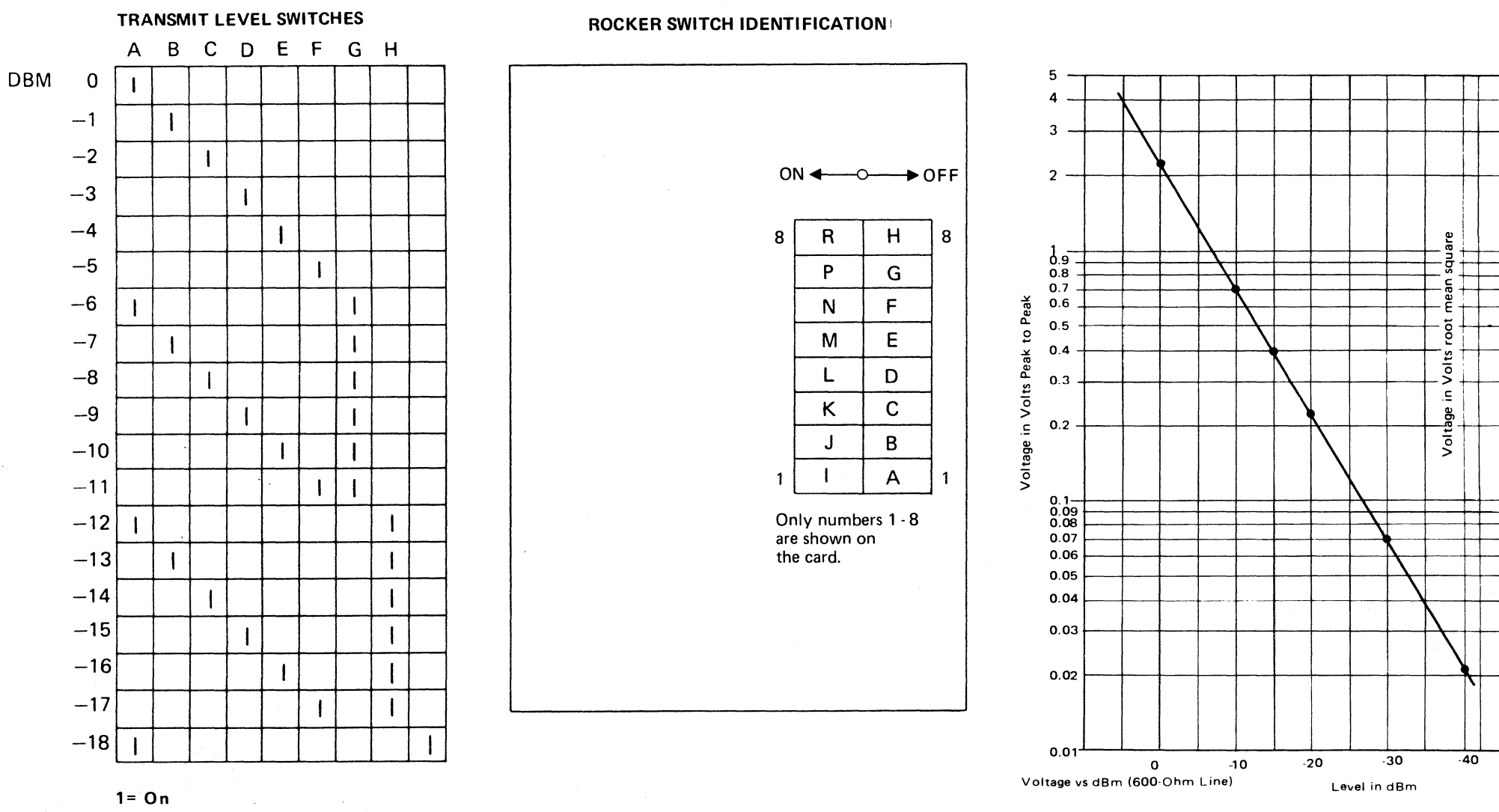

( ( ( ( ( ( ( ( o o , . . .( ( ( (

0.35 0.319 0.284 0.248  $10.213$ 

If a 600 ohm communication line is used and dB meter is not available, the graph can be used to convert peak-to-peak voltage into dBm levels. Voltage from the top to the bottom of a waveshape is a peak-topeak value. If a VOM is used, the voltage is read as a root mean square (rms) value. To convert rms to

peak-to-peak, multiply by 2.83.

 $*$  Peak-to-peak =  $7$ 

 $\sim$ 

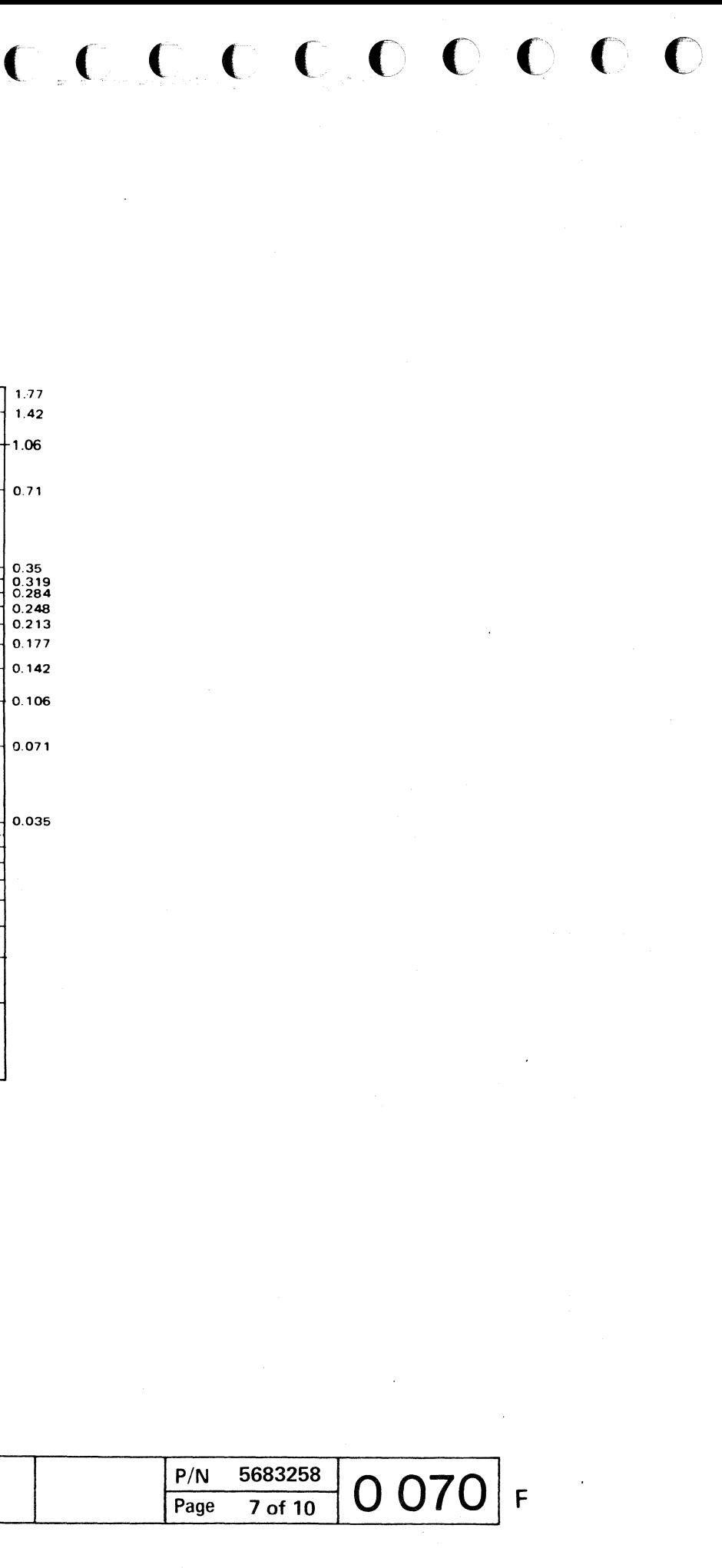

EC 366334 22 Feb 80

1.77 1.42 1.06

0.71

0.106

© Copyright International Business Machines Corporation 1980 4331

 $\sim 10^7$ 

 $\sim 10^7$ 

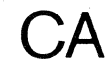

---

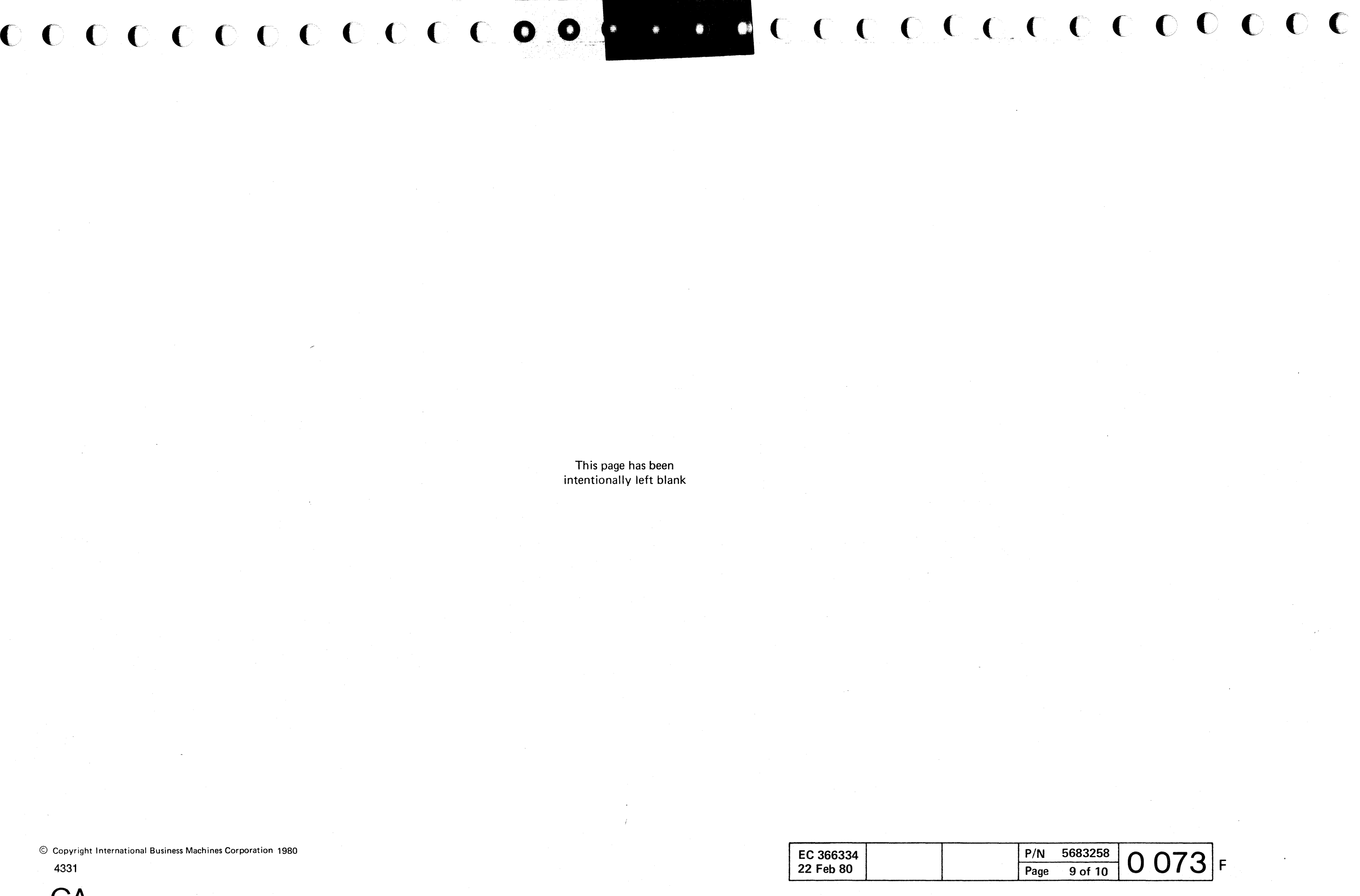

This page has been intentionally left blank  $C$  (  $C$  )  $C$  (  $C$  )  $C$  (  $C$  )  $C$  )  $C$  )  $C$  (  $C$  )  $C$  (  $C$  )  $C$  )  $C$  (  $C$  )  $C$  )  $C$  )  $C$  )  $C$  )  $C$  )  $C$  )  $C$  )  $C$  )  $C$  )  $C$  )  $C$  )  $C$  )  $C$  )  $C$  )  $C$  )  $C$  )  $C$  )  $C$  )  $C$  )  $C$  )  $C$  )  $C$  )

### Adapter Interface Cards (continued)

### WT MODEM ADJUSTMENTS (continued)

#### Note 1:

Set the transmit level as specified by the PTI. See Figure 1 for adjustment. Contact your TP specialist for specific information for your installation.

The following are obtained automatically:

- 2-wire line connection
- Clear to send delay 230 ms
- Echo Clamp 150 ms
- Signal threshold for data carrier detect: on at -43 dBm (10-20 ms delay) off at -48 dBm (5-15 ms delay)

#### Note 2:

Set the transmit level as specified by the PTI. See Figure 1 for adjustment. Contact your TP specialist for specific information for your installation.

The following are obtained automatically:

• Signal threshold for data carrier detect: on at -43 dBm (10-20 ms delay) off at -48 dBm (5-15 ms delay)

#### $q$ e 1 of 10 5683259 0 076 F

© Copyright International Business Machines Corporation 1980.1981

Figure 1

TRANSMIT lEVEL SWITCHES

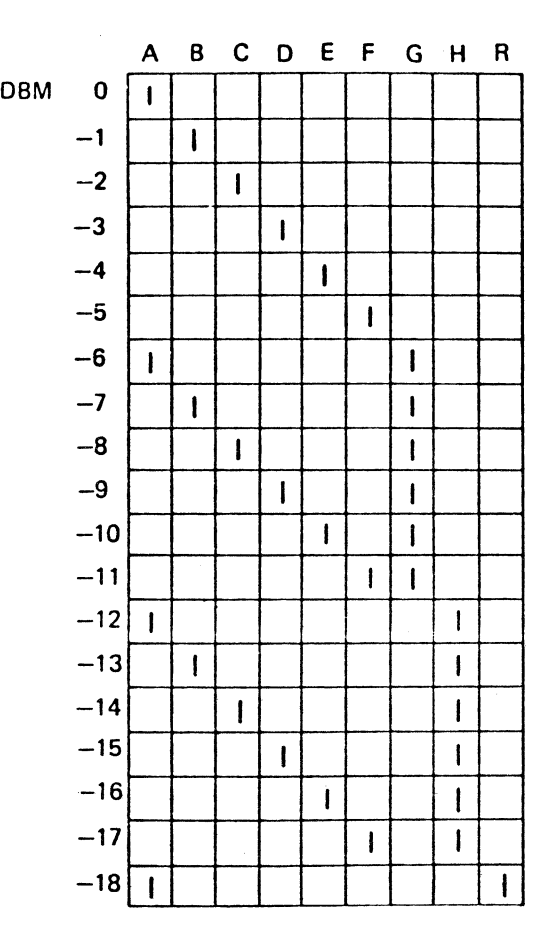

**I** 

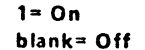

#### ROCKER SWITCH INDENTIF1CATION

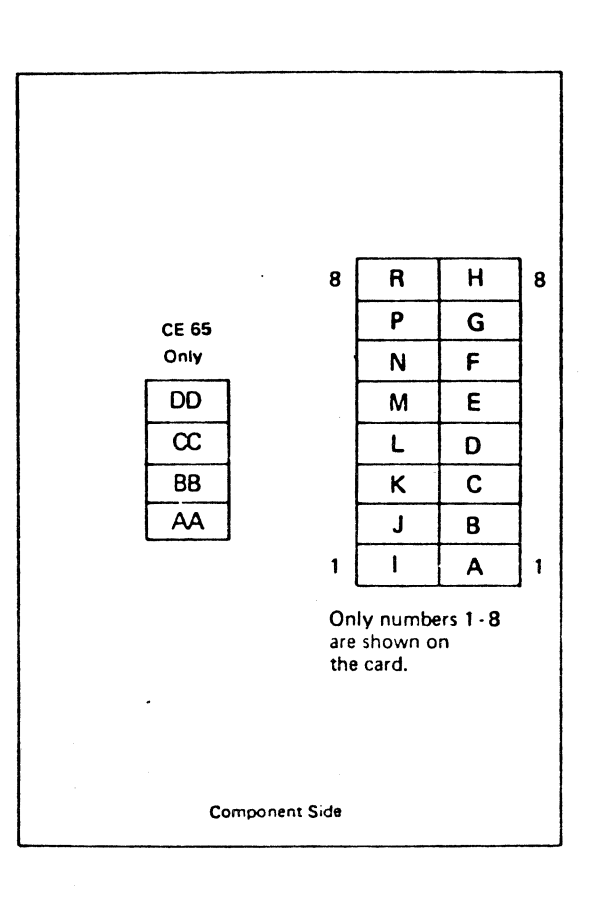

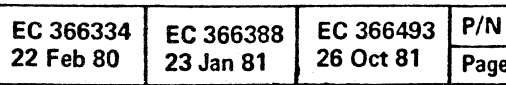

**CA** 

 $\overline{\phantom{a}}$ 

For voltage - dBm table. See page 0070.

.I

.I

# **Adapter Interface Cards**

#### DDSA Interface Card

 $\sqrt{\ }$ 

DDSA = Oats phone digital service adapter

#### General Description

The DDSA interface card is a 2H-3W logic card which connects the communications adapter to AT&T's private line Dataphone" Digital Service via an AT&T Channel Service Unit (CSU). (- Registered Trademark of AT&T Corporation).

It can operate at transmission rates up to 56 kbps. The speed is determined by the connected CSU and jumper plugging on the DDSA card.

The DDSA card provides a clock for clocking data in and out of the DDSA. For the highest speed (56 kbps) line address 30 must be used.

( ( ( ( ( ( ( ( ( (

> Due to the high transmission rate the data signals between the DDSA card and the CSU are transmitted as "bi-polar differential pulses". This requires two leads for each signal.

> The DDSA card converts the signal levels as shown in figure 1.

> > I **I**

*Transmission rales:* 2400, 4800, 9600 and 56000

*Clocking:* The DDSA card provides the clock.

#### Card Wrap Test

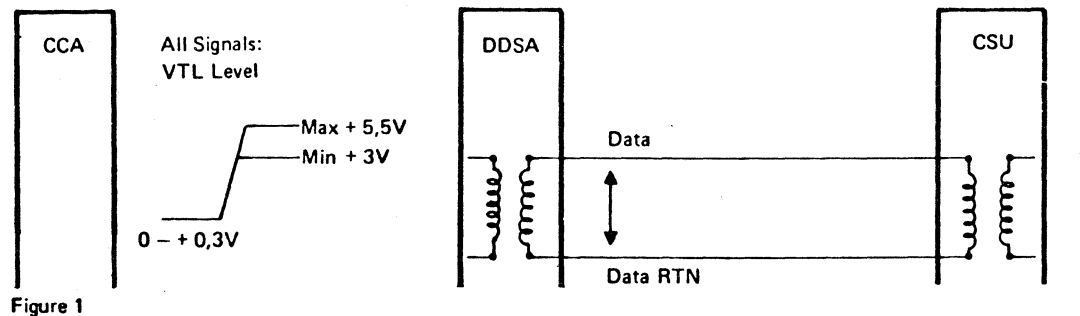

When the test control signal is active, the DDSA Card wraps selected interface signals from the CCA card. back to the CCA card.

© Copyright International Business Machines Corporation 1980,1981

 $\mathbb{R}$ 

#### **Jumpers**

**CA** 

O,21V OV  $-2,1V$  $-1.33V$ 

#### Install the jumpers as follows:

 $\overline{c}$  c

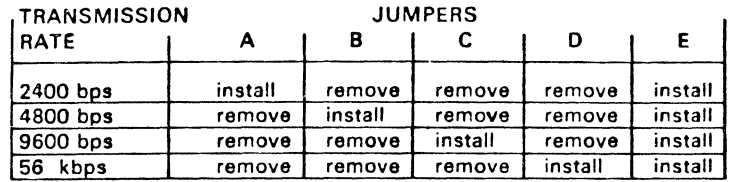

 $\mathbf C$ 

 $\begin{array}{ccc} \bullet & \bullet \end{array}$ 

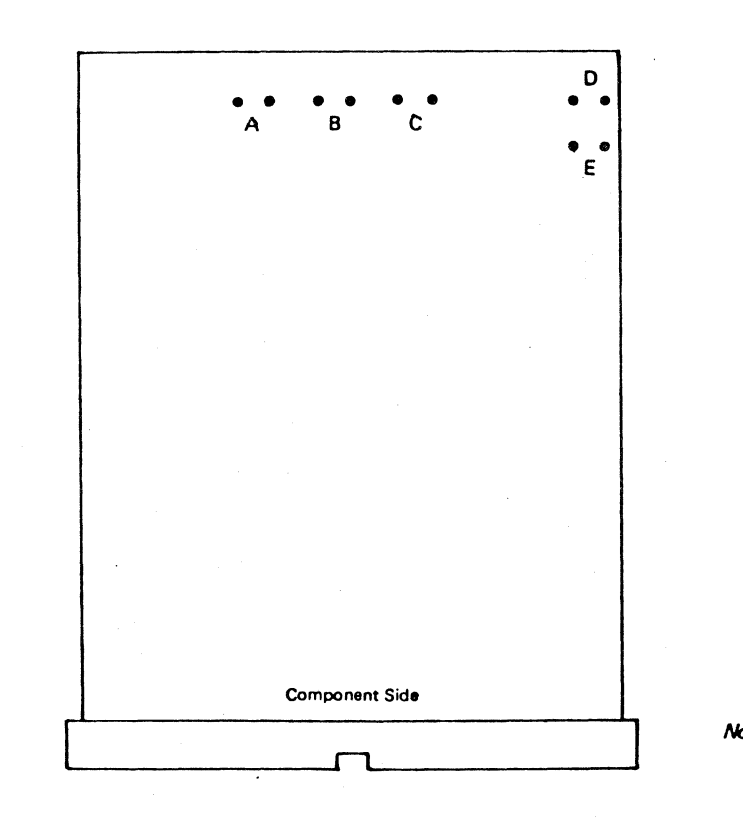

(

For part number refer to plug list in binder M130.

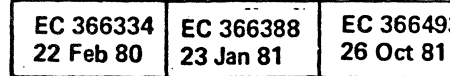

*Note:* Jumper cards as shown<br>and remove any other Jumper.

### P/N 5683259<br>Page 3 of 10 080 **D**

不一素

(

Adapter Interface Cards (continued)

 $f \in C$  (  $f \in C$  )  $f \in C$  (,  $f \in C$  )  $f \in C$  ,  $f \in C$ 

When the test control signal is active. the local attachment card wraps selected interface signals from the CCA card back to the CCA card.

# local Attachment Interface Card (CONTINUED)

### Card Wrap Test

#### Jumpers

Install the jumpers A. B. C. 0 to the center pin as follows:

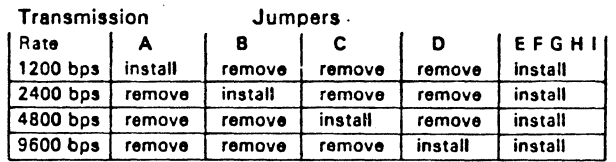

Note: All other jumpers are for factory use only and must not be installed.

For part number see plug list in binder M130.

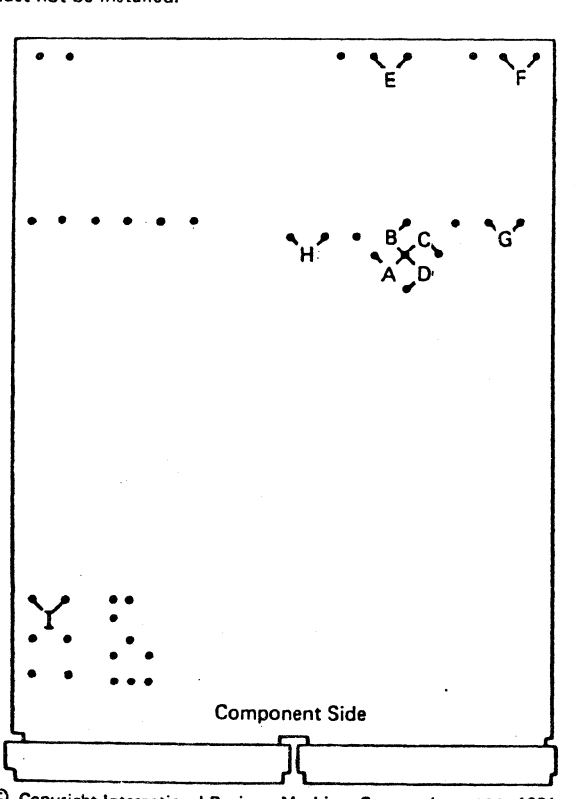

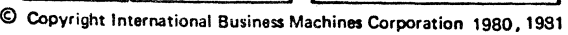

**CA** 

\_ .. \_.\_-----

I

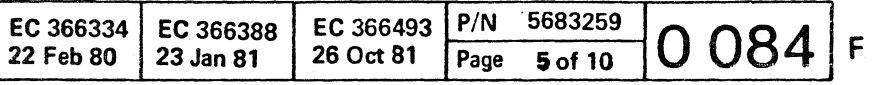

 $\mathbf{I}$ 

 $C \in C \subset C \subset C \subset C \subset C \subset C \subset C \subset C$ 

© Copyright International Bu~iness Machines Corporation 1980,1981

**CA** 

 $\mathbf{1}$ 

 $\sqrt{2}$  $\alpha$  ( (  $\alpha$  ) (  $\alpha$  ) (  $\alpha$ 

> This page has been intentionally left blank

> > **A**

EC 366334 22 Feb 80 EC 366388 23 Jan 81

"'- EC 366493 *PIN* 5683259 26 Oct 81 Page 7 of 10 **0088** <sup>F</sup>

 $f \in C$  (,  $f \in C$  ) (,  $f \in C$  (,  $f \in C$  ) (,  $f \in C$  ) (,  $f \in C$  ) (,  $f \in C$  ) (,  $f \in C$  ) (,  $f \in C$  ) (,  $f \in C$  ) (,  $f \in C$  ) (,  $f \in C$  ) (,  $f \in C$  ) (,  $f \in C$  ) (,  $f \in C$  ) (,  $f \in C$  ) (,  $f \in C$  ) (,  $f \in C$  ) (,  $f \in C$  ) condition and contract the condition of the contract of the contract of the contract of the contract of the contract of the contract of the contract of the contract of the contract of the contract of the contract of the co

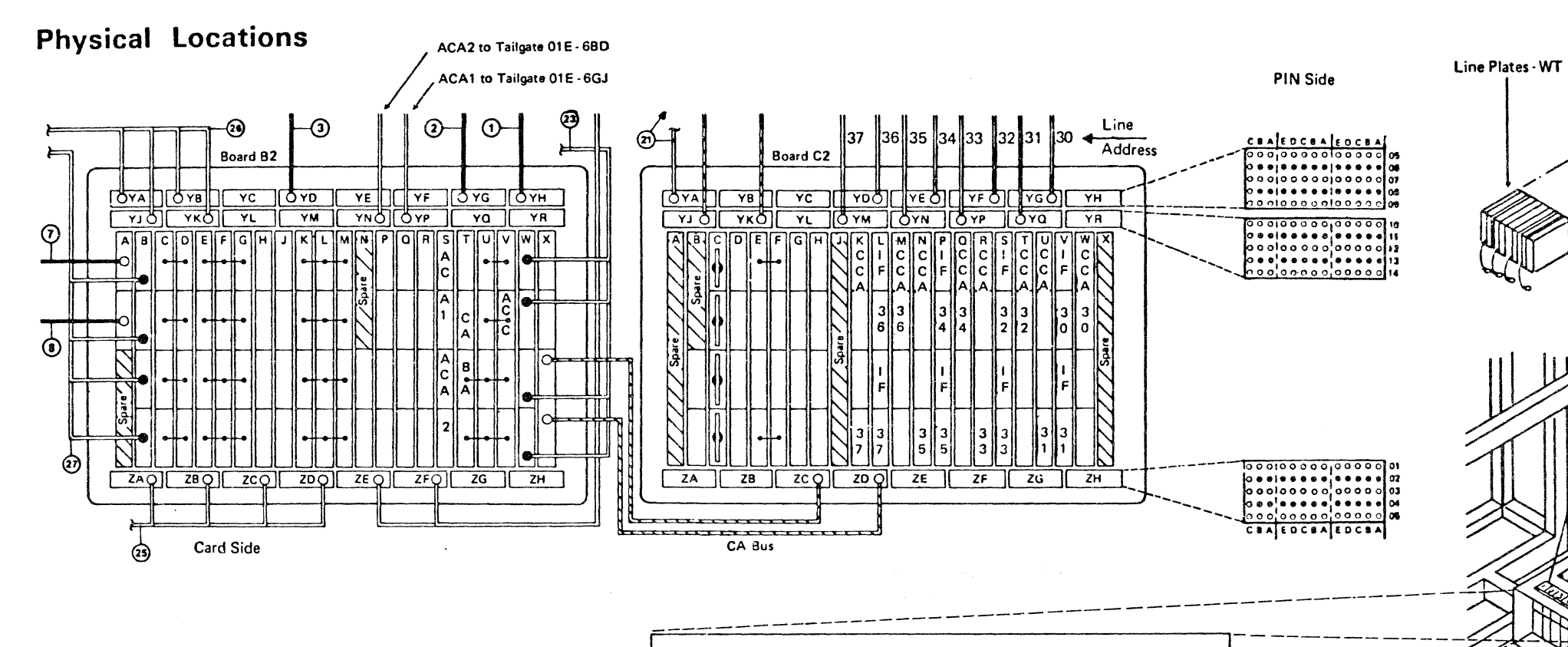

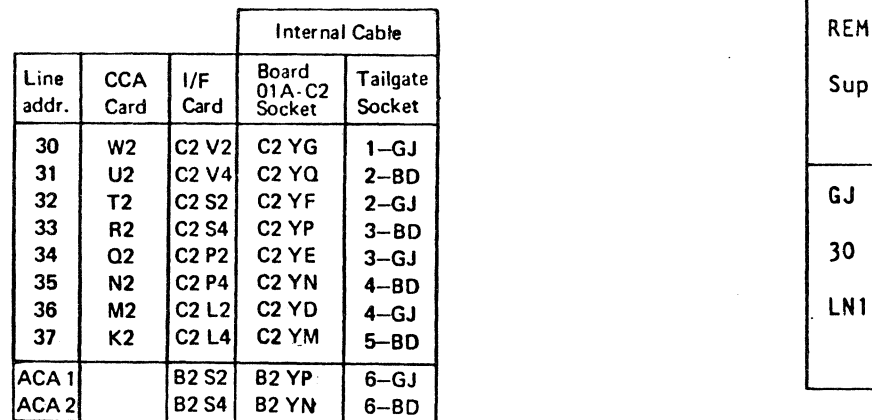

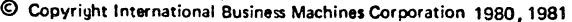

 $\sim 40$ 

 $\mathbf{1}$ ,  $\mathbf{1}$ 

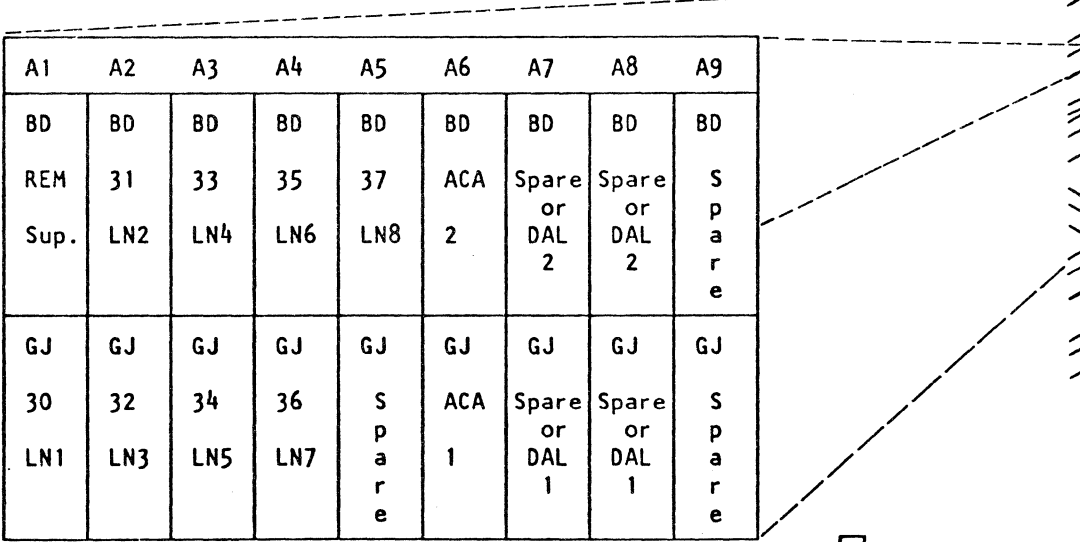

**CA** 

 $\pm$   $\pm$ 

图

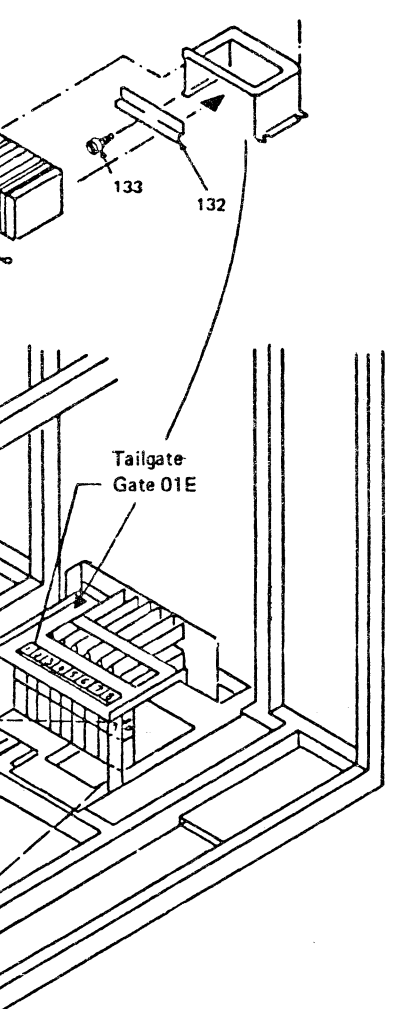

Gate seen from plugging side of the external cables. CA Line Connector Arrangement and Location Gate 01 E

 $\Box$  = The number in the square box is the line address REM.SUP. = Remote Support<br>LN = Communication a LN = Communication adapter line<br> $ACA =$ Auto call adapter = Auto call adapter

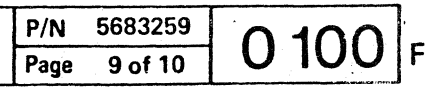

博 (博)

 $\mathcal{P}_1$  ,  $\mathcal{P}_2$ 

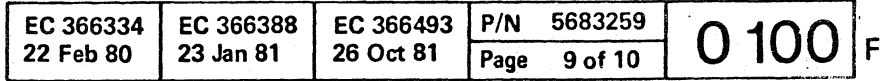

I --\_/

For cable routing see<br>Installation Manual (Vol.18)

 $\alpha \in C$  (  $\alpha \in C$  ) (  $\alpha \in C$  ) (  $\alpha \in C$ 

### **Safety Guidelines**

If you are aware of the guidelines for working with electrical and mechanical equipment and practice these guidelines, you can work safely with this equipment.

#### *You need not fear electricity, but you must respect it.*

You should take every safety precaution possible and observe the following safety practices while maintaining IBM equipment.

- 1. You should not work alone under hazardous conditions or around equipment with dangerous voltage. Always advise your manager if this is a potential problem.
- 2. Remove all power before removing or assembling major components, working in the immediate area of power supplies, performing mechanical inspection of power supplies, or installing changes in machine circuitry.
- 3. Power supplies, pumps, blowers, motor generators, and other units with voltages which exceed 30V ac or 42.4V dc must not be serviced with power on when the unit is removed from its normal installed position within the machine, unless maintenance documentation clearly states otherwise. (This is done to ensure that proper grounding is maintained.)
- 4. Unplug the power supply cord whenever possible before working on the machine. The wall box switch when turned off should be locked in the off position or tagged with a DO NOT OPERATE tag (form Z229-0237). Be aware that a non-IBM attachment to an IBM machine may be powered from another source and be controlled by a different disconnect or circuit breaker.
- 5. When it is absolutely necessary to work on equipment having exposed live electrical circuitry, observe the following precautions:
	- a. Another person familiar with power off controls must be in immediate vicinity. (Someone must be there to turn off power if it should become necessary.)
	- b. Do not wear any jewelry, chains, metallic frame eyeglasses, or metal cuff links. (In the event of contact, there will be more current flowing because of the greater contact area afforded by the metal.)
	- c. Use only insulated pliers, screwdrivers, and appropriate probe tibs/ extenders. (Remember, worn or cracked insulation is unsafe.)
- © Copyright I nternational Business Machines Corporation 1982 ANC0120

Making certain that the customer's power recepta-• Inspect line cords and plugs. Check for loose,

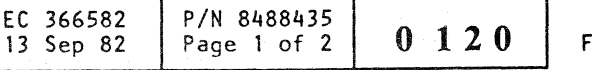

- d. Use only one hand when working on energized equipment. Keep the other hand in your pocket or behind your back. (Remember there must be a complete circuit for electrical shock. This procedure helps eliminate a path that could complete a circuit through you!)
- e. When using test equipment, be certain that controls are set correctly and that insulated probes of proper capacity are used.
- f. Avoid"contacting ground potential (metal floor strips, machine frames, etc.), use suitable rubber mats purchased locally if necessary.
- 6. Follow special safety instructions when working with extremely high voltages. These instructions are outlined in CEMs and the safety portion of maintenance documentation. Use extreme care when checking high voltage.
- 7. Avoid use of tools and test equipment that have not been approved by IBM. (Electrical hand tools [wire wrap guns, drills, etc.] should be inspected periodically. )
- 8. Replace worn or broken tools and test equipment.
- 9. After maintenance, restore all safety devices, such as guards, shields, signs, and ground leads. Replace any safety device that is worn or defective. (These safety devices are there to protect you from a hazard. Don't defeat their purpose by not replacing them at the completion of the service call.)
- 10. Safety glasses must be worn when:
	- Using a hammer to drive pins, etc.
	- Power hand drilling.
	- Using spring hooks, attaching springs.
	- Soldering, wire cutting, removing steel bands.
	- Parts cleaning, using solvents, chemicals, and cleaners.
	- All other conditions which might be hazardous to your eyes.
- 11. Never assume that a circuit is deenergized. (Check it first.)
- 12. Always be alert to potential hazards in your working environment (*i.e.*, damp floors, nongrounded extension cords, power surges, missing safety grounds, etc.)
- 13. Do not touch live electrical circuits with the surface of the plastic dental mirrors. The surface of the dental mirror is conductive and can result in machine damage and personal injury.
- 14. Four steps that should be taken in the event of an electrical accident:
	- a. USE CAUTION DON'T BE A VICTIM YOURSELF.
	- b. TURN POWER OFF.

#### c. HAVE SOMEONE ELSE GET MEDICAL

# HELP.

VICTIM IS NOT BREATHING. 15. Do not use solvents, cleaners, or oils that have not

16. Lift by standing or pushing up with stronger leg

not lift any equipment or parts which you feel

17. Each customer engineer is responsible to be certain that no action on his/her part renders the product unsafe or exposes hazards to customer

out-of-the-way location while servicing the machine. These covers must be in place on the machine before the machine is returned to the cus-

- d. ADMINISTER RESCUE BREATHING IF
- been approved by IBM.
- muscles. This takes strain off back muscles. Do uncomfortable with.
- personnel.
- 18. Place removed machine covers in a safe tomer.
- table.)
- scarves must be secured.
- 
- ous position.
- maintenance.
- lubricating, checking for play, etc.

19. Always place CE tool kit away from walk areas where no one can trip over it (i.e., under desk to

20. Avoid wearing loose clothing that may be caught in machinery. Shirt sleeves must be left buttoned or rolled up above the elbow. Long hair and

21. Ties must be tucked in shirt or have a tie clasp (preferably non- conductive) approximately three inches from the end when servicing a machine. 22. Before starting equipment, make sure that fellow CEs and customer personnel are not in a hazard-

23. Maintain good housekeeping in the area of the machines while performing and after completing

24. Avoid touching moving mechanical parts when

*Prevention* is the key to electrical safety. You should always be conscious of electrical safety. Follow the Safety Guidelines and practice good habits such as:

Before removing a component which can retain a

- cle meets IBM equipment requirements.
- damaged or worn parts.
- directed by the service procedure.
- ble light.

charge from the machine, review the procedure in the maintenance documentation. CAREFULLY discharge the necessary component exactly as

• Do not use an ordinary lamp as an extension trou-

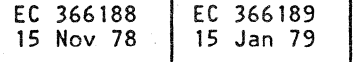

( ( C (/ (~, ( ( f ( ( ( ( { (' ( ('"

These charts show the signal flow and wrap test facilities for each adapter type. They should be used in conjunction with the MAP's when you are told to check a failing interface signal.

# Signal Flow and Wrap Test

#### Probing Procedure

When a failing signal is to be checked, the MAP's give the following information:

The probe level is found in table 'A' on the referenced page. (See example).

#### General **Example**

- 1. The reference page in this manual 'Supplement to MAPs' ( Features) that shows where to find the signal flow, for the wrap test facility beIng used.
- 2. The name of the failing signal.
- 3. Testpoint to probe.

Line address 30 is being tested. Failing signal: 'receive line signal detect' (obtained from the map).

The signal flow shows that the signal is wrapped. Therefore, four testpoints are available:

The pin (testpoint) to probe is found on the refer enced page by means of the signal name and the testpoint (see example).

**CA** 

(1) Probe the failing signal at testpoint 'A-IN' (504)

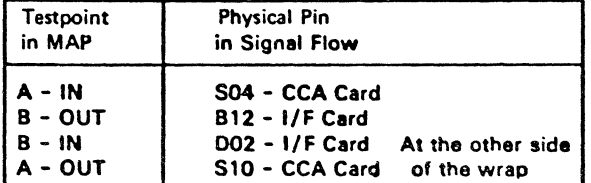

**MAP** Statement:

Probe the failing signal at testpoint 'A-IN'

*CE Action:* 

In the chart find the signal 'receive line signal detect' and put the probe at the pin corresponding to the testpoint 'A-IN'.

Pin probed: 504 at the CCA card.

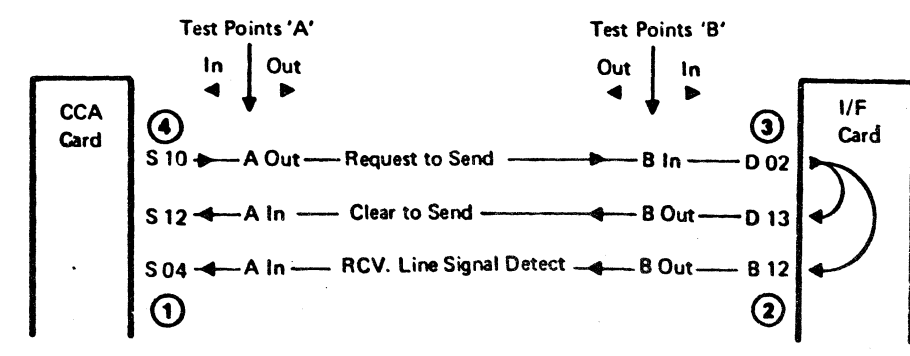

Sefore probing wait 2 minutes. The pin must be probed up to 20 seconds to observe a level change (from up-level to down-level or from down-level to up-level). Due to the test timings a signal may have the same level for 18 seconds.

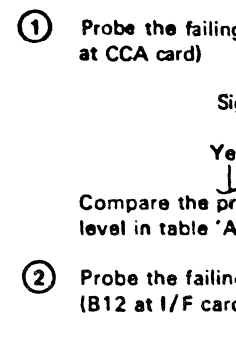

Signal OK

# (' ( <: (' ( ( ( ( ( {~ C (~ (" \_/ C

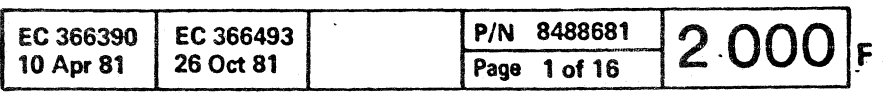

 $\heartsuit$  Copyright International Business Machines Corporation 1979, 1980, 1981

Yes No Signal OK Yes No Signal OK Yes No Signal OK Yes No

Compare the probed level with the 'Signal OK' level in table 'A'. (B12 at I/F card) ..L I Probe the failing signal at testpoint 'S-IN' (002 at  $1/F$  card) our (\$10 at CCA card)

2 Probe the failing signal at testpoint 'B-OUT'  $\odot$ Probe the failing signal at testpoint 'A-

J... I Failing FRU: CCAcard

TABLE 'A'

Signal Name

**Request to Send** RCV Line Signal Det Clear to Send

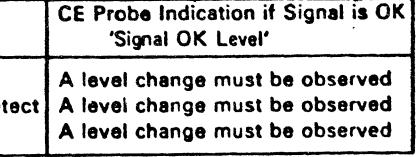

I

### **Signal Flow and Wrap Test**

### **EIA Adapter Interface**

- Find the failing signal (given in the MAP) in the chart.
- Put the probe at the pin corresponding to the test point given in the MAP.
- Compare the probed leyel with the "signal OK" lev· el in table "A".

#### EIA card wrap test, CCA clock

Configuration byte 2 = 18

#### Signal Checking

( ( ( ( ( (

> Before probing wait two minutes. The pin must be probed for up to 20 seconds to observe a level change (from up . level to down· level or from down· level to up - level). Due to the test timings, a signal may have the same leyel for 18 seconds.

#### TABLE "A"

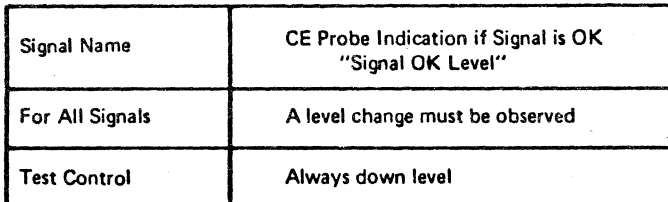

Jumpering

• Wrap options see page 0060.

• Transmission modelrate see page 0090.

# (

# $\bullet$  ( ( ( ( ( ( ( ( ( ( ( ) ) ) ) )  $\bullet$

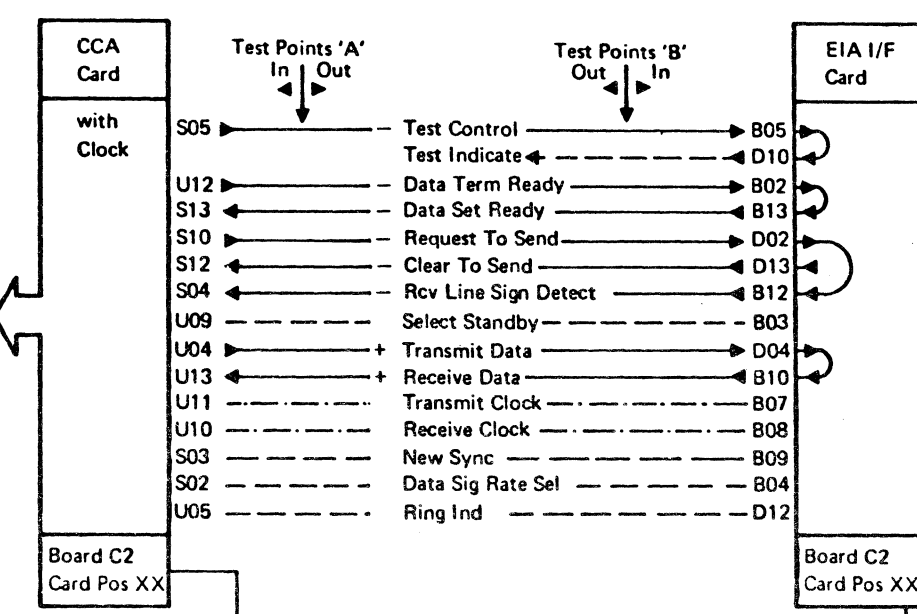

 $\begin{array}{c|c|c|c|c} \hline \multicolumn{3}{c|}{\text{Linear}} & \multicolumn{3}{c}{\text{Signal} & \text{Checked}} \ \hline \multicolumn{3}{c}{\text{Line}} & \multicolumn{3}{c}{\text{CCA}} & \multicolumn{3}{c}{\text{EIA}} \ \hline \multicolumn{3}{c}{\text{Addr}} & \multicolumn{3}{c}{\text{Card}} & \multicolumn{3}{c}{\text{Card}} \ \hline \multicolumn{3}{c}{\text{Addr}} & \multicolumn{3}{c}{\text{Card}} & \multicolumn{3}{c}{\text{Card}} \ \hline \multicolumn{3}{c}{\text$ 

 $\overline{\phantom{a}^{\prime\prime}}$ 

© Copyright International Business Machines Corporation 1979, 1980, 1981

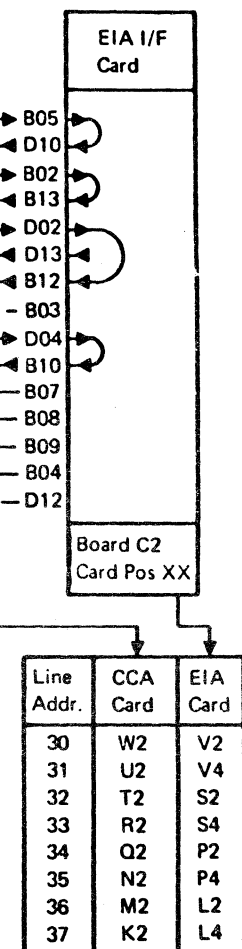

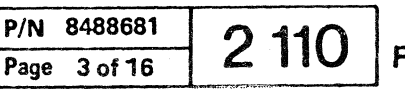

 $\mathcal{A}^{\mathcal{A}}$  and  $\mathcal{A}^{\mathcal{B}}$ 

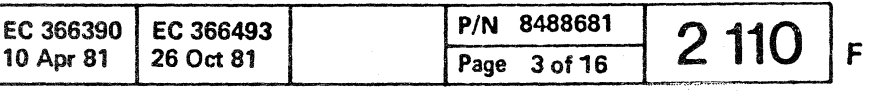

**CA** 

 $\mathbf{i}$   $\mathbf{j}$ 

- Find the failing signal (given in the MAP) in the chart.
- Put the probe at the pin corresponding to the test point given in the MAP.
- Compare the probed level with the "signal OK" level in table "A".

#### Signal Checking

Before probing wait 2 minutes. The pin must be probed for up to 20 seconds to observe a level change (from up-level to down-level or from down-level to up-level). Due to the test timings, a signal may have the same level for 18 seconds.

( ( ( ( ( ( ( ( ( ( ( ( ( ( ( ( ( ( { ( (

#### TABLE "A"

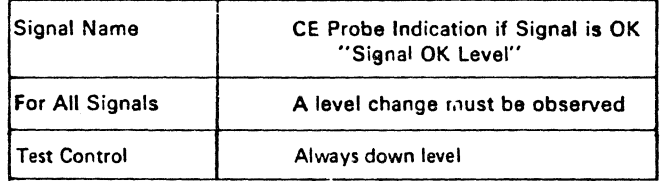

#### *Jumpering*

• Wrap options see page 0060.

• Transmission mode/rate see page 0090.

· © Copyright International Business Ma~hines Corpordtion 1979. 1980, 1981

EC 366390 EC 366493 10 Apr 81

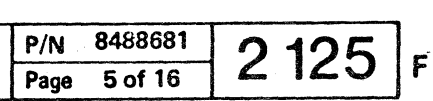

一部

- Find the failing signal (given in the MAP) in the chart.
- Put the probe at the pin corresponding to the test point given in the MAP.
- Compare the probed level with the "signat OK" leyel in table "A".

#### Signal Checking

Before probing wait 2 minutes. The pin must be probed for up to 20 seconds to observe a level change (from up-level to down-level or from downlevel to up-level). Due to the test timings, a signal may have the same level for 18 seconds.

( c ( ( ( ( ( ( ( ( ( ( ( ( (- ( ('- ('" (~ {' (

#### TABLE "A"

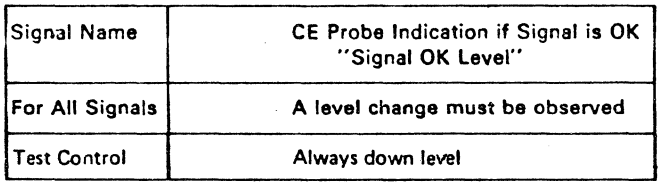

#### Jumpering

• Wrap options see page 0060.

• Transmission mode/rate see page 0090.

© Copyright International Business Machines Corporation 1979,1980,1981

CA

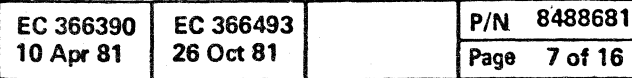

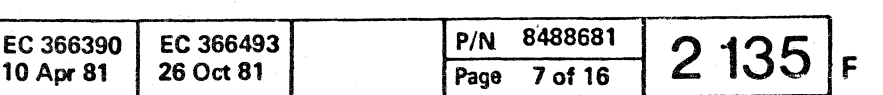

Signal Checking

- Find the failing signal (given in the MAP) in the chart.
- Put the probe at the pin corresponding to the test point given in the MAP.
- Compare the probed level with the "signal OK" level in table "A".

Before probing wait 2 minutes. The pin must be probed for up to 20 seconds to observe a level change (from up-level to down-level or from downlevel to up-level).

 $\mathbf C$  ( $\mathbf C$  $\sim$  (  $\sim$  (  $\sim$  (  $\sim$  ))  $\sim$  $~\sim$  .  $~\sim$  . I • " " **ooc** c (' (/ (~ c ( '

Due to the test timings, a signal may have the same level for 18 seconds.

#### TABLE "A"

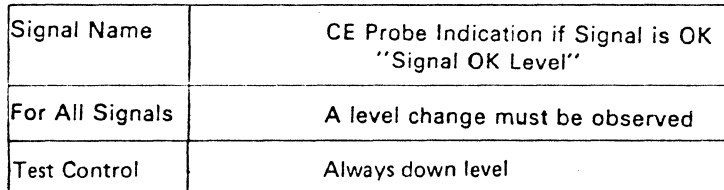

*Jumpering* 

• Wrap options see page 0060.

• Transmission mode/rate 0090.

© Copyrignt International Business Machines Corporation 1979,1980,1981

EC 366390 EC 366493<br>10 Apr 81 26 Oct 81

,

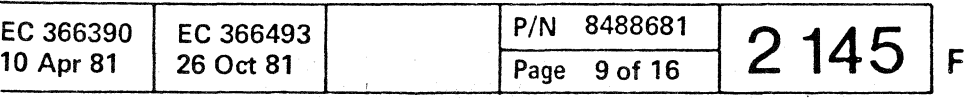

 $\begin{smallmatrix} 1 & 0 & 0 & 0 & 0 & 0 \end{smallmatrix}$ 

 $C$  (  $C$  ) (  $C$  ) (  $C$  ) (  $C$  ) (  $C$  ) (  $C$  ) (  $C$  ) (  $C$  ) (  $C$  ) (  $C$  ) (  $C$  ) (  $C$  ) (  $C$  ) (  $C$  ) (  $C$  ) (  $C$  ) (  $C$  ) (  $C$  ) (  $C$  ) (  $C$  ) (  $C$  ) (  $C$  ) (  $C$  ) (  $C$  ) (  $C$  ) (  $C$  ) (  $C$  ) (

# **Signal Flow and Wrap Test EIA Adapter Interface (continued)**

#### Signal Checking

- Find the failing signal (given in the MAP) in the chart. See Note.
- Put the probe at the pin corresponding to the test point given in the MAP.
- Compare the probed level with the "signal OK" level in table "A".

Betore probing wait 2 minutes. The pin must be probed for up to 20 seconds to observe a level change (from up-level to down-level or from downlevel to up-level). Due to the test timings, a signal may have the same level for 18 seconds.

#### TABLE "A"

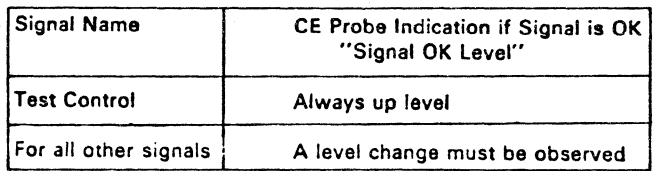

#### *Jumpering*

• Wrap options see page 0060 • • Transmission mode/rate see page 0090.

Note: The failing signal may change its name if it is probed over the wrap point. Example: Failing signal is CLEAR TO SEND. After the wrap point it is called Request TO SEND.

© Copyright International Business Machines Corporation 1919,1980,1981

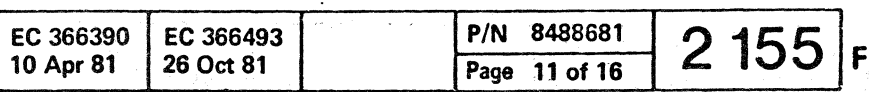

 $\bullet$ 

C C C C C C C C C C C C COCCCCCCCCCCCCCCCC

# **Signal Flow and Wrap Test EIA Adapter Interface(continued)**

#### Signal Checking

- Find the failing 9ignal (given in the MAP) in tha chart.
- Put the probe at the pin corresponding to the test point given in the MAP.
- Compare the probed level with the "signal OK" laval in table "A".

Before probing wait 2 minutes. The pin must be probed for up to 20 seconds to observe a level change (from up-level to down-level or from downlevel to up-level). Due to the test timings, a signal may have tha same level for 18 seconds.

TABLE "A"

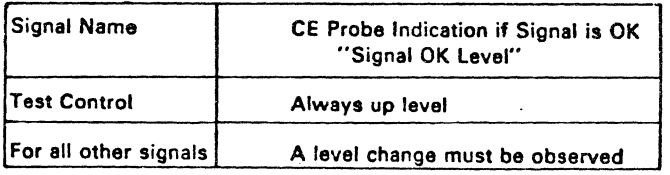

#### *Jumpering*

• Wrap options see page 0060.

• Transmission mode/rate see paga 0090.

© Copyright International Business Machines Corporation 1979,1980,1981

EC 366390 EC 366493<br>10 Apr 81 26 Oct 81 Page 13 of 16

 $\frac{P/N}{Page}$   $\frac{8488681}{13 \text{ of } 16}$  2 165 F

 $\frac{1}{2}$ 

**CA** 

 $\mathbf{C} \in \mathbf{C} \in \mathbf{C} \in \mathbf{C} \in \mathbf{C} \in \mathbf{C} \in \mathbf{C} \in \mathbf{C}$ ( ( ( ( ( ( O

# **Signal Flow and Wrap Test EIA Adapter Interface (continued)**

- Find the failling signal (given in the MAP) in the chart.
- Put the probe at the pin corresponding to the test point given in the MAP.
- Compare the probed level with the "signal OK" lev· el in table "A".

#### Signal Checking

Before probing wait two minutes. The pin must be probed for up to 20 seconds to observe a level change (from up • level to down· level or from down • level to up - level). Due to the test timings, a signal may have the same level for 18 seconds.

#### TABLE "A"

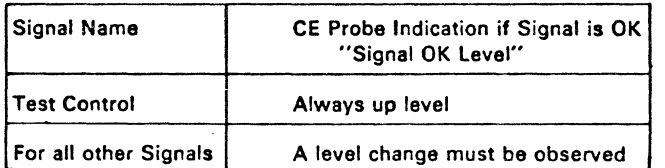

© Copyright International Business Machines Corporation 1979. 1980, 1981

EC 366390 EC 366493<br>10 Apr 81 26 Oct 81 Page 15 of 16

# $\frac{P/N}{P\text{Page}}$  15 of 16 2175

**CA** 

( ( ( ( ( ( ( ( (  $\overline{a}$  $\epsilon$  (  $\epsilon$  (  $\epsilon$  (  $\epsilon$  (  $\epsilon$  ),  $\epsilon$  ),  $\epsilon$  ( ( (

e Copyright InternetlOnel Business Machines Corporation 1980.1981

EC 366390 10 Apr 81 ') EC 366493 P/N 5683260<br>26 Oct 81

**CA** 

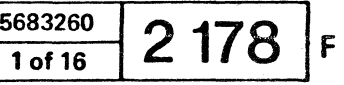

This page has been intentionally left blank

 $\blacksquare$ 

 $\sim 3\%$ 

- Find the failing signal (given in the MAP) in the. chart.
- Put the probe at the pin corresponding to the test point given in the MAP.
- Compare the probed level with the "signal OK" level in table "A".

#### Signal Checking

( ( ( ( ( ( ( (~

> Before probing wait 2 minutes. The pin must be probed for up to 20 seconds to observe a level change (from up-level to down-level or from downlevel to up-level). Due to the test timings. a signal may have the same level for 18 seconds.

TABLE "A"

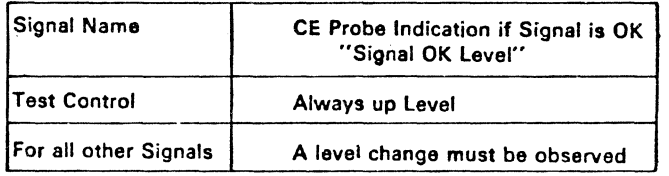

© Copyright International Business Machines Corporation 1980, 1981

 $\begin{array}{c}\n\bullet \\
\bullet \\
\bullet \\
\bullet\n\end{array}$ 

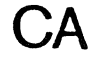

 $\mathbf{i}$ 

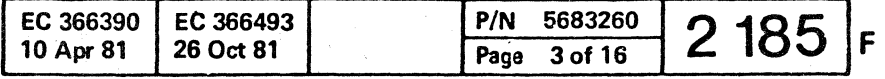

 $\frac{1}{2}$  ,  $\frac{1}{2}$ 

 $\pmb{\delta}$ 

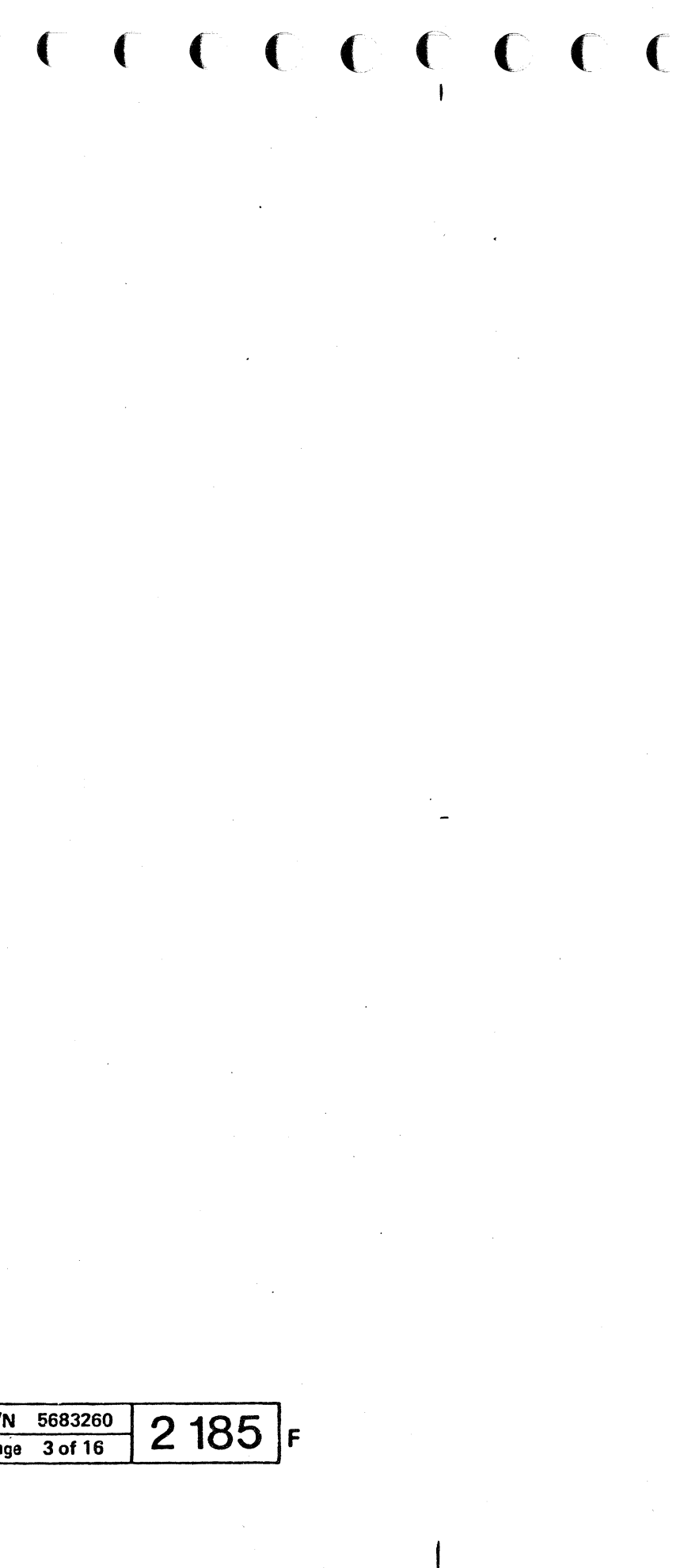

 $\vert \vert$ 

- Find the failing signal (given in the MAP) in the chart.
- Put the probe at the pin corresponding to the test point given in the MAP.
- Compare the probed level with the "signal OK" level in table "A".

# **Signal Flow and Wrap Test Integrated Modem Adapter Interface (continued)**

#### Signal Checking

Before probing wait 2 minutes. The pin must be probed for up to 20 seconds to observe a level change (from up-level to down-level or from downlevel to up-level). Due to the test timings, a signal may have the same level for 18 seconds.

#### TABLE "A"

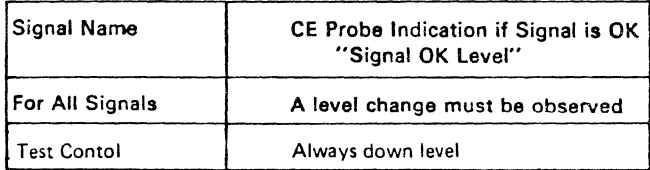

 $\begin{array}{cccccccccccccccccccccccccccccccccccccccccccccccccccc\end{array}$ ( ( (

> For transmission mode/rate see page 0090. For description see page 0062. For transmission level switches and rocker switches see page 0074 and 0076.

© Copyright International Business Machines Corporation 1980. 19B1

**CA** 

### **Jumper Setting on PSN Feature (line Plate)**

On the PSN (Public Switched Network) the jumpers A, G, K, M. and N must be plugged.

*Note on Jumper A:* The normal telephone DC voltage level supplied ranges from 26-50 V.

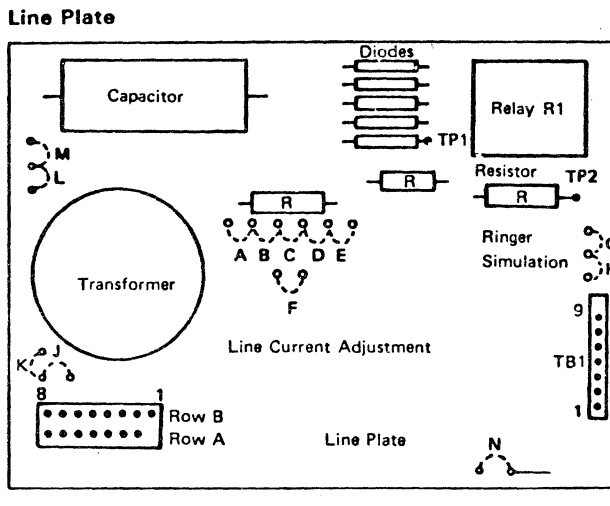

Figure 1

I ű

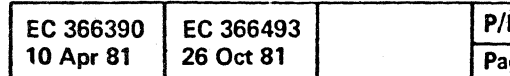

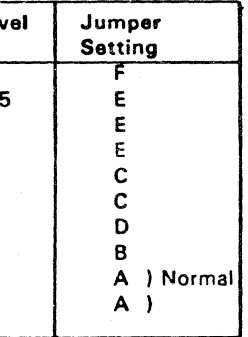

( (

*Note on Jumper G:* If no telephone set is installed, plug jumper H instead of G.

Connect the DC voltmeter to TPl and TP2 on the line plate, see Figure 1, to check the DC voltage.

If the supplied DC voltage deviates from the 'norma" range replug jumper A according to the table, Figure 2.

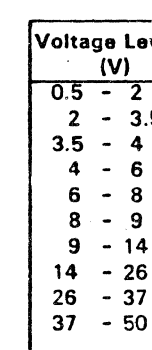

Figure 2

#### *PIN* 5683260  $\frac{P_{\text{age}}}{P_{\text{age}}}$  5 of 16 2 F

( ( ( (

*\_I* 

I I

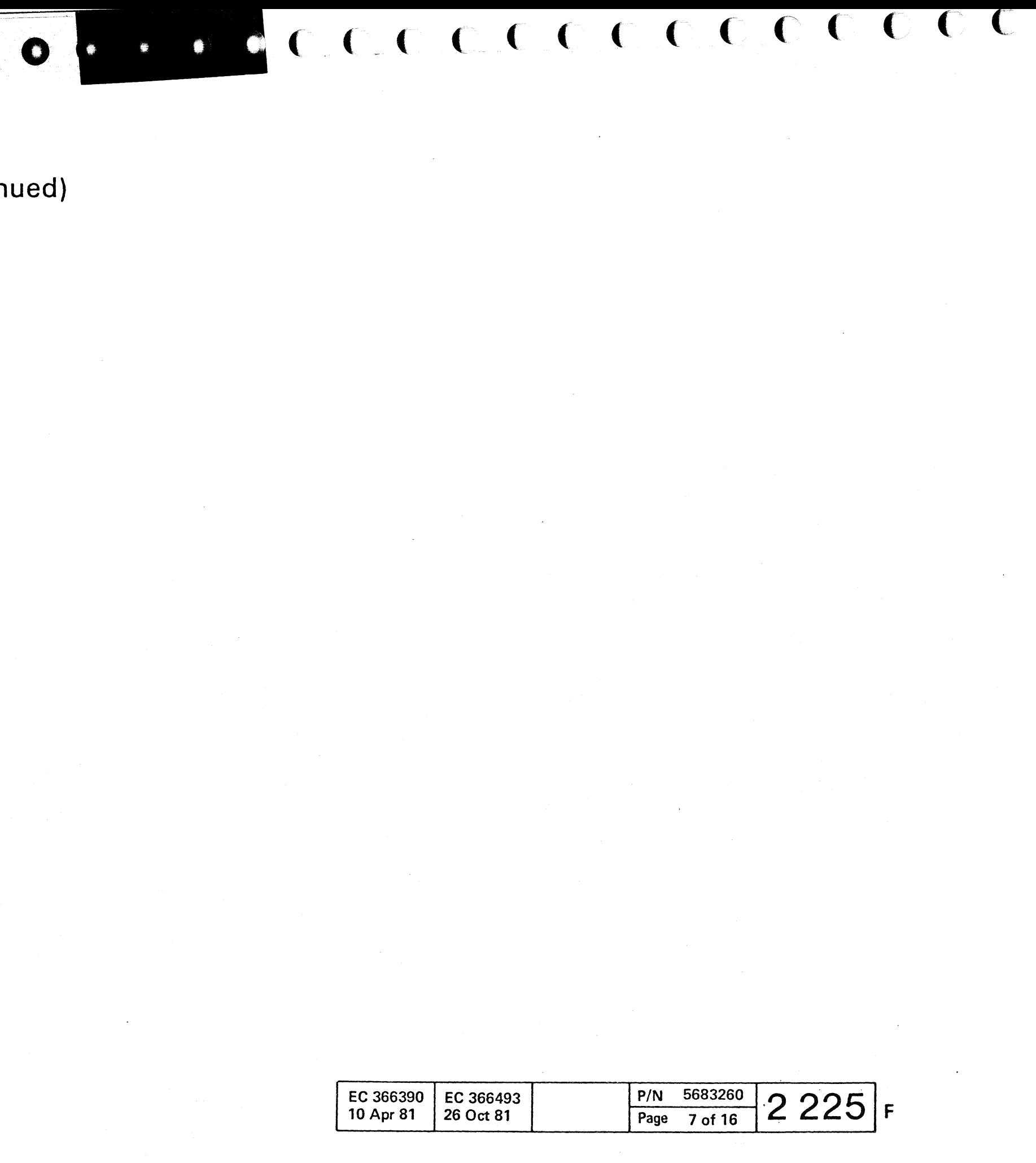

- \_ Find the failing signal (given in the MAPl in the
- chart.
- \_\_ Pu~ the. pro~e at the pin corresponding to the test point given in the MAP.
- $\bullet$  'Compare the probed level with the "signal OK" level in table "A".

 $C^{\prime}$  ( $C^{\prime}$  ( $C^{\prime}$ )  $C$  ( $C$  ( $C$   $C$   $C$ )

# **Signal Flow and Wrap Test Integrated Modem Adapter Interface (continued)**

#### Signal Checking

The pin must be probed for up to 20 seconds to observe a level change (from up-level to down-level or trom down-level to up-level). Due to the test timings, a signal may have the same

Before probing wait 2 minutes.

level for 18 seconds.

#### TABLE "A"

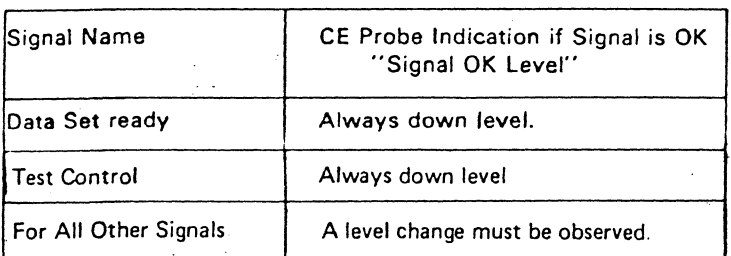

For Transmission mode/rate see page 0090. For description see page 0062. For transmission level switches and rocker switches see page 0074 and 0076.

© Copyright International Business Machines Corporation 1980.1981

**CA** 

# **Signal Flow and Wrap Test Integrated Modem Adapter Interface (continued)**

- Put the probe at the pin corresponding to the test point given in the MAP.
- Compare the probed level with the "signal OK" level in table "A".

### Signal Checking

• Find the failing signal (given in the MAP) in the chart.

C C C C C C C C C C C C C

Before probing wait 2 minutes. The pin must be probed for up to 20 seconds to observe a level change (from up-level to down-level or from downlevel to up-level). Due to the test timings, a signal may have the same level for 18 seconds.

#### TABLE "A"

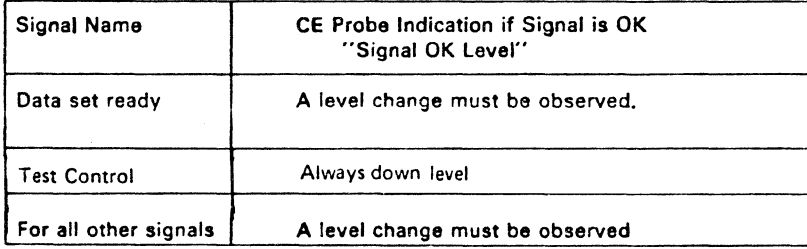

For transmission mode/rate see page 0090. For transmission level see page 0062. For setting of rocker switches see pages 0068, 0070. 0074.0076.

© Copyright International Business Machines Corporation 1980, 1981

 $\mathbb{I}$ 

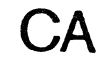

 $\mathbf{1}$  ,  $\mathbf{3}$ 

I

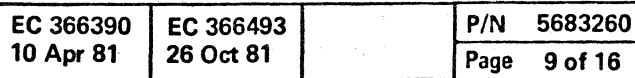

-3

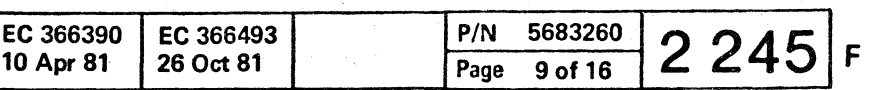

100 楼

 $\epsilon$  (  $\epsilon$  (  $\epsilon$  )  $\epsilon$  (  $\epsilon$  )  $\epsilon$  (  $\epsilon$  )  $\epsilon$  )  $\epsilon$  (  $\epsilon$ 

• !
( ( ( ( ( ( ( ( ( (

## Signal Flow and Wrap Test Integrated Modem Adapter Interface (continued)

- Put the probe at the pin corresponding to the test point given in the MAP.
- Compare the probed level with the "signal OK" leyel in table "A".

## Signal Checking

• Find the failing signal (given in the MAP) in the chart.

Before probing wait 2 minutes. The pin must be probed for up to 20 seconds to observe a level change (from up-level to down-level or from downlevel to up-level). Due to the test timings, a signal may have the same level for 18 seconds.

#### TABLE "A"

**CA** 

 $\frac{1}{2}$   $\frac{1}{2}$ 

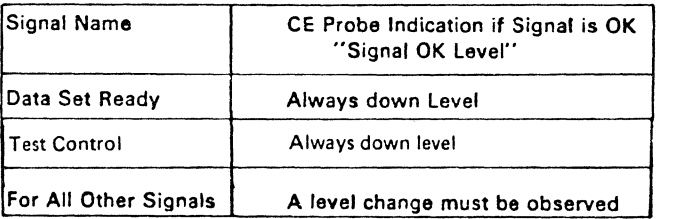

For transmission mode/rate see page 0090. For description see page 0064. For rocker switches setting see page 0068 and 0070.

© Copyright International Business Machines Corporation 1980, 1981

 $\mathbb{R}$ 

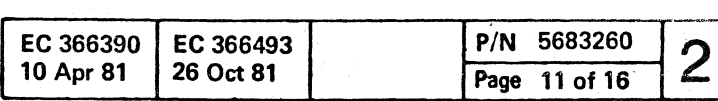

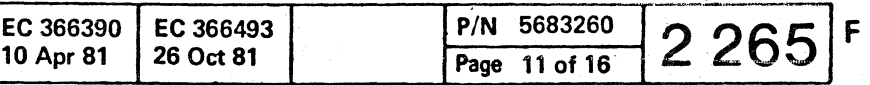

 $\mathbf{R}$ 

a constant contraction of the constant contraction of the contraction of the contraction of the contraction of the contraction of the contraction of the contraction of the contraction of the contraction of the contraction

 $\mathsf{I}_{\mathsf{I}}$ 

- Find the failing signal (given in the MAP) in the chart.
- Put the probe at the pin corresponding to the test point given in the MAP.
- Compare the probed level with the "signal OK" level in table "A".

## Signal Flow and Wrap Test Integrated Modem Adapter Interface (continued)

### Signal Checking

Before probing wait 2 minutes. The pin must be probed for up to 20 seconds to observe a Jevel change (from up-level to down-level or from downlevel to up-level). Due to the test timings. a signal may have the same level for 18 seconds.

( ( ( ( ( ( ( ( ( ( ( ( f ( « ( ( ( (' ( (-

### TABLE "A"

**CA** 

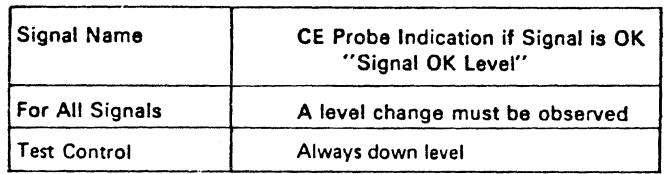

For transmission mode/rate see page 0090. For description see page 0064. For rocker switches setting see page 0068 and 0070.

© Copyright International Business Machines Corporation 1980.1981

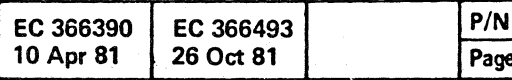

 $\mathbf{R}$ 

 $\frac{5683260}{13 \text{ of } 16}$ 2 2 85

 $\epsilon$ 

( ( ( ( (

## **Signal Flow and Wrap Test**

- Find the failing signal (given in the MAP) in the chart.
- Put the probe at the pin corresponding to the test point given in the MAP.
- Compare the probed level with the "signal OK" level in table "A".

## **V35 Adapter Interface (continued)**

### Signal Checking

Before probing wait 2 minutes. The pin must be probed for up to 20 seconds to observe a level change (from up-level to down-level or from downlevel to up-level). Due to the test timings, a signal may have the same level for 18 seconds.

TABLE "A"

an salaran

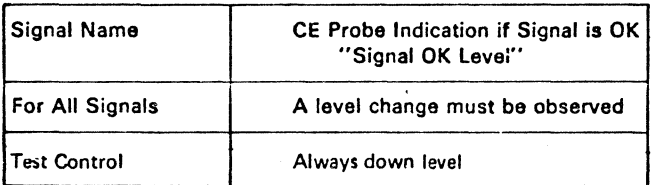

Information about the interface card is found on page 0078.

Information about board wiring is found on page 0078.

© Copyright International Business Machines Corporation 1980. 1981

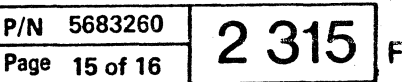

( ( ( ( ( ( ( ( ( ( ( ( (

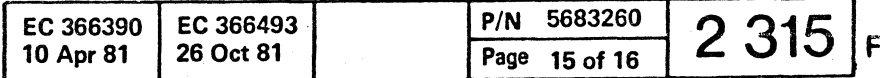

( ( ( ( (- ( ( ( ( ( **00** 

© Copyright I nternational Business Machines Corporation 1980,1981

in an

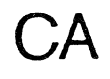

This page has been intentionally left blank

 $\label{eq:2.1} \mathcal{L}(\mathcal{A}) = \mathcal{L}(\mathcal{A}) = \mathcal{L}(\mathcal{A})$ 

 $\sim 10^{-1}$ 

 $\sim 10^{11}$ 

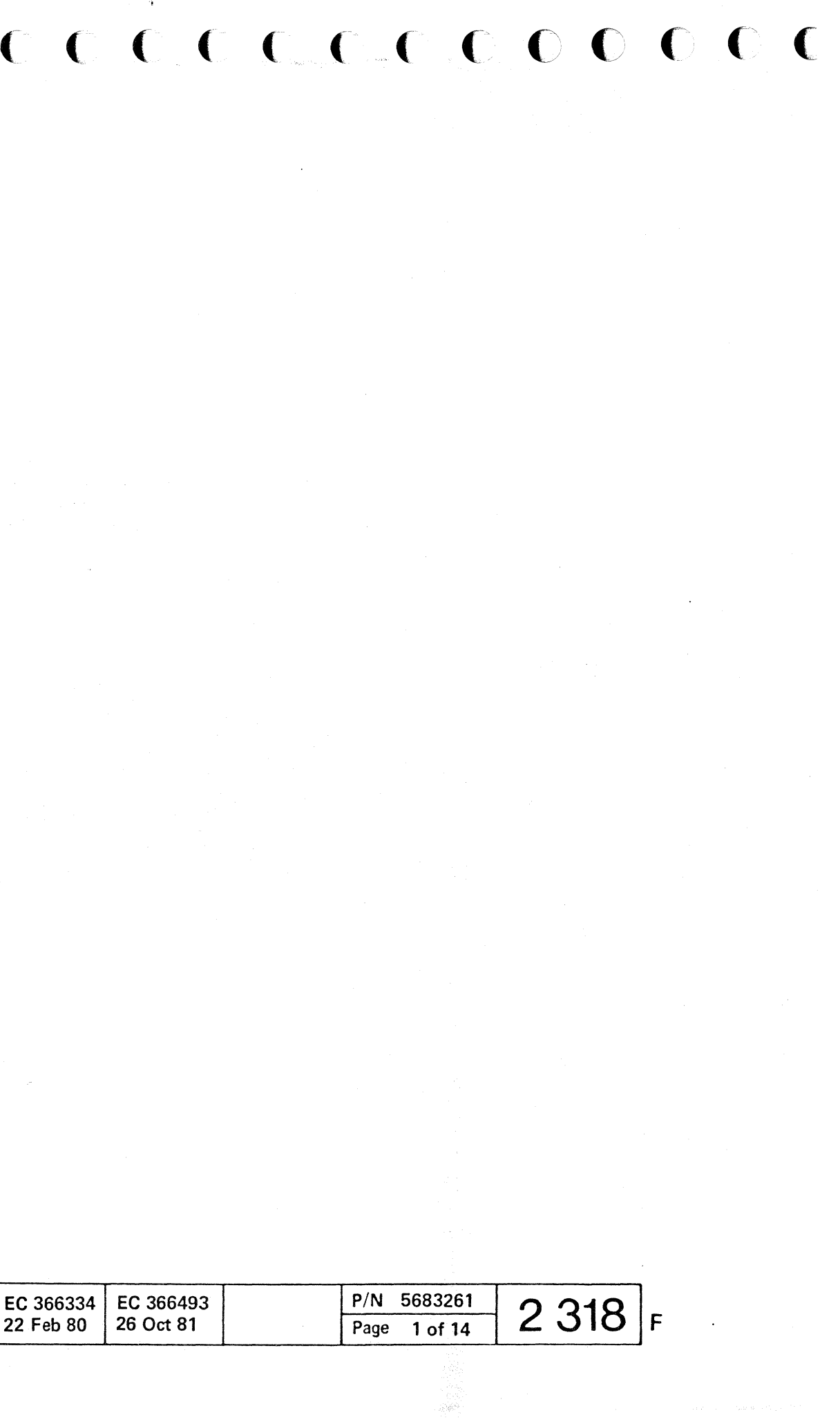

 $C$  (  $C$  (  $C$  (

a company of the St.  $\mathbb{R}^+$ 

- Find the failing signal (given in the MAP) in the chart
- Put the probe at the pin corresponding to the test point given in the MAP.
- Compare the probed level with the "signal OK" level in table  $"A"$ .

## **Signal Flow and Wrap Test V35 Adapter Interface (continued)**

### Signal Checking

Before probing wait 2 minutes. The pin must be probed for up to 20 seconds to observe a level change (from up-level to down-level or from downlevel to up-level).

Due to the test timings, a signal may have the same level for 18 seconds.

#### TABLE "A"

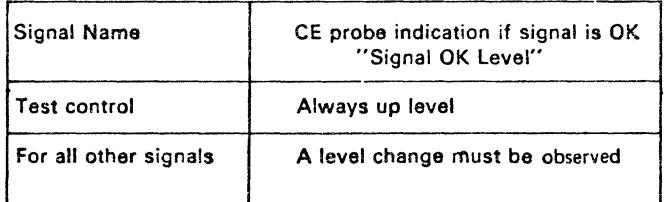

Information about the interface card is found on page 0078.

Information about board wiring is found on page 0078.

© Copyright International Business Machines Corporation 1980,1981

 $\frac{3}{2}$   $\frac{1}{2}$ 

 $1 - 1$ 

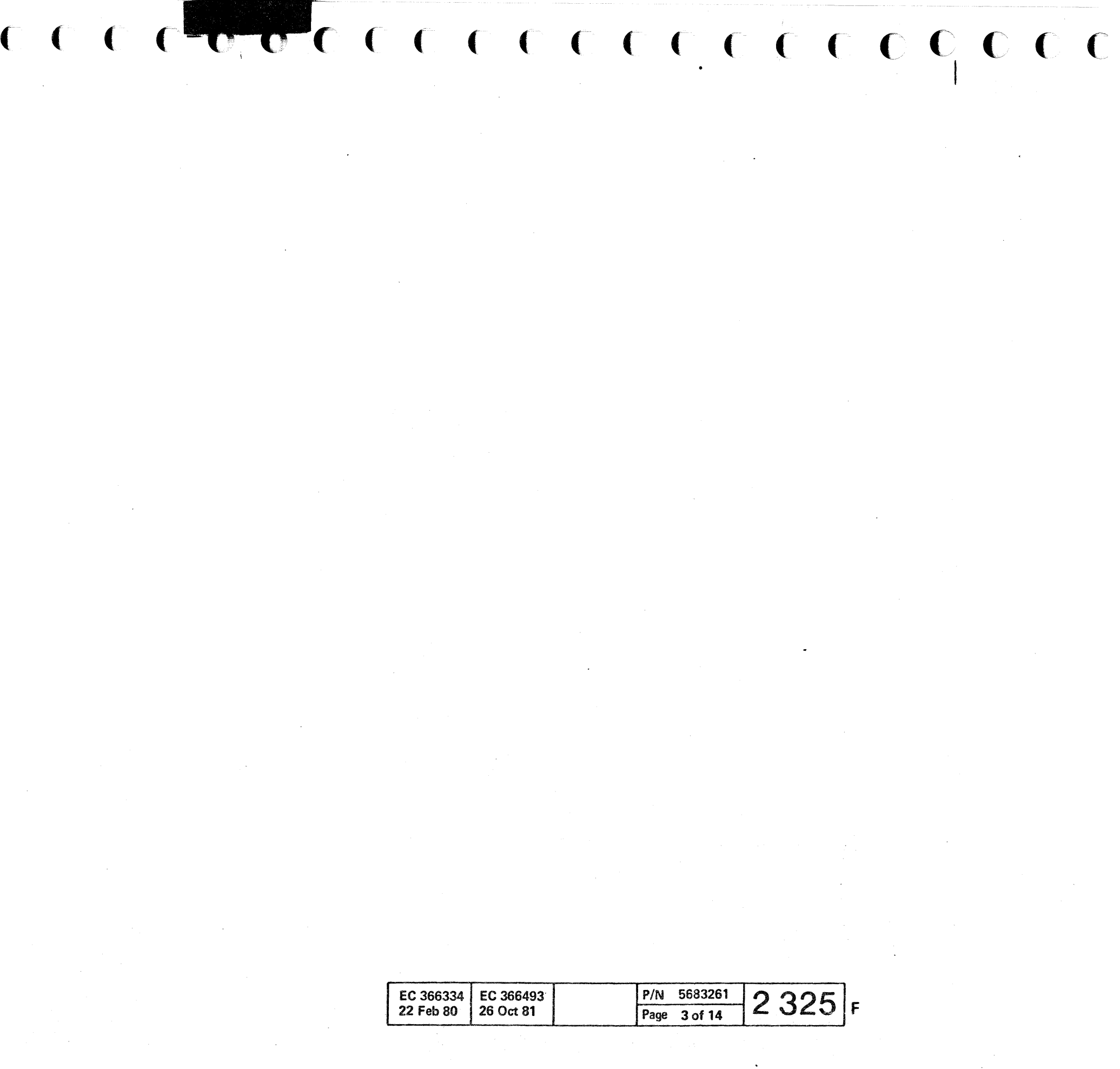

 $\frac{1}{3}$   $\frac{1}{3}$ 

非正规

- Find the failing signal (given in the MAP) in the chart.
- Put the probe at the pin corresponding to the test point given in the MAP.
- Compare the probed level with the" signal OK" level in table "A".

## **Signal Flow and Wrap Test V35 Adapter Interface (continued)**

### Signal Checking

Due to the test timings, a signal may have the same level for 18 seconds.

Before probing wait 2 minutes. The pin must be probed for up to 20 seconds to observe a level change (from up-level to down-level or from downlevel to up-level).

> t lander.<br>I

 $C$  (  $C$   $C$ ( ( « ( ( ( ( ( ( ( f ( ( ('- (I (~ ( (

TABLE "A"

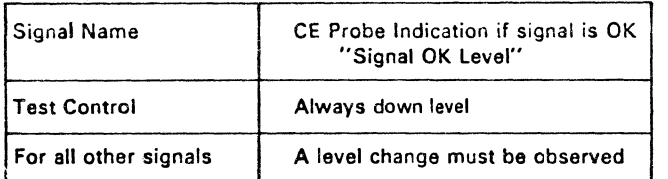

Information about the interface card is found on page 0078.

Information about board wiring is found on page 0078.

© Copyright Int6mational Business Machines Corporation 1980,1981

**CA** 

 $\frac{1}{2}$ 

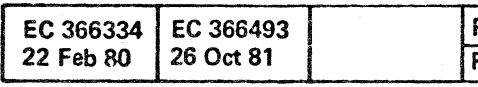

A

PIN 5683261  $\frac{P/N}{P \text{Page}}$  5 of 14 2 335 F

## Signal Flow and Wrap Test Dataphone<sup>\*</sup> Digital Service Adapter Interface (DDSA) (continued)

• Registered trade mark of AT&T.

Signal Checking

- Find the falling signal (given In the MAP) in the chart.
- Put the probe at the pin corresponding to the test point given in the MAP.
- Compare the probed level with the "signal OK" level in table "A".

Before probing wait 2 minutes. The pin must be probed for up to 20 seconds to observe a level change (from up-level to down-level or from downlevel to up-level).

( ( ( ( de contraction de contraction de contraction de la contraction de la contraction de la ( (' ( ( f f (-- ( ( (" ('

> Due to the test timings, a signal may have the same level for 18 seconds.

TABLE "A"

**CA** 

 $\left\{\begin{array}{c} 1 \\ 1 \end{array}\right\}$ 

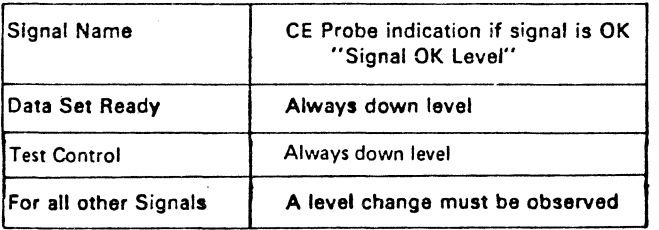

Information about the interface card is found on page 0080.

Information about board wiring is found on page 0090.

e CopY'ight International Business Machine. Corporation 1980,1981

 $\frac{1}{2}$  .

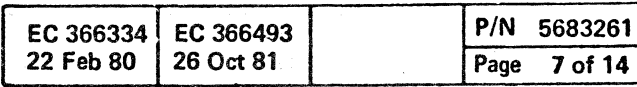

₿,

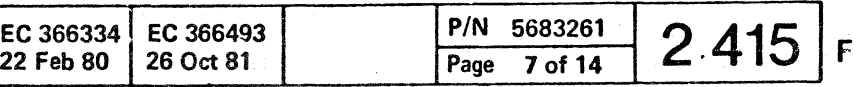

t  $\ddot{\phantom{a}}$ I

 $\overline{\text{c} \text{c} \text{c}}$ 

 $\epsilon$  (  $\epsilon$ 

## Signal Flow and Wrap Test Dataphone\* Digital Service Adapter Interface (DDSA) (continued)

- Put the probe at the pin corresponding to the test point given in the MAP.
- Compare the probed level with the "signal OK" level in table "A".

• Registered trademark of AT&T

Signal Checking

• Find the failing signal (given in the MAP) in the chart.

Before probing wait 2 minutes. The pin must be probed for up to 20 seconds to observe a level change (from up-level to down-level or from downlevel to up-level).

Due to the test timings. a signal may have the same level for 18 seconds.

#### TABLE "A"

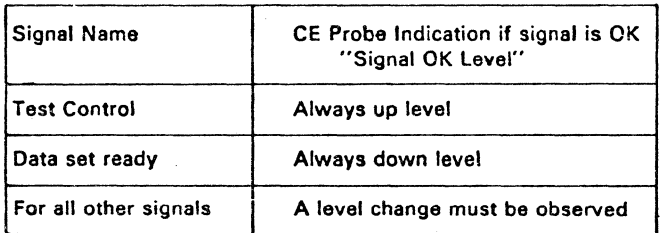

Information about the interface card is found on page 0080.

Information about board wiring is found on page 0090.

e Copyright International Business Machines Corporation 1980,1981

- 한국 대학<br>대학

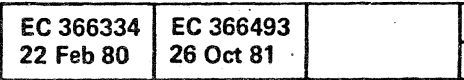

.. •

**CA** 

 $\mathbf{r}=\mathbf{r}$ 

P/N 5683261<br>Page 9 of 14 2 425

 $\sim$ 

 $\frac{1}{2}$  ,  $\frac{1}{2}$  ,  $\frac{1}{2}$ 

 $\frac{1}{4}$  ,  $\frac{1}{4}$ 

(- ( ( ( (

( ( ( ( ( ( (

**Signal Flow and Wrap Test** 

## **Local Attachment Adapter Interace**

Local Attachment Card Wrap Test, Local Attachment Card Clock Configuration byte 2 = '90'

- Find the failing signal (given in the MAP) in the chart.
- Put the probe at the pin corresponding to the test point given in the MAP.
- Compare the probed level with the "signal OK" level in table "A".

Before probing wait 2 minutes. The pin must be probed for up to 20 seconds to observe a level change (from up - level to to down - level or from downlevel to up - level).

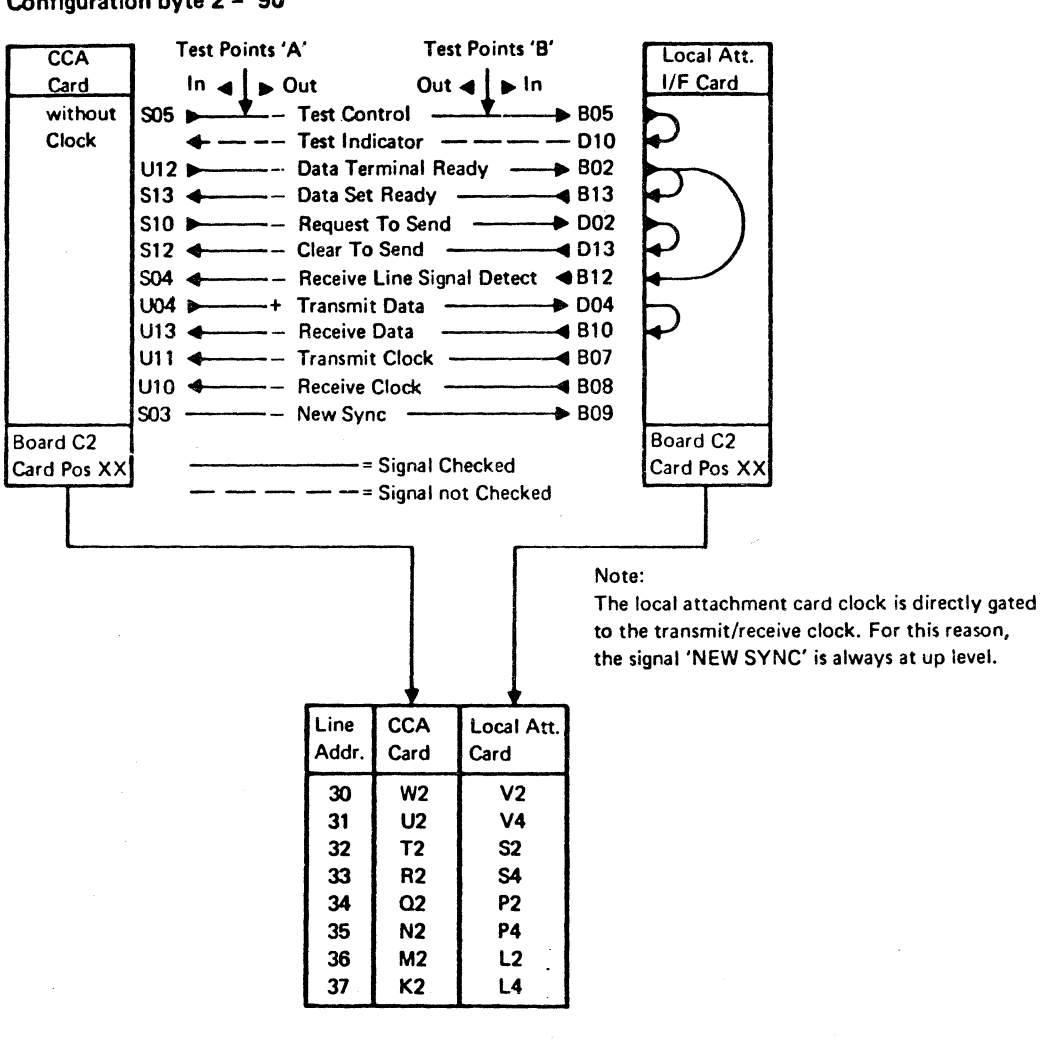

( (

© Copyright International Business Machines Corporation 1980,1981

 $\frac{3}{2}$   $\frac{1}{4}$ 

**CA** 

 $\mathbf{r}$ 

( ( (

## **Signal Checking**

Due to the test timings, a signal may have the same level for 18 seconds.

TABLE "A"

(

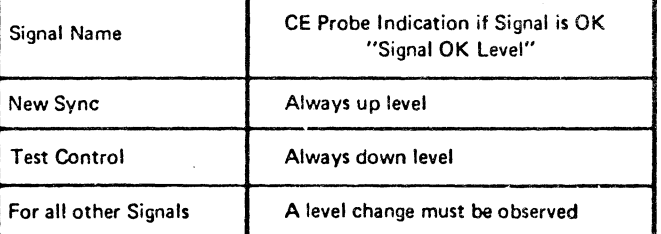

Information about the interface card is found on page 0082.

Information about board wiring is found on page 0084 and 0090.

> EC 366334 22 Feb 80 EC 366493 26 Oct 81

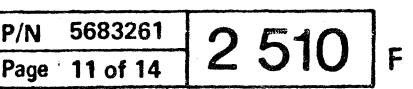

 $\epsilon$  (  $\epsilon$  (  $\epsilon$  )  $\epsilon$  ) (

 $\epsilon$  ( (  $\epsilon$  (  $\epsilon$  )  $\epsilon$  )  $\epsilon$  (  $\epsilon$  )  $\epsilon$  )  $\epsilon$  )  $\epsilon$ 

## **Signal Flow and Wrap Test Local Attachment Adapter Interface (continued)**

- Find the failing signal (given in the MAP) in the chart.
- Put the probe at the pin corresponding to the test point givent in the MAP.
- Compare the probed level with the "signal OK" level in table "A".

Cable Plug Wrap Test, Local Attachment Card Clock

### Signal Checking

Before probing wait two minutes. The pin must be probed for up to 20 seconds to observe a level change (from up-level to down-level or from downlevel to up-level).

Due to the test timings, a signal may have the same level for 18 seconds.

#### TABLE "A"

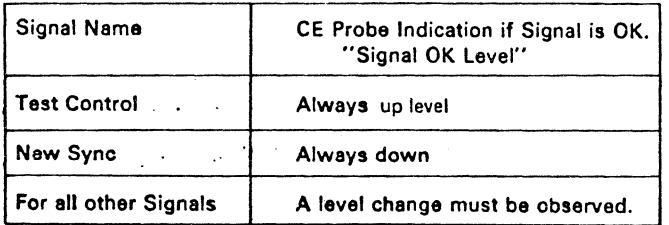

Information about the interface card is found on page 0082.

Information about board wiring is found on page 0084 and 0090.

© ~i9ht International Business Machines Corporation 1980,1981

 $\frac{3}{2}$   $\frac{1}{2}$ 

 $\mathbf{r}$ 

. ..

( ( c

 $\epsilon$ ,  $\epsilon$ ,  $\epsilon$ 

 $\overline{C}$ 

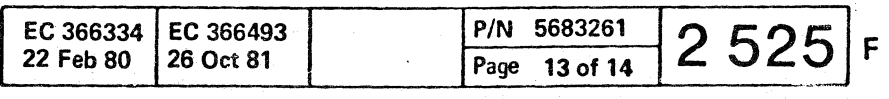

I

( (/

 $\odot$  Copyright International Business Machines Corporation 1980.198 $\chi^2$ 

4331

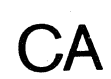

This page has been intentionally left blank

> EC 366334 22 Feb 80

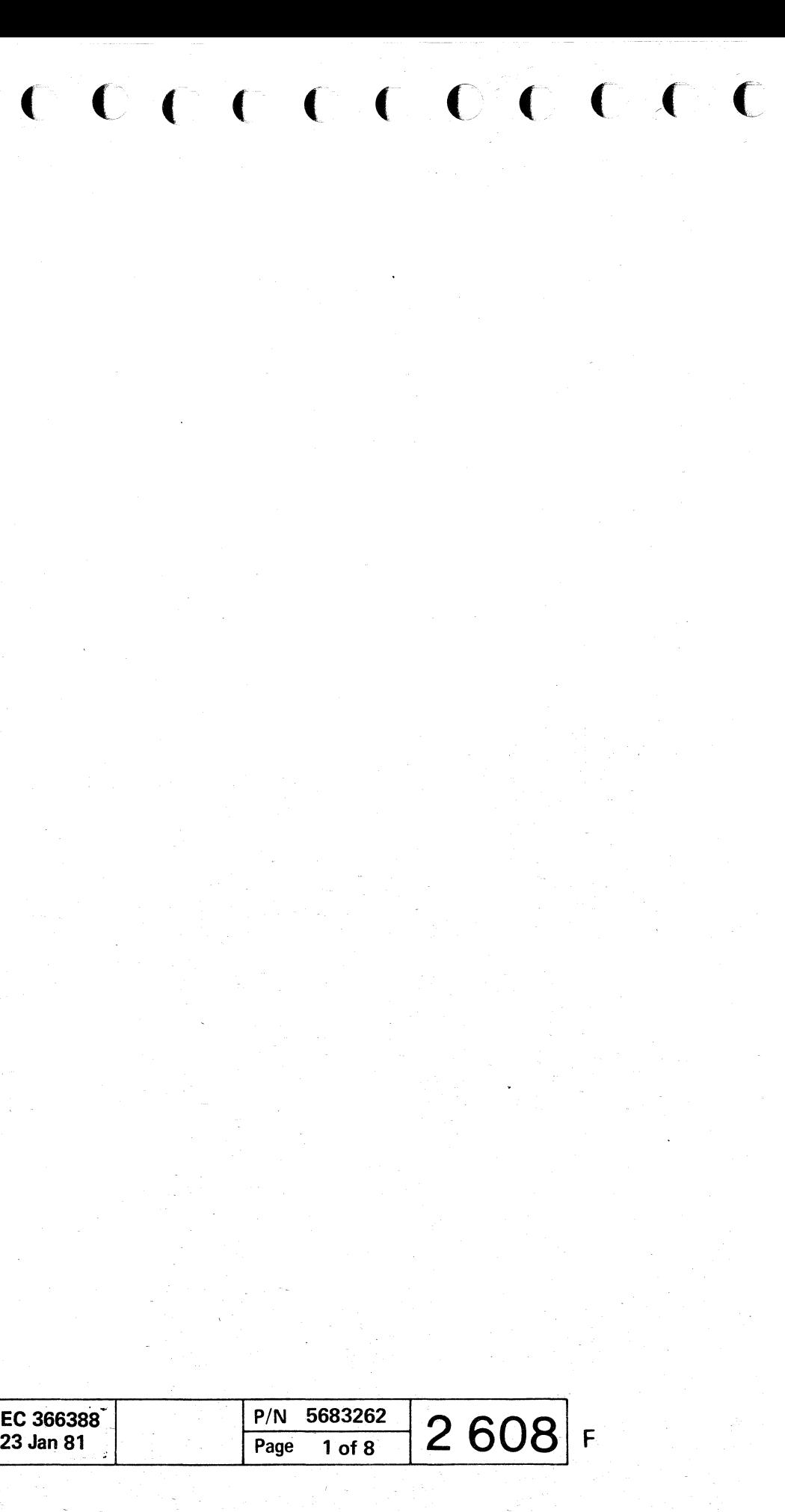

## **Signal Flow And Wrap Test**  Automatic Call Adapter 1 and 2 (ACA1 and 2) Interface (continued)

- Find the failing signal (given in the MAP) in the chart.
- Put the probe at the pin corresponding to the test point given in the MAP.
- $\bullet$  Compare the probed level with the "signal OK" level in table "A".

## **Signal Checking**

### **TABLE** "A"

#### Note:

# ( ( c *(j*  - - ( ( ( ( ( ( c ( c ( (\-.\_--------.--(\ ( f, ( C C ( ( ( ( ( ( ( (

Before probing wait 2 minutes. The pin must be probed for up to 20 seconds to observe a level change (from up-level to down-level or from down-level to up-level). Due to the test timings, a signal may have the same level for 18 seconds.

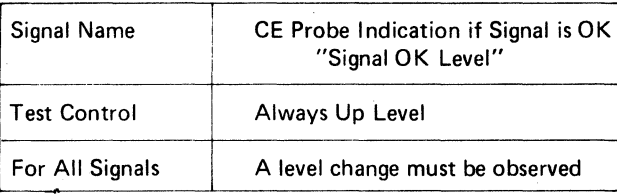

Information about the interface card is found on page 0060.

© Copyright International Business Machines Corporation 19BO,19B1 **4331** 

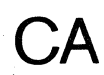

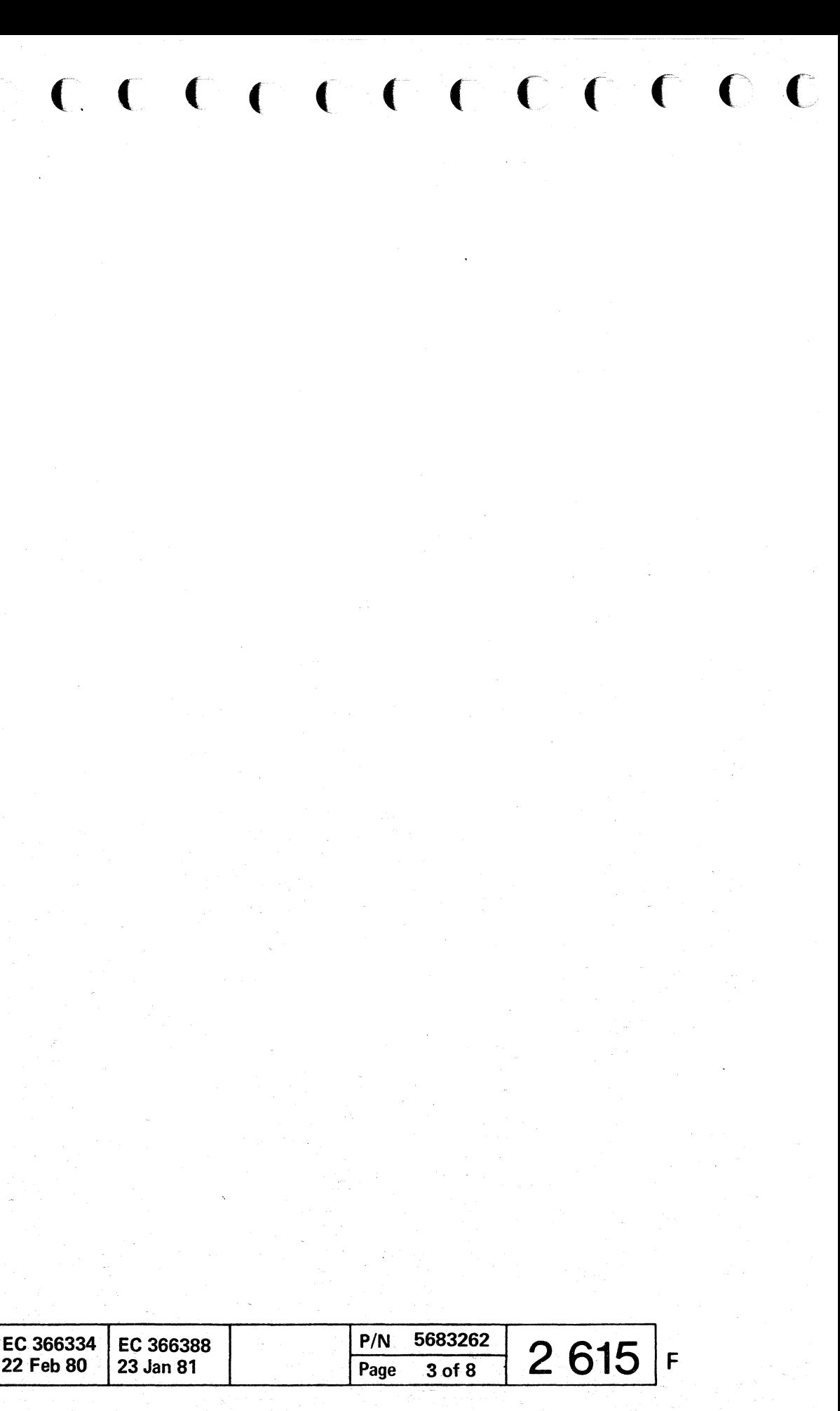

## **Signal Flow and Wraptest (continued)**

- Find the failing signal (given in the MAP) in the chart,
- Put the probe at the pin corresponding to the test point given in the MAP.
- Compare the probed level with the "signal OK" level in table "A".

## **X21 Adapter Interface (XlCA)**

### Signal Checking

Before probing wait 2 minutes. The pin must be probed for up to 20 seconds to observe a level change (from up-level to down-level or from downlevel to up-level).

( ( ( ( ( ( « C' '" c: <sup>~</sup>« 0 0 ( ( ( ( ( (

Due to the test timings. a signal may have the same level for 18 seconds.

TABLE "A"

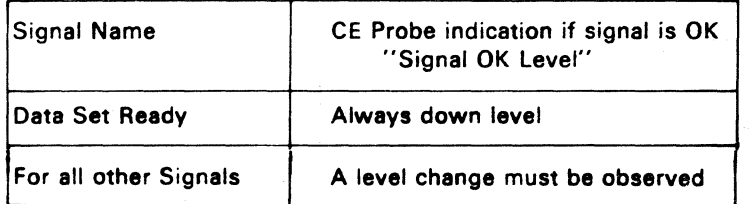

Information about the interface card is found on page 0086.

Information about board wiring is found on page 0090~

© Copyright International Business Machines Corporation 1980.1981

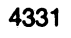

**CA** 

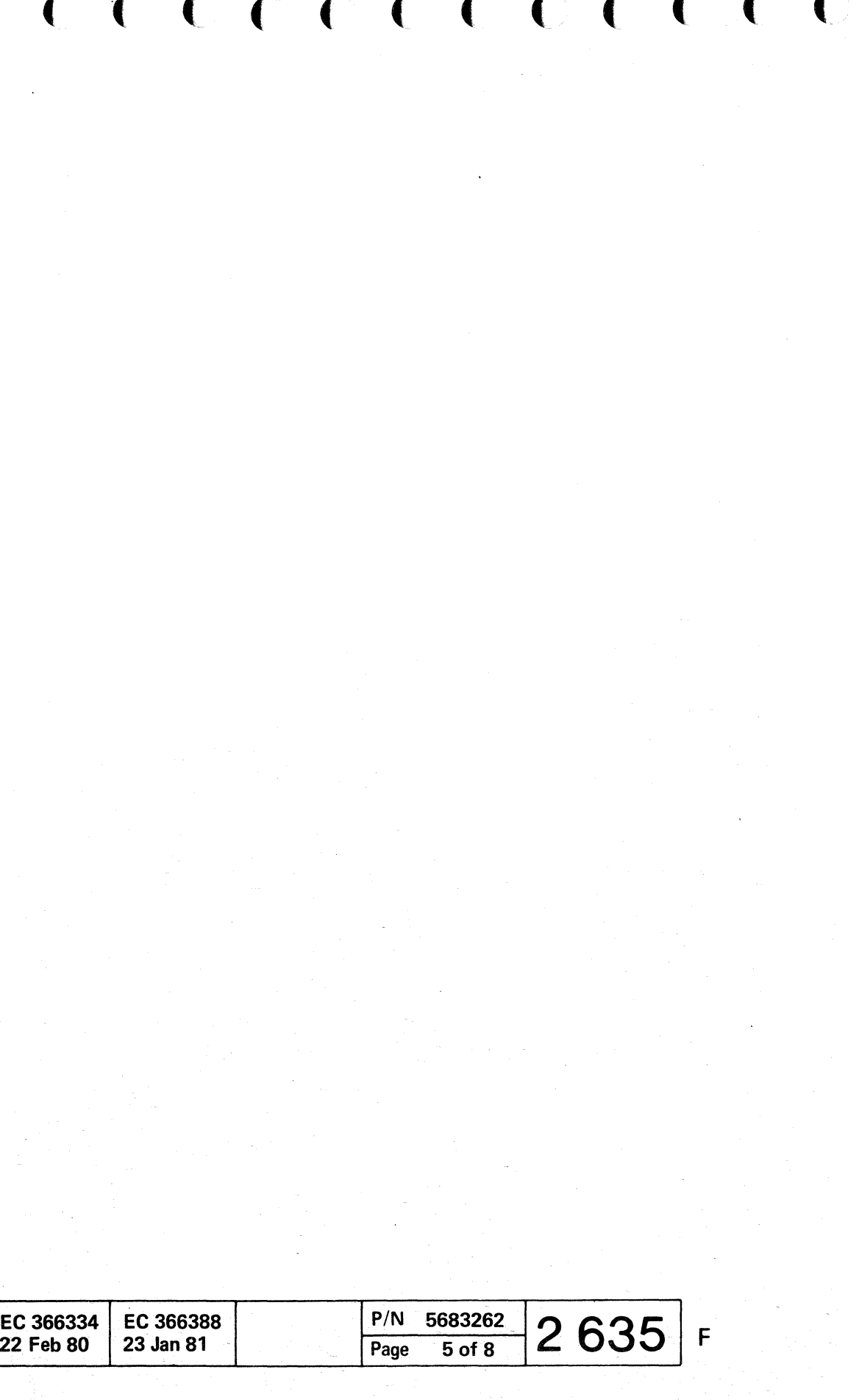

, ~b;\-\_." 'b '

## **Signal Flow and Wraptest (continued)**

- Find the failing signal (given in the MAP) in the chart.
- $\bullet$  Put the probe at the pin corresponding to the test point given in the MAP.
- Compare the probed level with the "signal OK" level in table "A".

## X21 Adapter Interface (XLCA)

## Signal Checking

Before probing wait 2 minutes. The pin must be probed for up to 20 seconds to observe a level change (from up-level to down-level or from downlevel to up-level).

 $\blacklozenge$ (/ (- ( ( ( (O~ . (\_ (

> Due to the test timings. a signal may have the same level for 18 seconds.

TABLE "A"

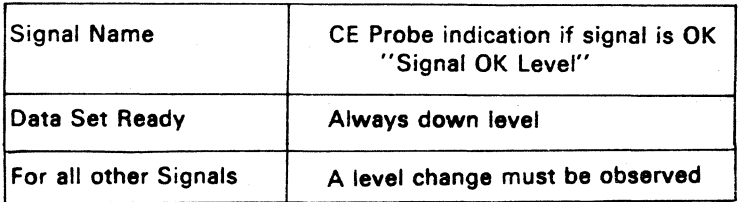

Information about the interface card is found on page 0086.

Information about board wiring is found on page 0090.

© Copvright International Business Machines Corporation 1980.1981 4331

"'d1lMitW. '"

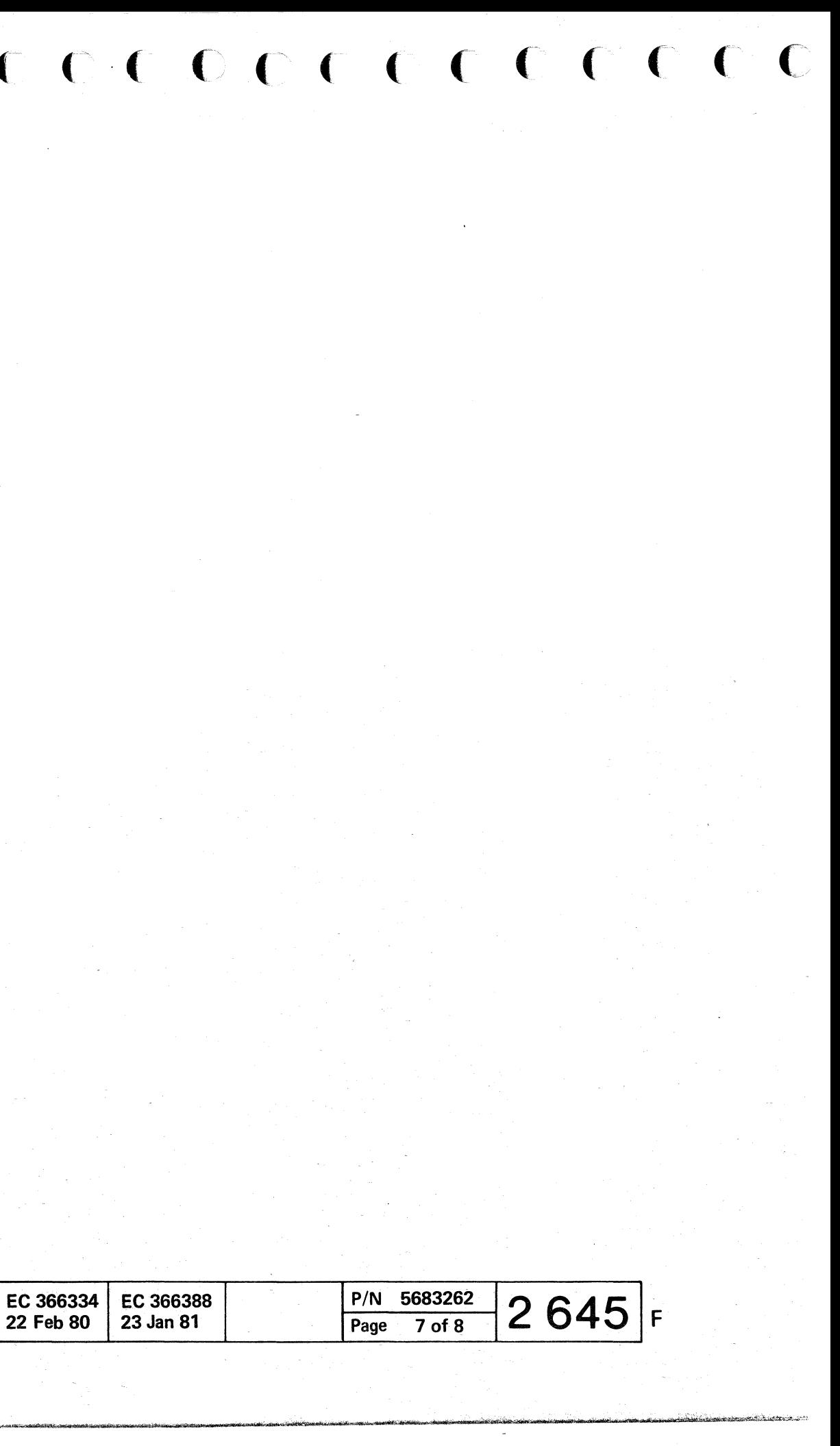

## ( ( ( ( ( ( ( ( ) 0 0 0 ( ( ( ( ( )

## **CA INLINE TEST**

## **General**

The CA Inline Test aids the CE to isolate failures of the CA hardware. They also assist in isolating failures of the communication lines.

Tha lnline Test can be run against only one line at a time. When running an CA Inline Test, the customer program must not access the line tasted. if the user program tries to access the communication line being used by the Inline Test, the command will be terminated and a busy condition shown.

The CA Inline Test is activated via the System Maintenance Selection Picture. After selection of '9' in that picture, the CA Inline Test Selection Picture is displayed and further selection can take place. Before e test is started the actual circuits to be checked are displayed. Information for the display is fetched from the CA Configuration Table.

© Copvright International Business Machines Corporation '979.1980, 1981

- 8

EC 366390 EC 366493<br>10 Apr 81 26 Oct 81 10 Apr 81

**CA** 

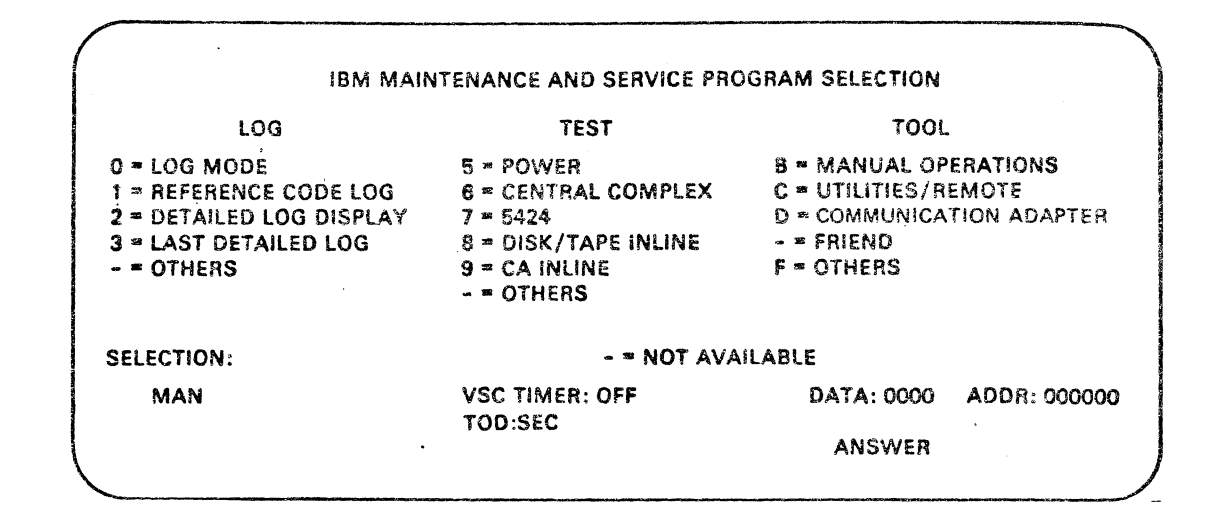

( ( f ( (

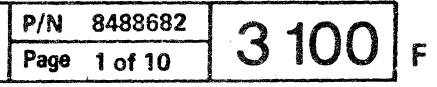

( f ( ( (

## CA Inline Test

## How to Stop (Terminate) an CA Inline Test

If the test is looping (Mode: E, EC, EI, EA, L, LI, LA) then:

- 1. Press the Alternate key and hold it down and press the Mode Select key.
- 2. Enter 9 and press ENTER.
- 3. Enter P and press ENTER.

The test is now stopped.

#### **CA ILT Functions and Modes**

- FCN 21 line interface test without wrap plug
- FCN 22 line interface test with wrap plug
- FCN 23 modem data stress test
- FCN 24 special wrap test

Any error detected by the IlT on the CA-bus, or pre-CA-BA circuitry causes the test to stop before entering the different test steps of functions 21 to 24. In this case the reference code recommends normally to run the BA off-line diagnostics.

#### $FCN = 20 - CA$  *ILT* menu

**CA** 

The desired function can now be selected together with the line address and mode.

*FCN* = 21 · line interface test without wrap plug.

Function 20 displays the four 'test-functions':

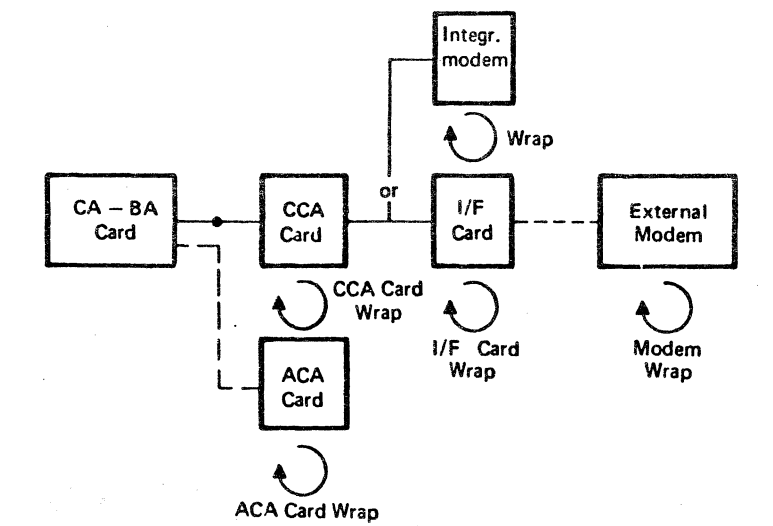

C Copyright International Business Machines Corporation 1979, 1980, 1981

( ( (

Function 21 tests the line interface using either the interface II/F) card wrap facility or the modem wrap facility, whichever is installed.

If the autocall adapter fACA) is installed. It will be tested when the proper mode is selected.

Function 21 consists of the following steps:

- CCA card static test
- CCA card wrap test
- I/F card wrap test (if I/F card wrap is installed)

• Modem wrap test (if modem wrap is installed)

• ACA card wrap test (if ACA is installed)

( (

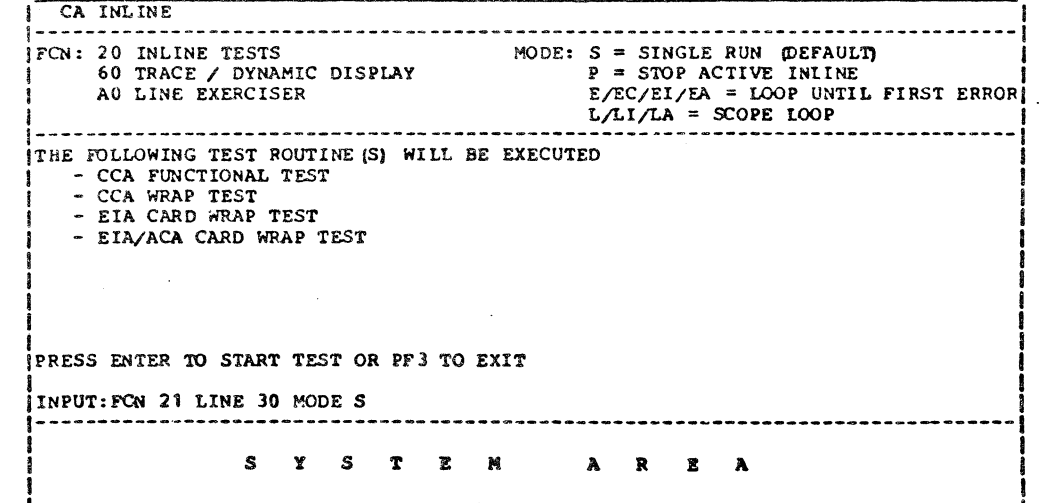

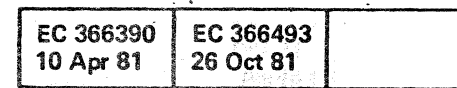

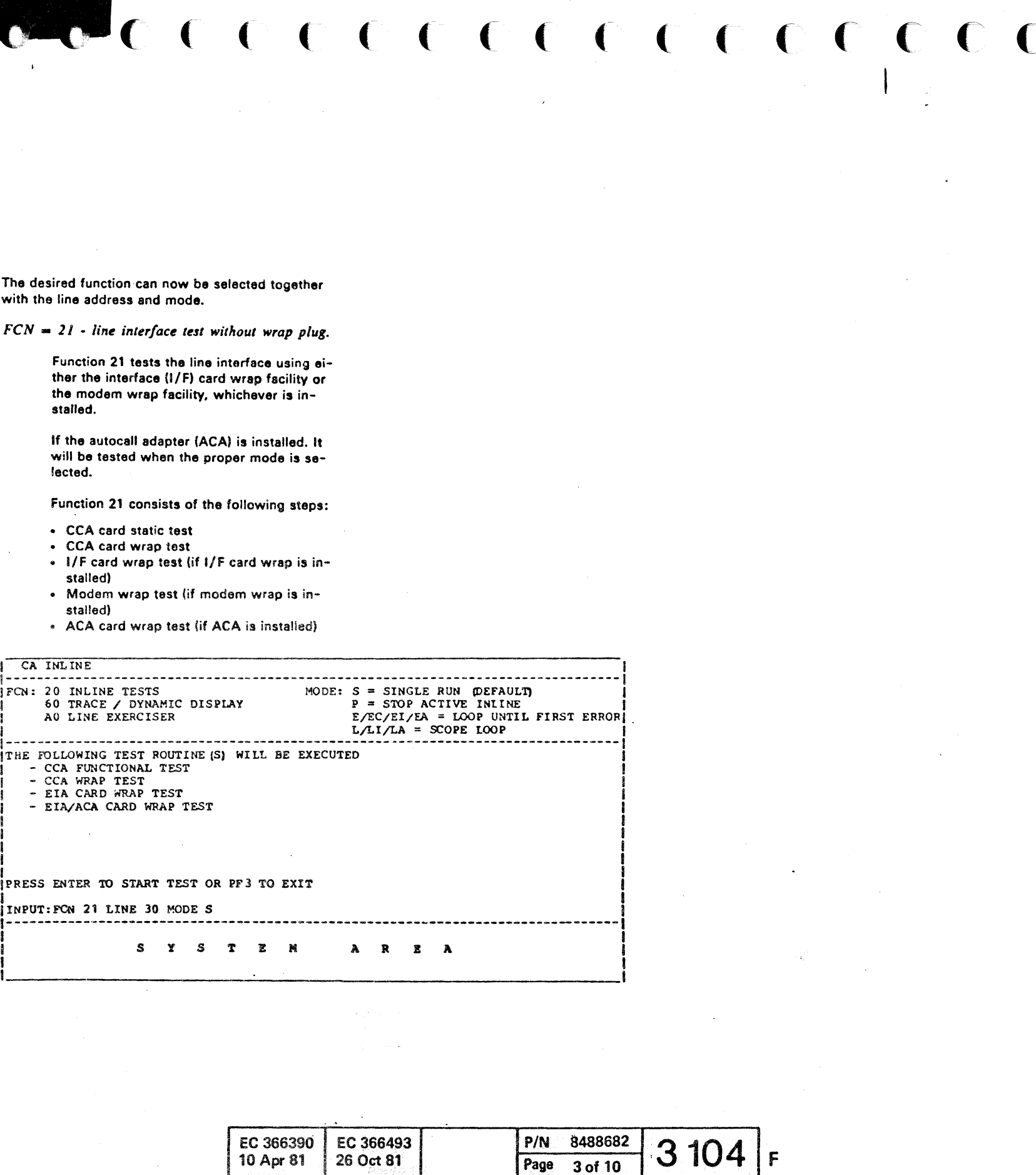

## **CA Inline Test**

If the autocall adapter (ACA) is installed, it will be tested when a proper mode is selected. ACA cable wrap plug must be connected.

S This mode is the default (mode 5 is assumed if no mode is specified). All applicable steps (see above) are executed once, and then the test stops, if error-free.

> CCA card static test CCA card wrap test I/F card wrap test (if I/F card wrap is installed) Cable wrap plug test ACA card wrap test iif ACA is installed) ACA cable wrap plug test (if ACA is installed)

© Copyright International Business Machines Corporation 1979, 1980, 1981

Function 22 consists of the following steps:

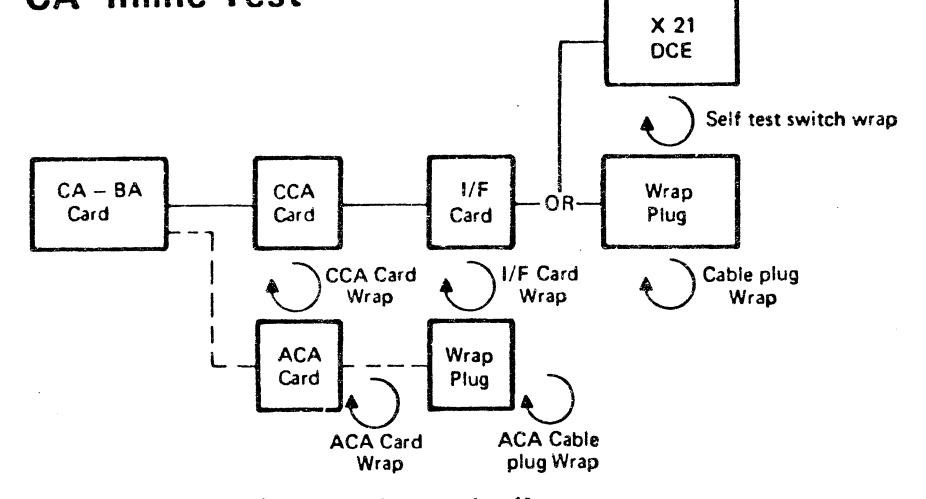

 $FCN = 22$  *Line Interface test with wrap plug (for* X21 interface, see Note).

#### . CCA card static test CCA card wrap test I/F card wrap test (if I/F card wrap is installed) Cable wrap plug test (for X21 interface. see Notel ACA card wrap test (if ACA is installed) ACA cable wrap plug test (if ACA is installed)

Function 22 tests the line interface using the I/F card wrap facility and the cable wrap plug. To run this test the cable wrap plug must be connected (for X21 interface, see Note).

Mode . Explanation

In csse of error, the test stops when the error occurs, and a reference code is displayed.

If the test is error-free, it continues looping and must be stopped by pressing mode  $P$  (see: how to stop 8 CA ilT page 3104).

CCA card static test CCA card wrap test

If the test is error-free, it continues looping and' must be stopped by pressing mode P (see: how to stop a CA ILT page 3104).

In case of error, the test stops when the error occurs, and a reference code is displayed.

E The following steps are executed and repeated until an error occurs:

CA

( ( ( ( ( ( ( ( ( ( ( ( ( { (

*Note:* For testing of X21 interface the selftest switch or the wrap test tool must be used instead of the wrap plug.

EC The following steps are executed and repeated until an error occurs;

EI The following steps are executed and repeated until an error occurs:

In case of error, the test stops when the error occurs, and a reference code is displayed.

CCA card static test CCA card wrap test  $I/F$  card wrap test (if  $I/F$  card wrap is installed) Cable wrap plug test

In case of error, the test stops when the error occurs. and a reference code is displayed.

If the test is error-free. it continues looping and must be stopped by pressing mode P (sea: how to stop a CA ILT page 3104).

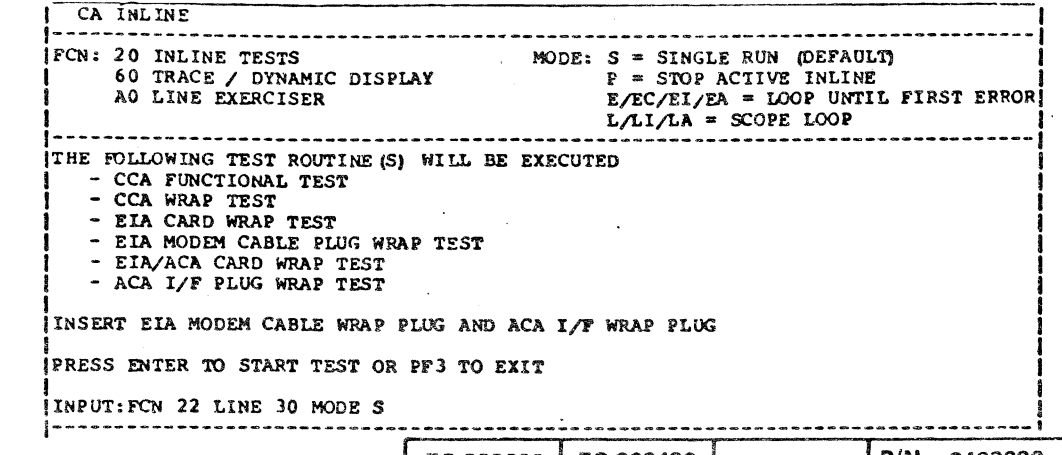

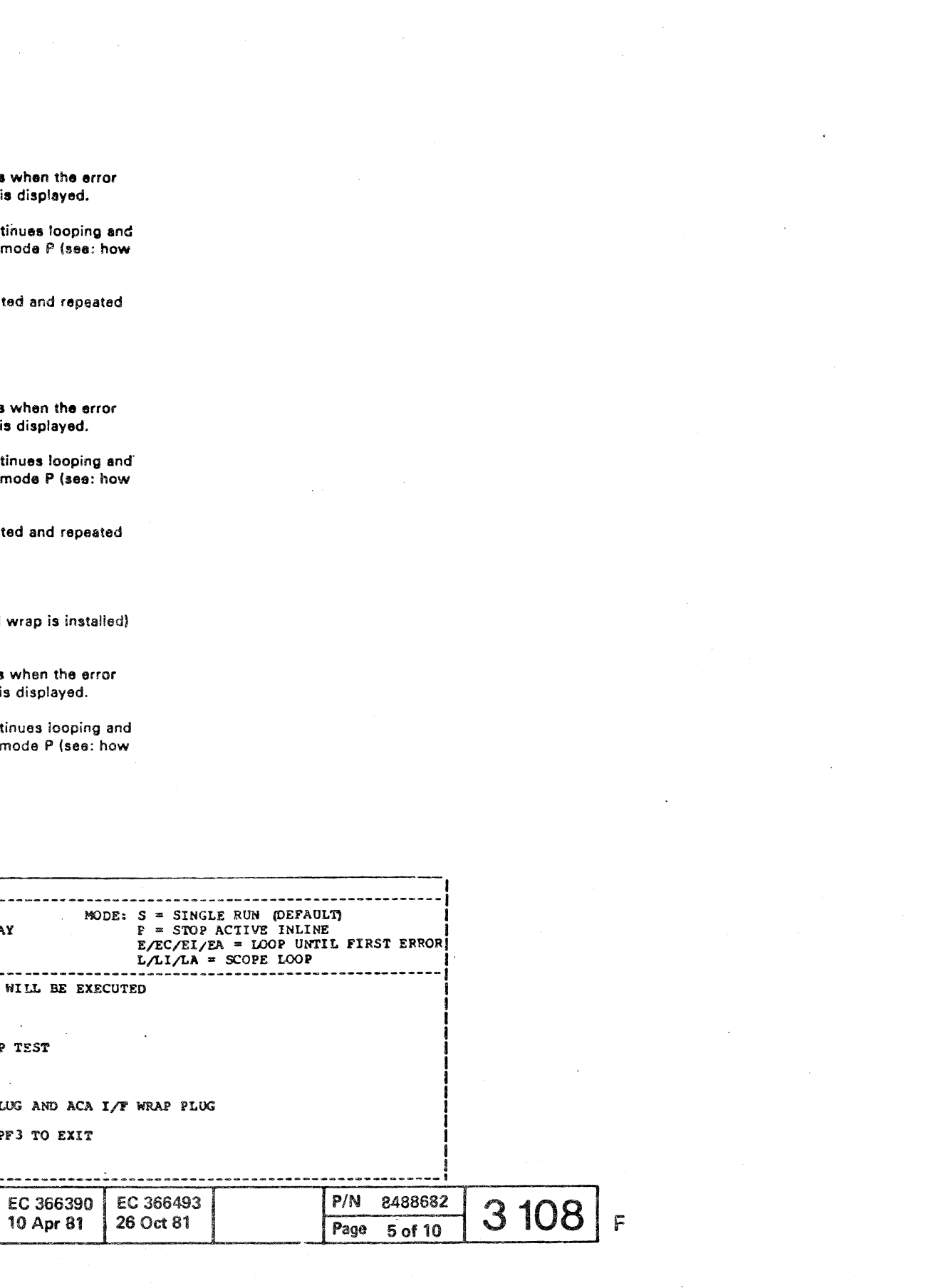

( ( ( ( ( c c c c c c c c c c c c c c c c c

## **CA Inline Test**

FeN = 24 - *Special Wrap Test* 

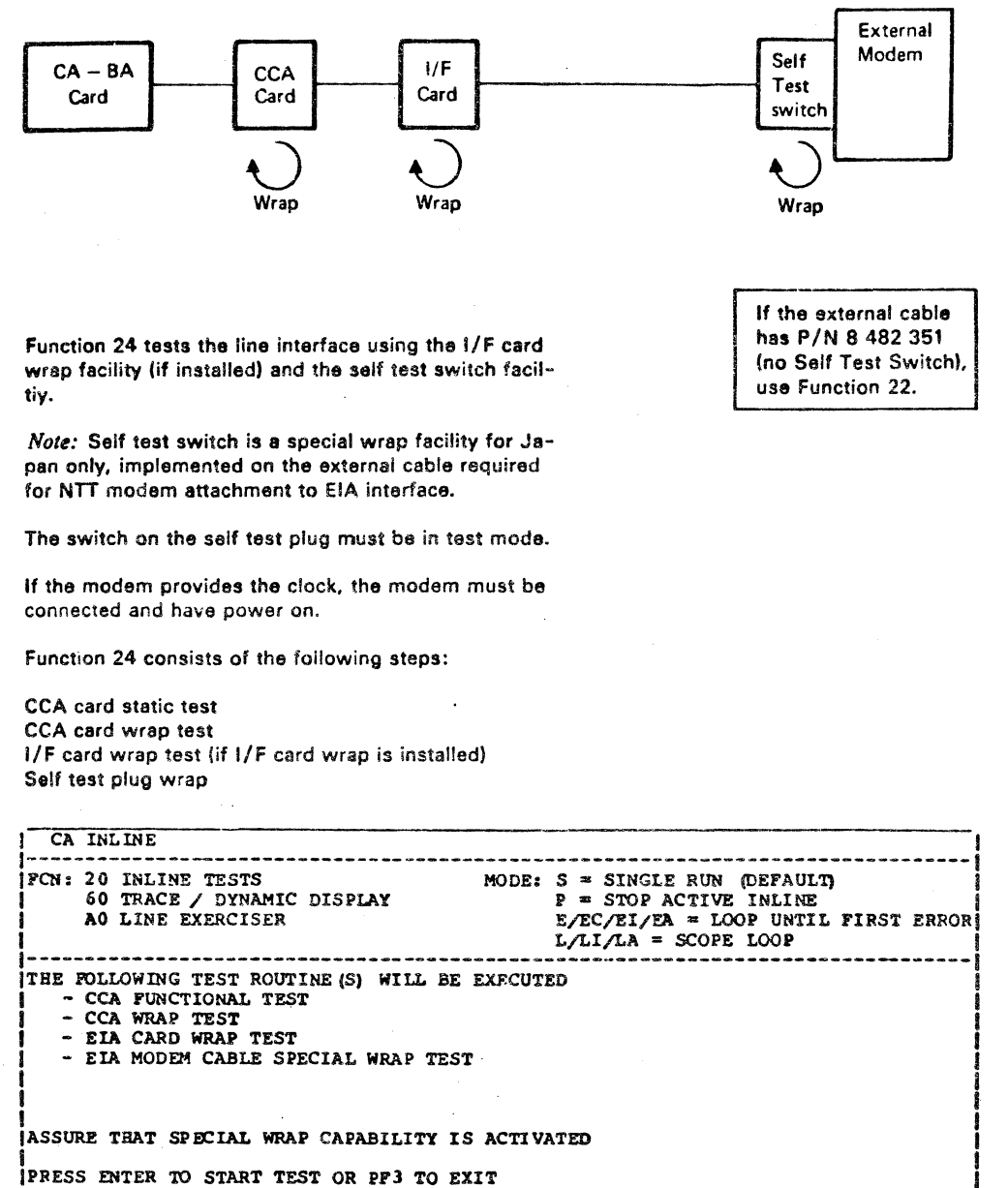

In case of error, the test stops when the error occurs and e reference code is displayed.

- EA Same as mode E
- l The following steps are executed and then the last step loops (regardless of error) until the test is stopped by pressing mode P. (See: how to' stop an CA ILT page 3104.) See Note.

*Note:* If any error is detected before the Jast step is entered the ILT stops with an appropriate reference

1-----------------------------------------\_··\_------------------------------------

**Contract Contract Contract** 

|<br>|INPUT:FCN 24 LINE 30 MODE S

**CA** 

 $\degree$ Copyright International Business Machines Corporation 1979, 1980, 1981

#### Mode Explanation

5 This mode is the default (mode 5 is assumed if no mode is specified). All applicable steps (see above) are executed once, and then the test stops, if error-free.

> In case of error, the test stops when the error occurs, and a reference code is displayed.

E The follwoing steps are executed and repeated until en error occurs:

> CCA card static test CCA card wrap test I/F card wrap test (if I/F card wrap is installed) Self test plug wrap

If the test is error-free, it continues looping and must be stopped by pressing mode P (see: how ·to stop an CA IlT page 3104).

EC Same as mode E

El Same as mode E

CCA card static test CCA,card wrap test I/F card wrap test (if I/F card wrap is installed) Self test plug wrap test

- 1I Same as mode L See Note.
- LA Same as mode l. See Note.

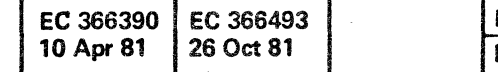

code indication.

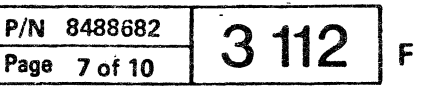

 $\frac{1}{2}$  ,  $\frac{1}{2}$ 

## How to Start and Stop the CA **Trace**

 $\big($ 

## CA Trace

 $\epsilon$  (  $\epsilon$  (  $\epsilon$  (  $\epsilon$ 

## How to Start the Trace

1. Press the Alternate key and hold it down and press the Mode Select Key.

The maintenance selection picture is displayed. Under the heading "test". option 9 specifies CA Inline.

- 2. Enter 9 and press ENTER The CA Inline Selection picture is displayed.
	- Note: If another ILT is active, a selfexplanatory message is displayed. The CE must now leave the selection procedure by either pressing Pf3 or by entering mode P.

The CA inline selection picture displays:

The line trace is now active and the screen is given to the customer program.

feN: 60 trace/dynamic display

FCN 64 with one line address is for DYNAMIC TRACE invoke and start. By using. this option, the collection of trace data for the specified line starts immediately. The trace program should not use the start option before the stop option in this case.

> $\frac{1}{2}$  $\rightarrow$

**CA** 

- 3. Enter 60 and press ENTER This displays the CA line trace and dynamic display function codes.
	- 61 start standard line trace 62 start extended line trace 63 start dynamic display 64 invoke/ start dynamic trace
- 4. Enter function (FCN) 61 or 62 and the address(es) for the linels) to be traced and prass ENTER

#### EC 366390 10 Apr 81 EC 366493 26 Oct 81

FCN 64 without line address is .for·DYNAMiC TRACE invoke. This is the prerequiste for use of a operating system controlled trace program (e.g. DYNADUMP under DOS/VSE): The line to be: traced will be selected by the trace program which starts and stops the trace activities-dynamically.

e Copyright Inurnational Business Machines Corporation 1979. 1980. 1981

(

The trace remains active until stopped by pressing mode P (see: how to stop the trace).

( ( ( ( ( { ( ( (

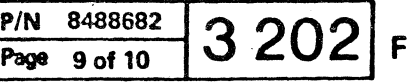

«

 $\bigcap$  (  $\overline{\phantom{a}}$ 

 $\overline{\phantom{a}}$ 

।<br>।  $\int_{0}^{1}$   $C$  ( $C$  )  $C$  ( $C$ )  $C$  ( $C$ )  $C$  ( $C$ )  $C$  ( $C$ )  $D$  ( $D$ )  $C$ 

## **CA Dynamic Display**

#### General

The CA dynamic display displays information about one CA line at the system console display. The information is continuously updated and the line operation is not impacted. There will, however, be some impact on the total system performance.

How to Start the Dynamic Display

1. Press the Alternate key and hold it down and press the Mode Select key.

The maintenance selection picture is displayed. The heading 'test' specifies the option:

9 CA inline

2. Enter 9 and press ENTER

The CA Inline selection picture is displayed. The function codes for the CA inlines are shown. The trace/dynamic display has FCN = 60.

- *Nole:* If another ILT is active, a selfexplanatory message is displayed. The CE must now leave the selection procedure by either pressing PF3 or by entering mode P.
- 3. Enter 60 and press ENTER

This displays the function codes for the traces and the dynamic display

FCN : 61 start standard line trace FCN : 62 start extended line trace FCN : 63 start dynamic display

4. Enter function (FCN) 63 and desired line address.

Press ENTER

The dynamic display is now active.

© Copyright International Business Machines Corporation 1980,1981

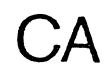

How to stop the CA dynamic display

- 1. Press the Alternate key and hold it down and press the Mode Select key.
- 2. Enter 9 and press ENTER
- 3. Enter P and press ENTER

The dynamic display is now stopped.

Display Format

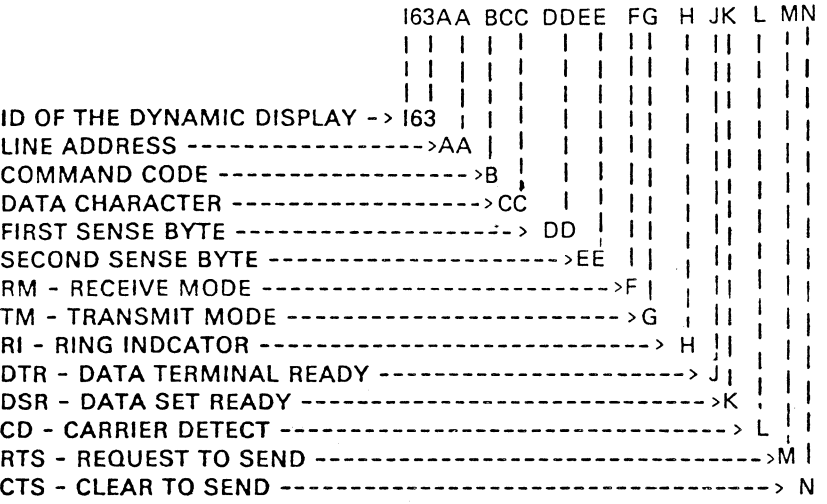

*Note:* For detailed information about command code, (first and second sense byte). See CA tools (display trace data) page 4304.

(

 $\begin{matrix} 1 & 1 \\ 1 & 1 \end{matrix}$ 

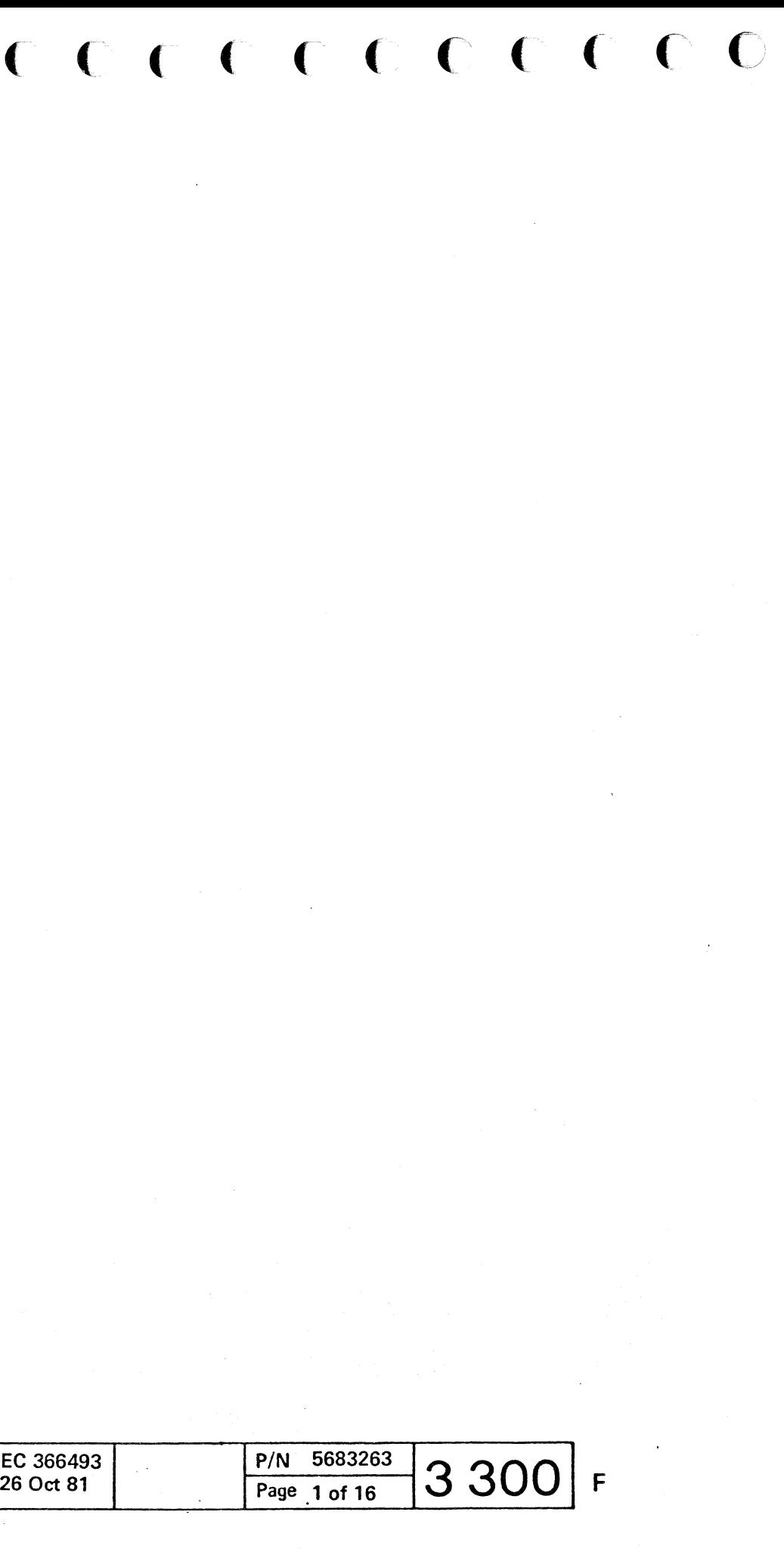

( ( ( ( ( ( (

## **CA Line Exerciser**

## $FCN = A1 - Invoke$

(See page 3404 - 3408 for details.) This function must be selected when the CE wants to create a CCW chain.

The commands and necessary data are entered in the input field - one command at a time. When the command and data are complete, ENTER is pressed. The command and data are then placed at line 8-17 in the sequence entered with the sequence number in front of the command.

The CCW chain can contain a maximum of 10 commands including the execute command. For SOLC only XID, SNRM. TS or. TE is to be entered. The execute command is the last command entered. The CE is prompted to select trace or not trace. If trace is selected the extended trace facility will be used.

## FCN = A2 - Display CCW's/Data (Note:)

This function displays the CCW chain - for S/S and BSC or the XID, SNRM, TS or TE function (no CCW's) for SDLC - including any received data. All data, including the dial number, is presented in hex notation. If the information to be displayed requires more than one line. 'more' appears at the end of the line. If, in read type commands, the length count is higher than the received message, zeros are shown in the remaining positions on the screen. Zeros ara also shown with control type commands where no data transfer is done.

#### $FCN = A3 - Repeat$  last chain (Note:)

The present CCW chain - for *SIS* and BSC or the XID 'SNRM' TS or TE function for SOLC - will be displayed and the CE can now change it as described under function A1 (for S/S and BSC only).

This function is entered if tha CE wants to run the same CCW chain again or to modify it before restarting.

To change the line, mode or trace specifications, enter X (execute commandl. J If XV or XN is entered. the old specifications for line, mode and trace are used.

*Note:* The CCW chains are lost when trace data is displayed. © Copyright International Business Machines Corporation 1980., 1981·

**CA** 

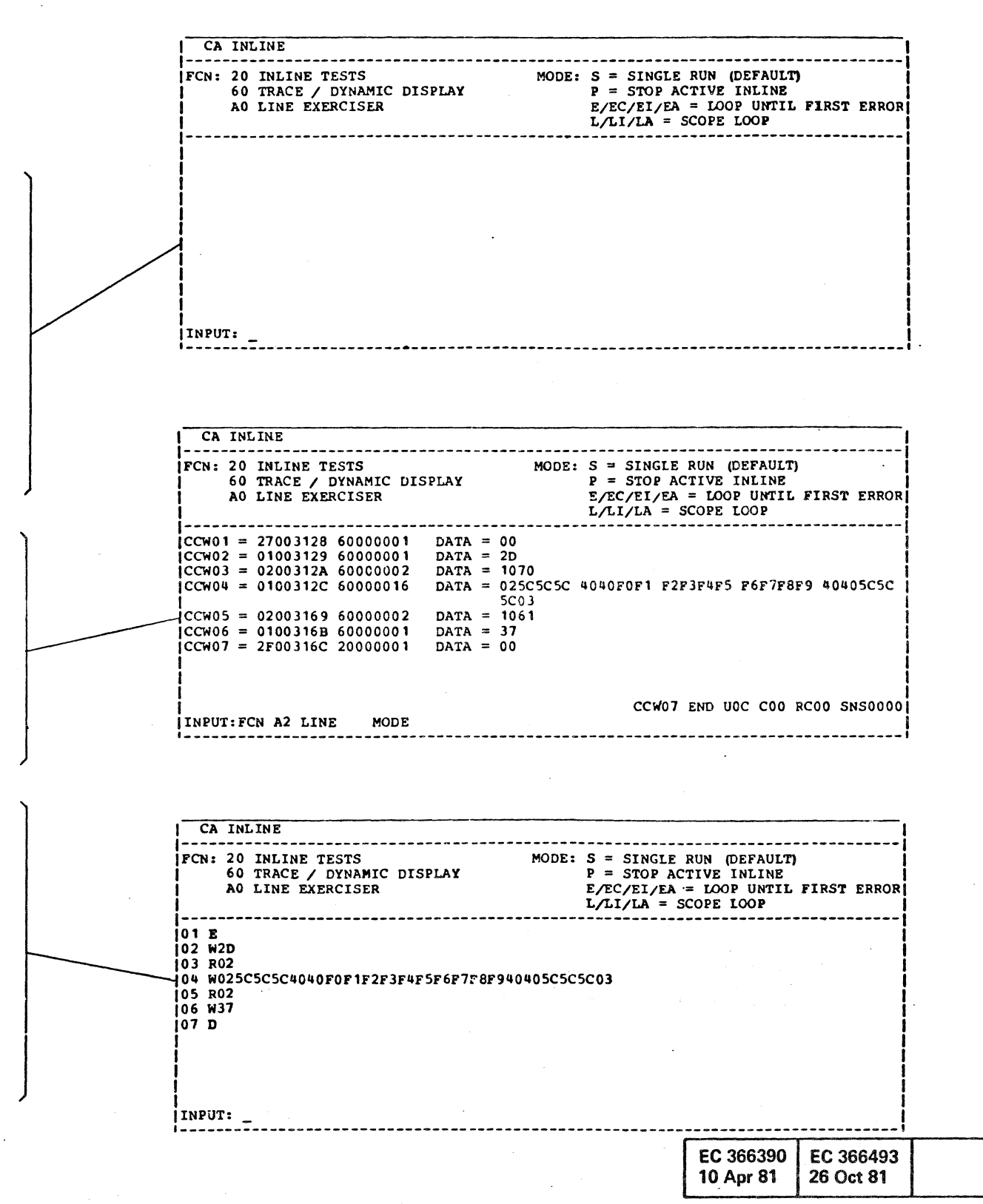

c c c c c c c c c c c

( ( (- ( f.

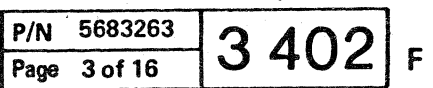

## **CA Line Exerciser (continued)**

#### Break

The Break command stops transmission from a remote terminal.

#### Data must be specified.

*Note:* The Break command must only be used if the remote terminal has a receive interrupt feature.

The data itself is not used, but the lengthcount, generated by the program, is used when the CA sends the Break characters. I.e. the. number of break characters transmitted is equal to the number of data characters.

( ( ( ( ( c. ( (

The SDLC exerciser functions use the Set Mode com mand which changes the line status.

### TIC

The TIC command is a branch command which can be used to create a loop in the CCW chain. *Example:* TIC XX The next CCW command to be executed is number XX.

### SOlC

General Initialization CCW sequence for TS, TE, XID, SNRM.

### Disable

Set mode Enable (if Autocall feature is installed. the Enable CCW is replaced by the DIAL CCW. In this case. the CE will be prompted for the dialing number.

- $0 = '00'$  No change of data poll and contact poll index
- $1 = 00'$  Data poll index
- . 2 = '00' Contact poll index
- 3 = '00' Contact poll frequency
- 4 = '1 E' Service seeking pause (3 seconds)
- $5 = 00'$  if operating as secondary station TE on leased line - Receive time out is infinite. 'OA' If operating as primary station - TS and XID -
	- 1 second idle detect time out.
	- '03' If operating as secondary station TE on SWNW-
		- 3 seconds nonproductive time out.
- $6 = '00'$  Line is operating as primary station (TS, SNRM and XID functions)
- 'SO' Line is operating as secondary station (TE function)
- 7 = SDLC address as secondary station (TE function). The CE will be prompted for this value.

The Disable, Enable and Dial commands are described under SIS and BSC commands.

The Set Mode command takes care about 8 bytes which will be set to the following values:

#### Byte

# c ( ( ( (

#### Execute (S/S. BSC and SOlC)

The Execute command must be the last command in the chain. It is used to start the execution of the CCW chain. XV, XN or X may be entered.

- XV Starts execution of the CCW chain with the Trace fuoction active. Extended Trace and the Line Exerciser will run on the same line. Information about the line activity will be recorded in the CA. Trace area (see Trace description for more details).
- out Trace.
	- prompted for Trace (Y/N) specification. He also has the option to respecify line and mode. Execution starts when V and N for trace is entered.

© Copyright International Business Machines Corporation 1980, 1981

XN - Starts execution of the CCW chain with-

 $X -$  If only X is entered, the CE will be

(

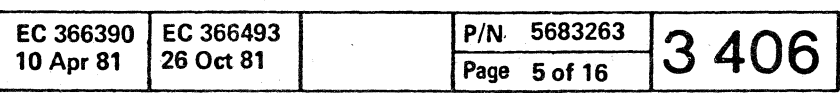

( ( (

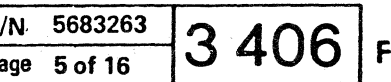

( (-- (- (

## CA Line Exerciser

## Data Syntac A-Dial,W-Write,B-Break Commands

- a. Data can be entered in hex code or if quoted in 'directly readable' form.
- b. /XX indicates repetition XX (hex) times of the previous character.
- c. Quoted blanks are treated as data.
- d. The first unquoted blank is treated as 'End of data'.
- e. Maximum 3F (decimal 63) data characters in one CCW.
- f. Quotes and slashes (if used as data) must be entered in hex notation.

W1S' •• • • • '3D is the same as W 16 9090909090 3D

*Note:* For all commands but Dial the Line Exerciser converts' directly readable' data to PTTC/EBCD code - 2740/2741, if the line specified is defined as an S/S line. For a BSC line, 'directly readable' data is treated as ordinary EBCDIC.

#### Examples

**College** 

a. Data can be entered in hex code or - if quoted - in 'directly readable' form.

W 02 5C5C5C5C5C 03 means: WRITE STX \*\*\*\*\* ETX to a BSC Terminal. b. /XX indicates repetition XX (hex) times of the previous character. By entering /XX after a character - where XX is a

(-

Data can be entered in 'directly readable' form if quoted. For a BSC line

is teh same as or<br>or

W02 5C /04 03 W02 5C6C5C 5C 5C 03 W02' ..... 03 or W02' /0403

c. Quoted blanks are teated as data. All blanks in a data string must be witin quotes  $W_0$ 2' •••  $'$ bb0123456789bb • • • 03

 $b = blank$ 

<sup>W</sup>02' •• • • • '03 is the same as W 025C5C5C5C5C 03

For an SS line

The data string is terminated simply by the first unquoted blank W 02 '\* \* \* 03

## **W 025C5C5C**

Length count (R - Read, P - Prepare, I - Inhibit -Commands)

e Copyright International Business Machines Corporation 1980, 1981

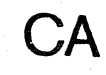

(

...

 $\mathcal{A} \rightarrow \mathcal{A}$ 

hex figure - the character will be repeated XX times.

d. The first un quoted blank is treated as 'End of data'.

*Note:* An entered command is normally displayed in expanded from on line 8-17.<br>Entered command: W 02 Entered command: W 02 '\*' /04 03<br>Displayed: & W 025C5c5c5c5 Displayed: &'W 025C5c5c5c5c 03 The compressed form is used only if the expnaded one takes more than one line.

The length count is specified by a double figure in hex.

ROA means: Read 10 characters R01 means: Read 1 character (minimum count) R3F means: Read 63 characters (maximum count) The lengthcount must be equal or greater than the number of characters received.

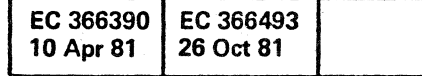

( (- ( (

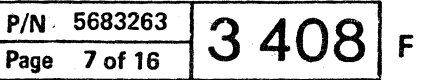

## **CA line Exerciser**

## **Error Messages**

( ( ( ( ( ( ( ( ( (

An error in the input field causes an error message on line 19. The cursor will normally be positioned where correction is necessary. Correct the error and re-enter.

### Examples of error messages:

 $\sim 10^{-1}$ **College**  ( (

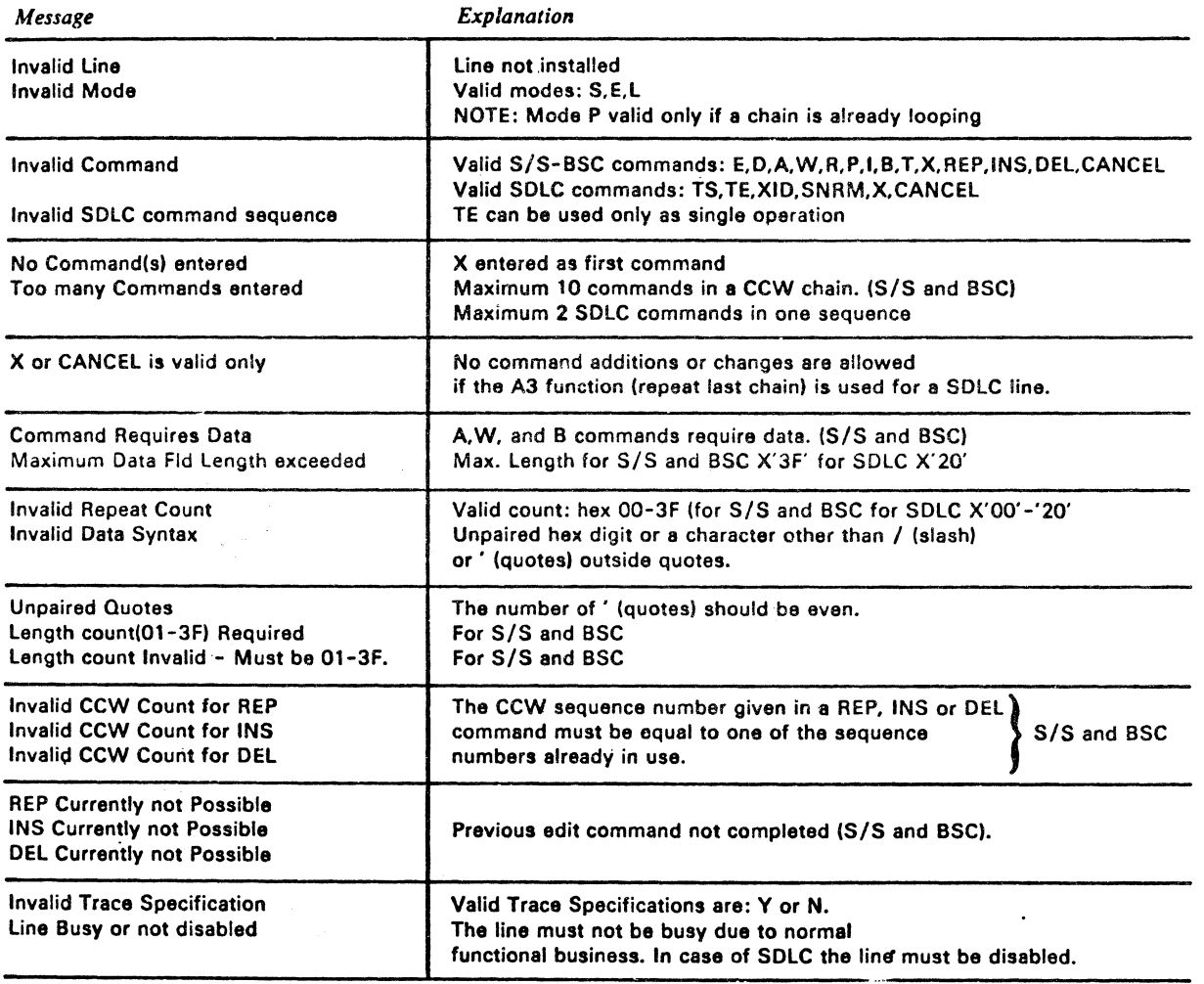

© <.opyright International Business Machine. Corporation 1980,1981

EC 366390 EC 366493 10 Apr 81 EC 366493 P/N 5683263<br>26 Oct 81

of remote station is required Tuired

 $\epsilon$  ( ( ( ( ( ( ( ( ( ( ( ( )))

ter is installed. 'N' is to be t (ACU) is not available, not ified as leased. 'Y' is to be rate with ACU.

data (max. 3<mark>2)</mark>

nust be entered for

witched network manual ed.

CANCEL has to be entered

Prompting Messages for SDlC

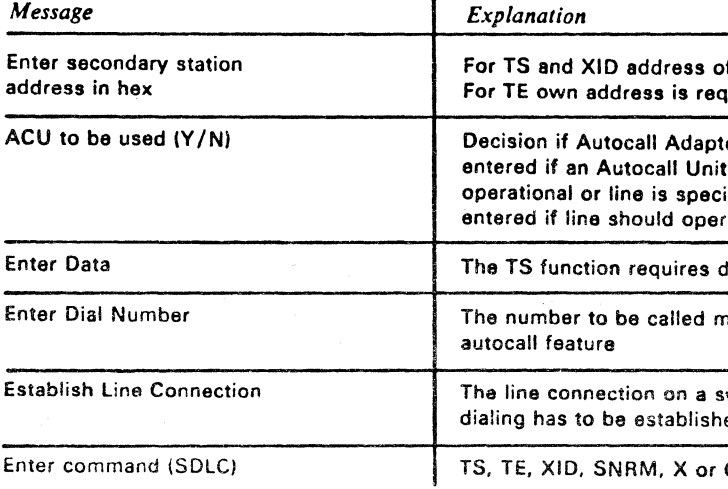

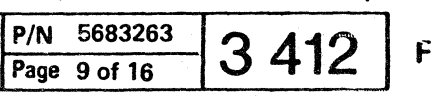

音の内

## **CA Line Exerciser (continued)**

## 05 • Write, Data = 0227F5C3114040..Text.03

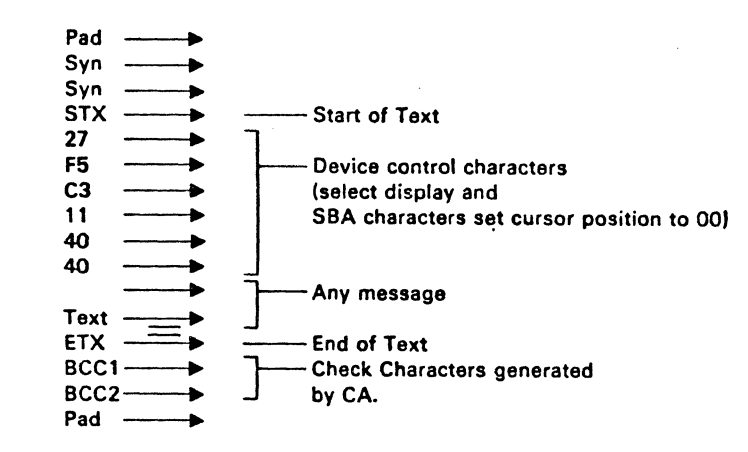

 $06 \cdot$  Read, DL = 2

c ( ( ( ( ( ( ( ( ( ( ( ( ( ( (- (

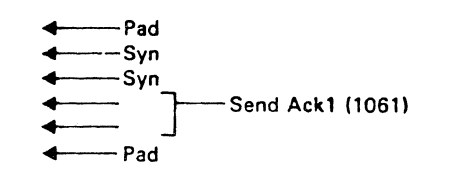

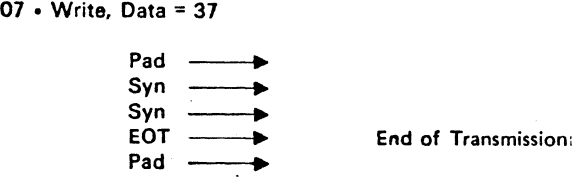

 $\odot$  Copyright International Business Machines Corporation 1980, 1981

 $\frac{3}{2}$   $\frac{3}{2}$ 

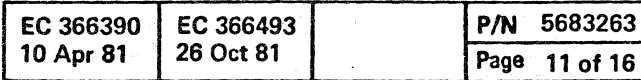

 $\frac{2}{44}$ 

**CA** 

 $\mathbf{H} = \mathbf{0}$ 

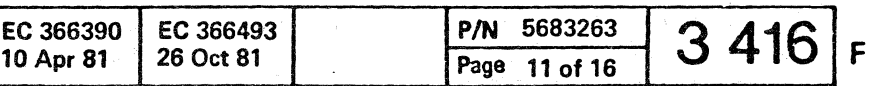

 $\frac{1}{2}$   $\frac{1}{2}$ 

 $\frac{1}{2}$  ,  $\frac{1}{2}$ 

( c ( ( ( ( ( ( c c c c c c c c c c c c c c c c

## **CA line Exerciser (continued)**

2 *SIS* Transmission Code

#### 2A Remote Terminals:

2741 3767 in 2741 Mode Line connection: point to point

### Operating Sequence

Writes and reads messages

01 E 02 W 16'MESSAGE'lF 0313F 04T02

**CA** 

01 • Enable

02 • Write, Data = 16TEXT1F

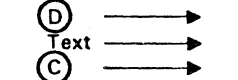

 $03$  • Inhibit. DL = 63

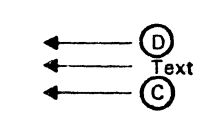

04 • TIC - 16 (Back to Write)

2741 or 3767

Power On Attention key Carrier Return

 $\longleftarrow$  $\overline{\phantom{0}}$ 

01 • Enable 02 • Write, Data = 1 FYY01

> ⓒ  $\overrightarrow{s}$   $\longrightarrow$

End of Address Any text message End of Transmission

Terminal generates 0 Enter data on terminal Press Attention or Carrier Return Key

### 2B Remote Terminal:

05. Read. DL = 1  $\begin{matrix} \begin{matrix} 1 \\ -1 \end{matrix} \end{matrix}$ 

 $\mathbf{a}$ 

© Copyright International Business Machines Corporation 1980,1981

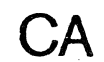

2740 Mod 1 or 2 3767 in 2740 Mod 1 or 2 mode

### Poll operation procedure

Polls a terminal and reads a message

01 E 02 W 1FVY01 03 R 63 04 W 76  $(NOTE: YY = Terminal Address)$ 05 R 01

CA 2740 or 3767

**..** Text

Resets Terminals Terminal Address Space Character

03 • Read, DL = 63 (data length)<br>  $\longleftrightarrow$  $\begin{array}{c}\n\leftarrow \\
\leftarrow \\
\leftarrow \\
\leftarrow \\
\leftarrow \\
\text{LRC}\n\end{array}$ 

End of Address Any message End of Block **Check character generated** by the Terminal

04 • Write. Data = <sup>76</sup>

 $\odot$  –

Positive Reply

End of Transmission

EC 366390 10 Apr 81 EC 366493 26 Oct 81

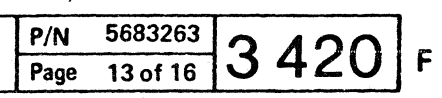

(

 $\begin{array}{|c|c|} \hline \hline \hline \hline \hline \end{array}$ 

 $\sqrt{2}$ 

 $\epsilon$  (  $\epsilon$  ) (  $\epsilon$  )

## SOLC CCW Chains

### General Initialization CCW Sequence

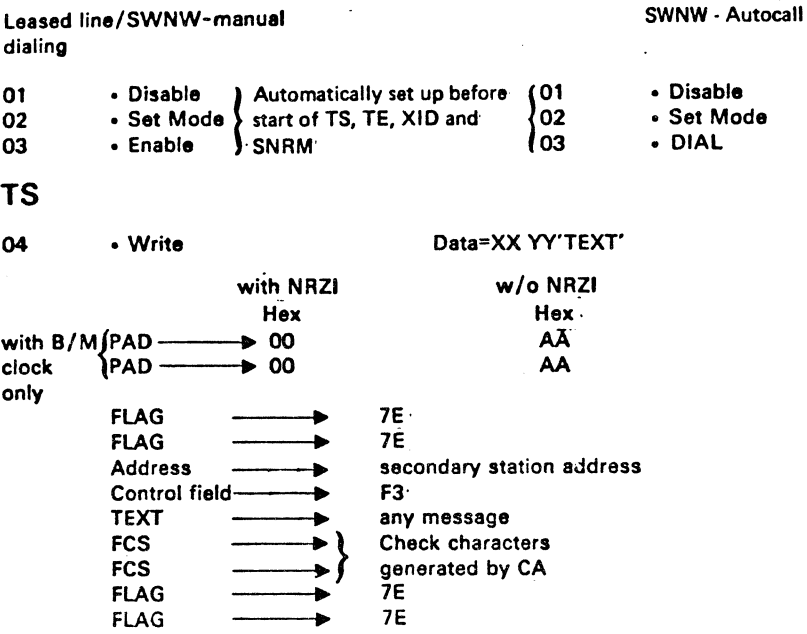

05 • Read. DL=32

TE 04 • Read, DL=32

> - PAD with B/M clock only – PAD∫ • FLAG 4 FLAG Address (own secondary station address or all station address X'FF') - Control field X'F3' -Any message sent by primary station - FCS check characters 4 FCS{generated by the primary station 4 FLAG  $-$  FLAG • Write. Data=Data of Input message field

 $\bullet$ 

With B/M clock only  $\begin{cases} \text{PAD} & \longrightarrow \\ \text{PAD} & \longrightarrow \end{cases}$  $\begin{array}{ccc} \n\text{PAD} & \longrightarrow \\ \n\text{FIAG} & \longrightarrow \n\end{array}$ `FLAG<br>FLAG  $-+$ Address —**->** Control field  $\rightarrow$  same as Input message field<br>TEXT  $\rightarrow$ Control field  $\rightarrow$ <br>TEXT  $\rightarrow$ TEXT  $\xrightarrow{\longrightarrow}$ <br>FCS  $\xrightarrow{\longrightarrow}$ FCS  $\longrightarrow$  $FLAG \longrightarrow HAG$ FLAG

same sequence and data as for Write is expected, transmission will be done by the remote station.

Note:  $XX =$  secondary station Address (entered by CE)  $YY =$  Command (set automatically)

> For TS. XID and SNRM an address of 'FF' (all station address) can be used. In that case the remote station will response with its own station address. Only one secondary station must be powered on in a multipoint network when using the 'all station address' otherwise a data mix may be received.<sup>\*</sup>

With B/M clock only • Write, DL=2, Data=XXYY<br>  $\begin{cases} \text{PAD} & \longrightarrow \\ \text{OAD} & \longrightarrow \end{cases}$  $PAD \longrightarrow$ FAD<br>PAD<br>FLAG<br>FLAG  $FLAG \longrightarrow$ Address -+ secondary station addrass Control field  $\rightarrow$  X'BF'<br>FCS  $\rightarrow$  check FCS -+}check characters FCS -+ generated by CA  $FCS \longrightarrow G$ <br>FLAG  $\longrightarrow$ 

05 • Read, DL=22

.. PADlwith B/M clock only . PADJ .<br>Flag - Flag . Address (secondary station) ..... f---- Control field X'BF' -TEXT (Identifier of remote station) . FCS)check characters  $-$  FCS $\hat{f}$ generated by the secondary station  $-FLAG$  $-FLAG$ 

## **General Ending CCW**

CA

05

### XID

04

EC 366390 10 Apr 81

(-

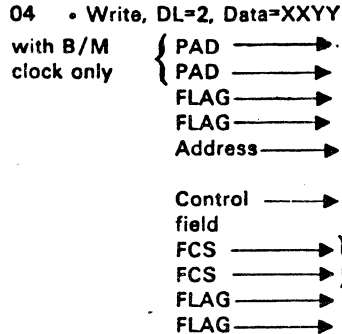

 $05 \cdot$  Read, DL=2

06 • Disable

*Note:* If two SDLC functions are combined the CCW numbering is expanded to 06 and 07 for the second data transfer part and 08 for the Ending

disable command.

### SNRM

clock

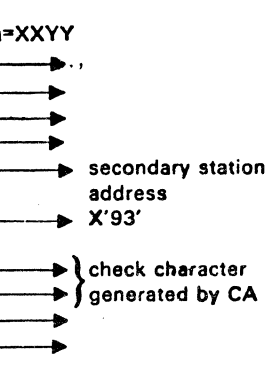

 $\left\{\begin{array}{c} \mathsf{PAD} \\ \mathsf{PAD} \end{array}\right\}$  with B/M clock only

 $-$ FLAG

- Address (secondary station) - Control field X '73'<br>-- FCS t check chara  $\begin{array}{cc} FCS \\ FCS \end{array}$  check character generated  $FCS \begin{array}{cc} FCS \end{array}$ by secondary station

-

 $\leftarrow$  FLAG  $\begin{array}{c}\n\leftarrow & \text{PAD} \\
\leftarrow & \text{FLAG} \\
\leftarrow & \text{FLAG} \\
\downarrow & \text{Addra}\n\end{array}$ - FLAG

© Copyright International Business Machines Corporation 1980, 1981

(-

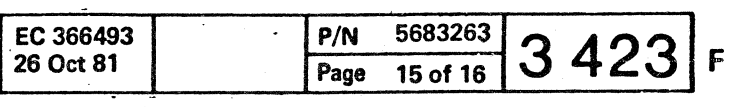

more present to a mean a spoke of the

(

## CA TOOLS

### **General**

#### CA Tools has three functions:

#### <sup>A</sup>= Update Configuration Table

This function is used when it is necessery to make changes in the configuration table.

( ( (

## <sup>B</sup>= UCW Display

This function is usad to display the UCWs for all CA lines.

### <sup>C</sup>= Display Trace Data

Below the heading 'Tool' the option displayed is: CA

This function is used to display the data traced by the CA lina trace.

## How to Select the CA Tools Functions

- 2. Enter option The CA tool The function
	- An Update configuration table
	- B UCW display

1. Press the alternate key and hold it down and press the mode select button.

The maintenance selection picture is displayed.

C Display trace date

3. Enter the desired function and press ENTER.

## $FCN = A.$  Update Configuration Table

 $\mathbf{I}$ 

## **General**

~ Copyright International Business Machines Corporation 1980, 19B1

CA

.<br>Sjel -v, and the sign of the control of the sign of the sign of the sign of the control of the control of the s

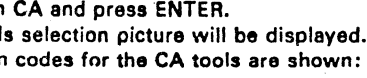

r c c c c

 $\hat{\phi}$  ) is the diffusion of the controller state  $\hat{\omega}$  , we have a group of the mass  $\hat{\phi}$ 

The Configuration Table contains information on how each Line Adapter is operated. The table resides on the Control Program Diskette. Each CA lina occupies 4 bytes (with some RPQ,s six (6) bytes. The information, based upon the feature codes, is set up by the link process in manufacturing. Some of the information can be changed in the field by the Configuration Table Update function.

> When function A is selected, the configuration for the first line (line address 30) is displayed. If the line is not installed, 'Line not installed' is displayed.

The following parameters can be changed:

#### BSC Line Control

- a. Non-switched or switched
- b. Permanent request to send (duplex facility)
- c. EIA/V35 interface card wrap disabled (external modem wrap)
- d. Select Standby (for switched network backup) e. Integrated modem answer tone select (2125 or
	- 2025 Hz)
- f. New Sync g. EIB mode
- 
- h. Date signel rate select (low or high speed) i. High-speed operation (enables an extra transmit buffer to be used, line address 30 only)
- k. DTR (Data Terminal Ready) or CDSTl (Connect Data Set to line) modem procedure
- I. EBCDIC or ASCII transmission code

*Note: Use of permanent RTS is recommended in Japan.* 

### Start/Stop Line Control

**a.** Non-switched or switched

- b. Permanent request to send (duplex facility) c. EIA Interface card wrap disabled
	- (external modem wrap)
	- d. Select Standby (for switched network backup) e. Integrated modem answer tone select (2125)
	- or 2025 Hz) f. Read Interrupt
	- g. Write interrupt

CONCCCCCCCCCCCC

- h. Unit exception suppress
- i. Turnaround delay select
- k. Line speed (must correspond to the CCA clock strapping)

 $SDLC$  *Line Control, same as BSC except:* 

g. Not NRZI instead of EIB-mode I. Not used for SOlC

## Line Selection

The PF4 key is used to swap to next line. When the last line (line address 37) is reached, PF4 swaps to the first line.

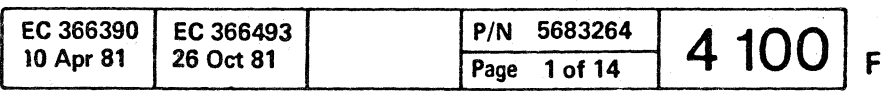

( ( (- (- (- (  $\epsilon$  ( $\epsilon$  ) ( $\epsilon$ 

## CA Tools (continued) FCN = A. Update Configuration Table (continued)

Nole: Use charts on pages 5010 to 5025.

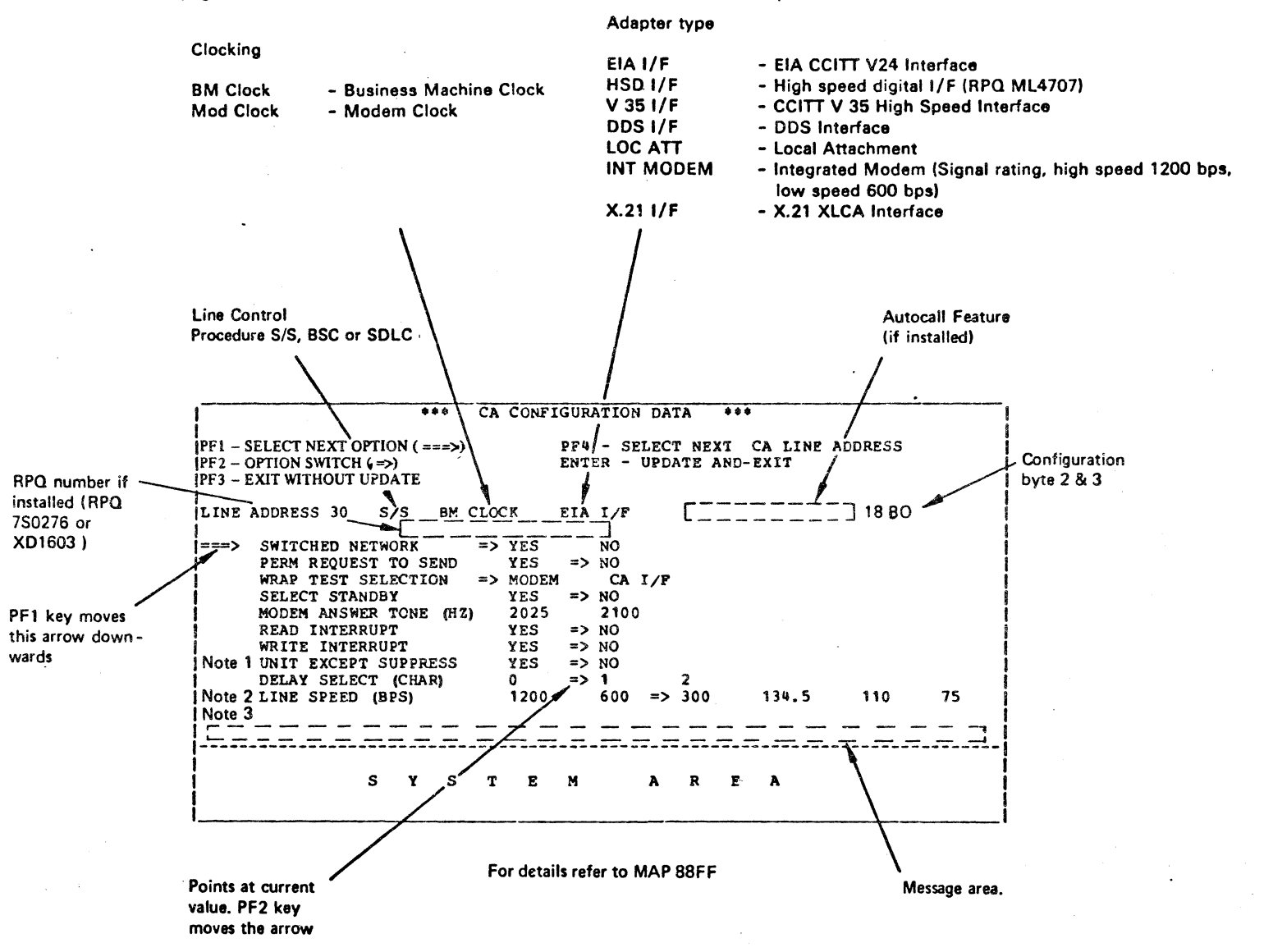

Notes:

1. Use the PF1 key to put the large arrow \*\*\*> in front of the parameter to be updated.

2. Use the PF2 key to put the small arrow  $\Rightarrow$  in front

Repeat steps 1-2 until all the parameters have the desired values. Then go to step 3.

Note: If the small arrow is missing, the parameter is not relevant to this configuration. Some combinations of parameter values are invalid. If such a combination is entered, a warning message is given

The configuration table update routine is terminated. The diskette is not updated.

1. If RPQ 750276 is installed then unit exception suppress is exchanged by:

- Stopbit(s) one ---> two
- 2. If RPQ 750276 is installed then line speed 2400 bps is added. 3. If RPQ 750276 is installed then the following option is added:
- CR AS LN CTRL CHAR yes ---> no

 $\circ$  Copyright International Business Machines Corporation 1980, 1981

CA

Updating

When the line address to be updated is displayed. the necessary changes for this line can be done.

of the desired value.

and the change is rejected.

3. Use the PF4 key to select the next communication

line to be updated.

Repeat steps 1-3 until all lines are updated. Then

go to step 4.

4. Do you want to update the diskette with the new

configuration table?

Ves: Go to stap 5. No: Go to step 6.

5. Hit ENTER.

A warning message is displayed. If Enter is pressed

again. the diskette is updated.

The configuration table update routine is terminat-

A RE-IML is required after this update procedure.

ed.

8. Use the PF3 key.

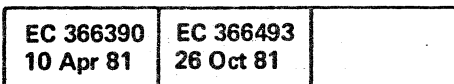

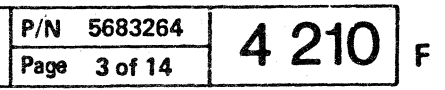

-- ------ ----

( c (

( ( ( (

## **CA Tools (continued)**

*SIS* 

## BYTE 0

Bit 0 Permanent Request to Send

Specifies Request to Send to be permanently in effect to avoid turn-around delay in Duplex facility. This is used for: A four-wire leased line (non-switched); two-wire Duplex modems (switched or non-switched);break feature for 274X; or CPU is the master station in multipoint network.

Bit 1 Switched Line

Specifies Switched Line facility.

Bit 2 Unit Exception Suppress

Specifies that the Unit Exception bit in the Unit Status Byte (CCW 5 byte 0) will not be set if an EOT character is received. This bit must be active to allow chaining if the remote terminal is a 2741.

Bit 3 Write Interrupt

Indicates that the attachment can recognize a Break command (Stop communication) from the remote terminal. The line must have Duplex facility.

Bit 4 Read Interrupt

Specifies that the Break command can be used on this line. The remote terminal must have the Write Interrupt capability and the line must have Duplex facility.

IS) Copyright International Business Machines Corporation 1980.1981

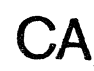

( ( (

### Bit 5 and 6 Delay Select

These two bits specify the Termination Deley time for Read and Write type of operation. This delay is used to avoid picking up of nojse during dropping of the carrier on the local or remote modem.

**Bit:** 5 6 *Delay Selected* 0 0 No Delay

0 1 One character time 1 0 Two character time

- 1 1 Two character time
- 
- For READ type operations. the CA monitors receive data line to be quiet for the selected delay time before terminating the operation.
- For WRITE type operations. the CA waits for the selected delay time before terminating the operation after CTS has turned off.
- With Permanent RTS specified (byte 0, bit 0  $=$  on), no delay is allowed to be specified except for multipoint configurations where the attached terminals operate in Switched RTS mode.
- The requirement for a one or two character time delay depends on the line and modem characteristic. It must be adjusted on a line specific base.
- Bit 7 38 LS Manual Answer

Indicates Manual Answer Facility of specific 38 LS integrated modem types (Not changeable).

### **SDLC**

#### Byte 0

Bit  $0-3$  and  $6-7$  see  $S/S$  or BSC. Bit 4 is special indicator for under cover modem. (Equipment check instead of Intervention required). Bit 5 is not used.

> EC 366390 EC 366493 10 Apr 81

( ( ( ( ( (

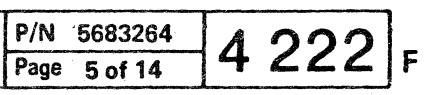

( « ( ( ( (

 $\epsilon$  (cf

e CopyriQht International8usinesa Machines COfDOration 19ao.. 1981

**CA** 

### This page has been intentionally left blank

( (

 $\vert$ 

EC 366390 10 Apr 81

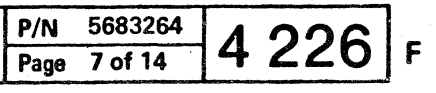

 $\overline{\mathbf{C}}$  (  $\overline{\mathbf{C}}$ 

 $C$ 

e Copyright International Business Machine. Corporation 1980.1981

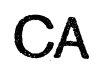

 $\sqrt{2}$ recept of the complete contraction of the complete complete complete complete complete complete complete complete complete complete complete complete complete complete complete complete complete complete complete complete

> This page has been intentionally left blank

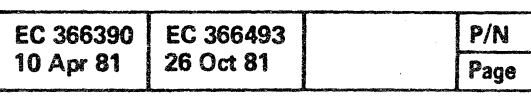

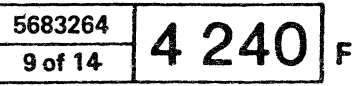

 $3 - 8 - 1$ 

 $\mathbf{1}$  ,  $\mathbf{1}$ 

( ( ( ( ( ( ( C ( **abo**l C C C C C C C C C C C C C

## CA Tools (continued)

## CCW Flags - Word 2, Byte 0

Bit

- $0$  = Chain Data Flag
- 1 = Command Chainign
- 2 = Suppress Incorrect Length
- $3 = Skip$
- 
- 4 = Program Control Interrupt<br>5 = IDA -370 Mode Only
- 
- 6 = Clear I ⁄ O Indicator\*<br>7 = Halt I ⁄ O Indicator

## Miscellaneous Control - Word 2, Byte 1

## Bit

 $0 =$ <br> $1 =$ **Count Field for immediate commands**  $2 = 1$  $3 = 1$  $4 = 1$ 5 = Command Chaining Init.<br>6 = Command Chaining Request

 $7 =$  Lenght Count Zero Indication

## Subchannel State - Word 3. Byte 0

### Bit

- $0$  = Line not installed
- 1 Subchannel Working
- 2 = Primary Interrupt Pending
- 3 = Logout Pending
- 4 = Not used
- 5· Not used
- $6$  = Not used
- 7 = CA Subchannel

© Copyright International Business Machines Corporation 1980.1981

**CA** 

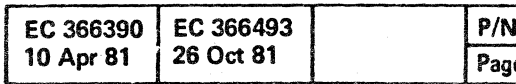

5683264  $\frac{10^{1} \cdot 5683264}{11 \cdot 6114}$  4 252 F

 $\left($ 

# $\overline{0}$  (  $\overline{0}$  ) (  $\overline{0}$  ) (  $\$

**CA Tools UCW Display SCB (Station Control Block) Description** 

#### Byte 0 Buffer offset

When data is transferred to main storage during the execution of a 'read-PIU' command, then this offset value is added to the data address of the CCW and the data is stored with this address as the starting point. Similarly. during a 'write-PIU' the dats is transferred from main storage starting from an address. which is . formed by adding the offset value to the CCW data address. The offset may have any value in the range 2 through 255.

The CA uses the address field when building outbound I-Frames or poll frames. Inbound. the address field of frames received in response to poll are checked against ADDRESS. In case of a mismatch, a soft error indication is set if the CA is running as primary; the frame is ignored if running as secondary.

If a SCB is transferred to the line attachment and its offset value is specified **as** 0 or 1. then the channel program terminates with data check.

Note: If during a 'read-PIU' command data is received, which is not an I-frame (this mechanism is primarily provided to handle 1 frames) The same principle applies: the starting address for data in the buffer is determined with the use of the OFFSET field.

Byte 1 SO LC station address

- Byte 2 Reserved field, must be zero.
- Byte 3 Control flags; bit definition:

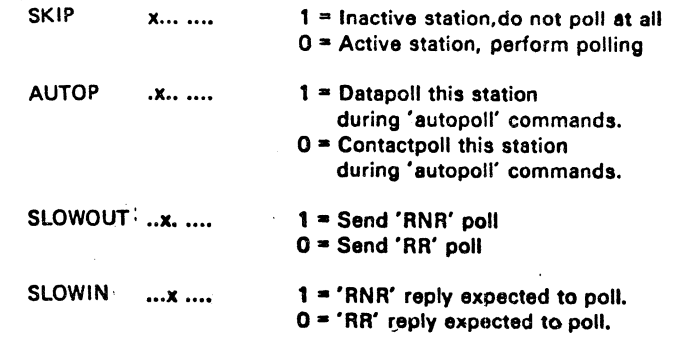

This field contains the SDLC number (modulo 8 number) of the latest sent I-frame. which is acknowledged by the remote station. Whenever a response containing a. NR field is received from a station the line attachment uses it to update NSACK (i.e. set it to NR minus 1). The absolute difference (NR minus NSACK minus 1) is also set into the CFRS field. If the received Nr is outside the range from NSACK + 1 to NSCUR (modulo 8). Unit Check is presented with sense information indicating an unexpected NR field. (The control byte received is set into the CMOIN field of the SCB.)

The line attachment sets the contents of this field into the Nr part of the SOLC control field during polling and I-frame transmission. The NRACC field is also used when valid I-frames are received. The line attachment compares the received Ns field with the contents of NRACC.

Note: Whenever the expected reply is received from a station, the Autopoll operation continues; it terminates with the channel end. device end, and status modifier bits set to one when an unexpected reply is received.

RESERVED .... xxxx Reserved, must be zero.  $\bigcirc$  Copyright International Business Machines Corporation 1980.1981

Byte 4 Current SDLC number of sent I-frame. The State Senting Syte 8-11 Identification field

**CA** 

The I-frame is accepted if they are equal. The NRACC field is then incremented by one modulo 8. If an invalid frame is received, NRACC will be frozen and no more I-Frames will be accepted until 3fter a valid frame with the poll/final bit equal to one has been received or a timeout has occurred, whichever comes first. If the received Ns does not correspond with the NRACC value and the CA is not skipping invalid frames, then Unit Check is presented with sense information indicating that received I-frames wefe out of order. CMDIN will now contain the control field from the erroneous frame. The channel program is not terminated, however, until a valid frame with the poll/final bit equal to one is received or a timeout occurs.)

**Byte** 

**Byte Byte** 

This field contains the SOLC number (modulo 8 numberl of the next I-frame to be sent. It is set into the I-frame control field during 'write-PIU' commands. NSCUR is incremented by one modulo e after each I-frame transmitted. If NSCUR becomes equal to NSACK this indicates that outstanding I-frames must be acknowledged before any more I-frames may be sent. Any further 'write-PIU' command is therefore terminated with command reject, unit check condition.

Byte 5 Reserved byte; must be zero.

### Byte 6 SDLC Number of sent I-frame acknowledged

Byte 7 SOLC number of next I-frame to be received

This field contains the SOLC number plus one (modulo 8) of the last valid I-frame received.

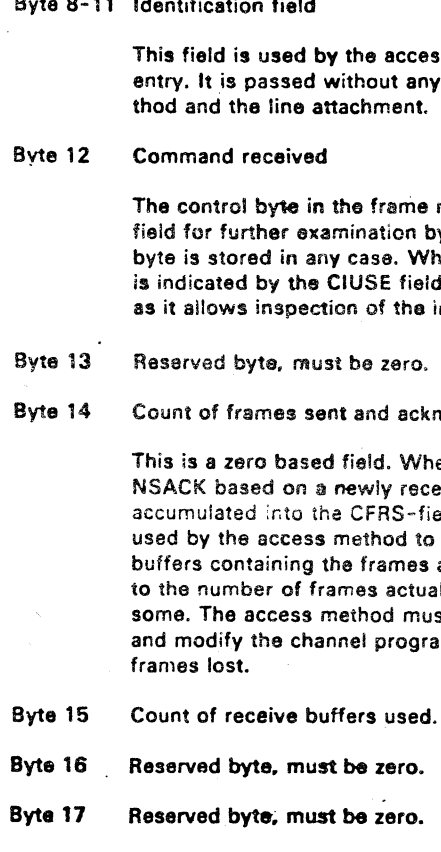

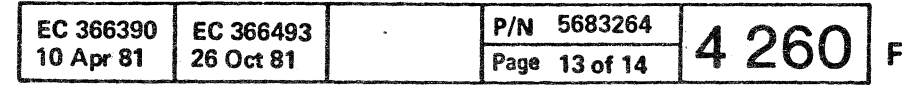

Its method to identify each SCBchange between the access me $\mathbf C$   $\mathbf C$ 

received is stored in the CMDIN iv the access method. The control hether it is expected or unexpected d. This is useful for NR or NS errors improper value received.

nowledged.

en the line attachment changes eived NR, the absolute difference is eld. The contents of this field are release the appropriate 'write-PIU' acknowledged. If CFRS is not equal ally transmitted, the station missed. ist now back NSCUR to NSACK +1 am accordingly to retransmit the

# 5683264

© Copyright International Business Machines Corporation 1979, 1980. 1981 4331

( ( ( ( ( ( ( ( ( ( ( **00** ., .. .

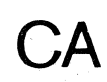

This page has been intentionally left blank ( ( ( (- {

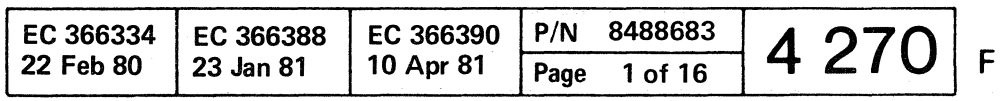

( (

( ( ( ( ( ( () 0 • • •

## **CA Tools**

## **Display Format**

## **Standard Trace/Dynamic Trace (four bytes)**

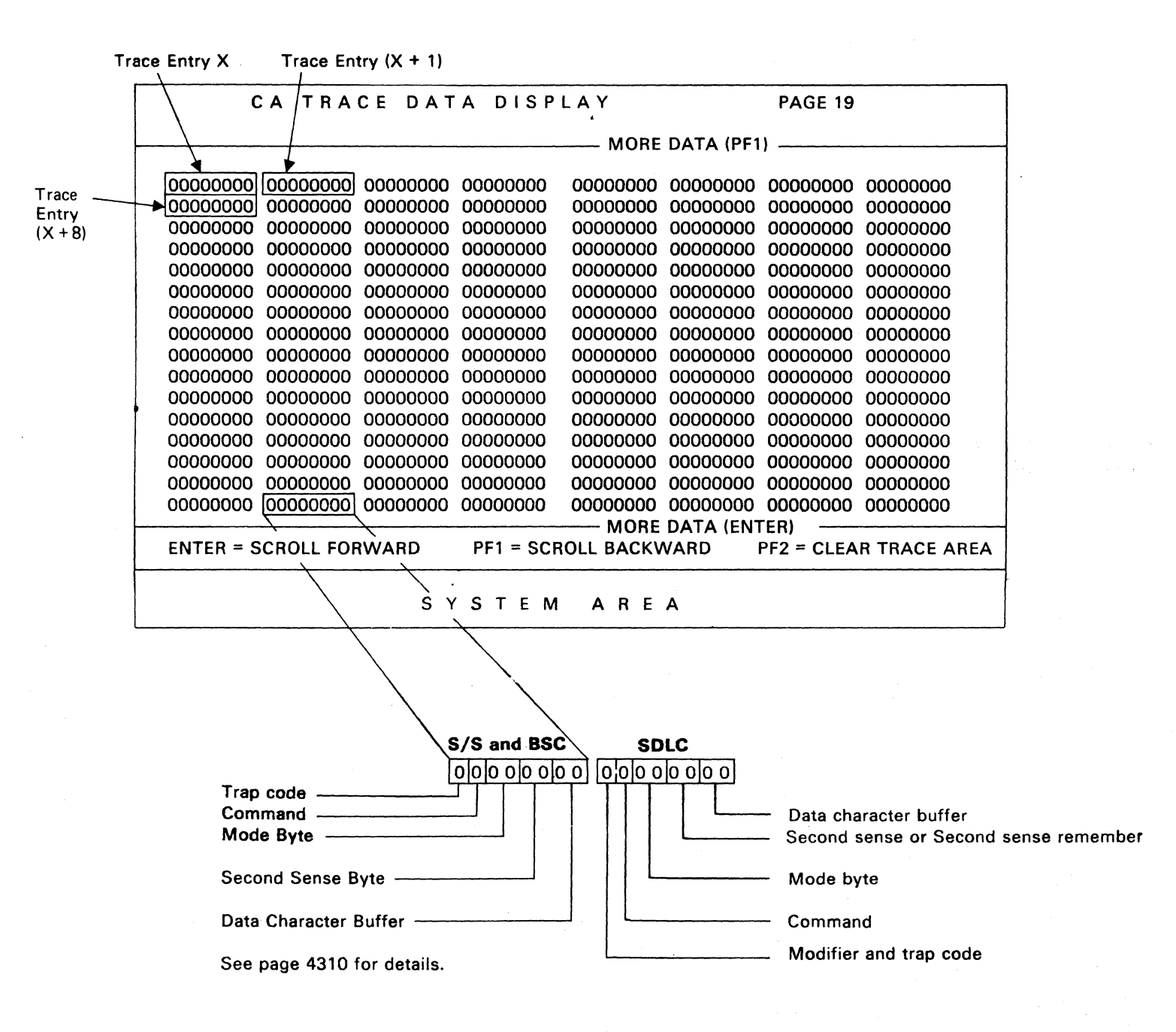

© Copyright International Business Machines Corporation 1979,1980,1981

4331

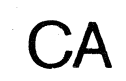

( ( ( ( ( (

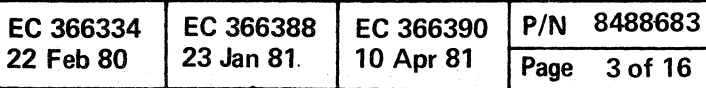

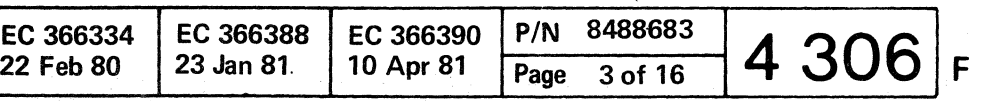
( ( ( (- () 0

# CA Tools STANDARD LINE TRACE and DYNAMIC TRACE DATA

First Byte (S/S and BSC)

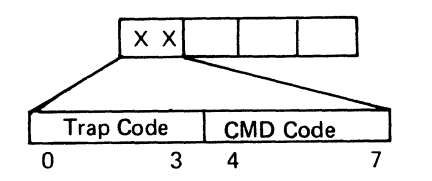

#### • Trap Code

#### Bit 0123

0001 = TRD trap. Set in respond to TRD bit in CA-BA

- $0010 = 1/0$  instruction complete trap
- $0100 =$  NIR trap. Set by BA-Stat. bit 0
- $0101 = NOR$  trap. Set by B-Stat. bit 1.
- 0110 = Active B-Status available trap. Set by B-Stat. bits 2-5

- 0000 = No command active
- 0001 = NOP command
- 0010 = Sense, Sense I/O command
- 0011 = Set Mode, BSC only
- $0100 =$  Dial command
- 0101 = Enable command
- 0110 = Disable command
- 0111 = Invalid command
- $1000 =$  Inhibit command, S/S only
- 1001 = Prepare command
- 1010. = Poll command
- $1011$  = Break command, S/S only
- 1100 = Read command
- 1101 = Write command
- 1110 = Address compare command (BSC only)
- $1111 = Spare$

These bits are controlled by the diagnostic programs.

#### • Command Code

This is a 4 bits code of the 1 byte CCW command.

#### Bit 4567

OXXX = Second sense byte is indicated  $1XXX =$  Second sense byte remember is stored

 $X001 = TRD$  Trap X010 = PIO instruction complete trap  $X100 = NIR$  trap  $X101 = NOR$  trap Xl10 = 8-Stat. available trap

0000 = No command 0001 = NOP 0010 = Sense, Sense I/O  $0011 = Set mode$  $0100 =$  Dial  $0101$  = Enable  $0110 = Disable$ 0111 = Invalid Command 1000 = Control SCB 1001 = Sense SCB 1010 = Autopoll  $1011 =$  Poll  $1100 = Read$ 1101 = Write  $1110 =$  Read PIU  $1111 = Write PIU$ 

For details refer to Functional Characteristics.

*Note:* The line must be enabled before issuing commands with bit 4=1. The line must be disabled before using a DIAL command.

© Copyright International Business Machines Corporation 1979, 1980 ,1981

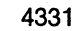

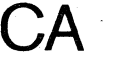

#### • Modifier

#### Bit 0123

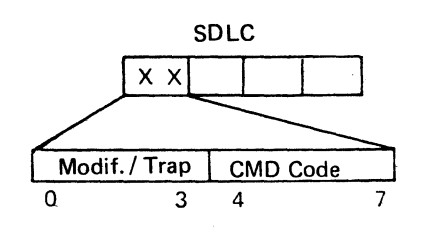

#### • Trap Code

### • Command Code

#### Bit 4567

( (- (

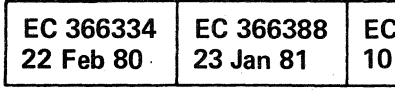

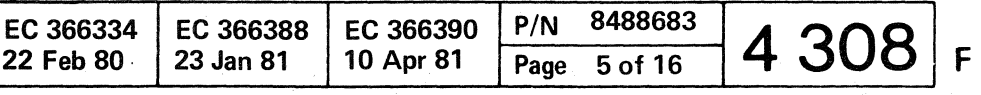

# $c$  ( $c$  ( $c$  ( $c$  ( $c$  ( $c$  ( $c$   $o$   $o$

## **CA Tools**

## **STANDARD LINE TRACE and DYNAMIC TRACE DATA (continued)**

 $\bullet\qquad\bullet\qquad\bullet$ 

Second Sense Byte (For S/S, BSC and Second Sense Byte or Second Sense Byte Remember for SDLC).

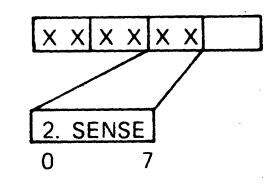

This byte holds an CA check code. Any bit on indicates an error. For detailed information refer to Unit Check Log page 0040

#### Character Buffer

 $x \times x \times x \times x$ **BUFFER**  $\overline{0}$ 

The character appearing in the buffer is the actual character transmitted or received on the line.

The microcode uses this buffer when transferring characters from Main Storage to the line (Write command), and vice versa (Read command). The CA generated SYN and PAD characters and flags and the second received SYN character also go through this buffer.

*Note:* In high speed (V35, DDS) the first generated SYN character does not use this buffer. Instead, a hardware buffer on the CA-BA card is used. In this case the last character transmitted will be a 'dummy' character.

In ASCII, the bit 0 (parity bit) is seen during a transmit operation but has been stripped - when it is entered in the TRACE - during a receive operation.

© Copyright International Business Machines Corporation 1979,1980,1981

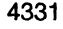

**CA** 

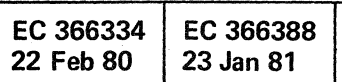

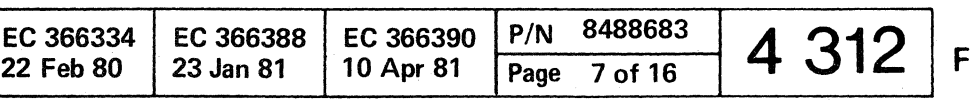

 $\epsilon$  (  $\epsilon$  c  $\epsilon$  c  $\epsilon$  c  $\epsilon$  c  $\epsilon$  c  $\epsilon$ 

# CA Tools EXTENDED LINE TRACE DATA

The trace data collected in this mode is intended for detailed analysis of complex microcode/circuitry problems. .

The use of this trace mode therefore is restricted to those cases where this type of information is requested by the product engineering group.

## Command Byte

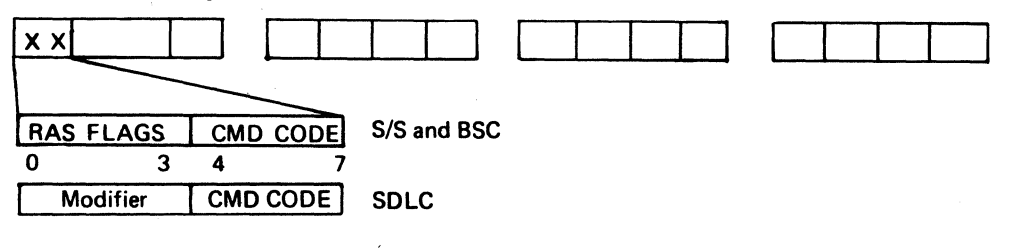

#### RA8 Flags (8 8 and BSC)

Bit 0123

1001 = Inline test active

0100= Extended trace active

0110 = Standard trace active

<sup>1000</sup>= Line Exerciser active

1100 = Line Exerciser and Trace active

These bits are controlled by the diagnostic programs.

### • Command Code (S/S and BSC)

This is a 4 bit code of the 1 byte CCW command.' For details refer to Functional Characteristics. HEX Bit

> '07' 0111 = Command reject  $'08'$   $1000 =$  Control SCB '09' 1001 = Sense SCB 'OA'  $1010 =$  Autopoll<br>'OB'  $1011 =$  Poll  $1011 =$  Poll  $'0C'$  1100 = Read '00' 1101 = Write 'DE' 1110 = Read PIU ' $OF'$  1111 = Write PIU

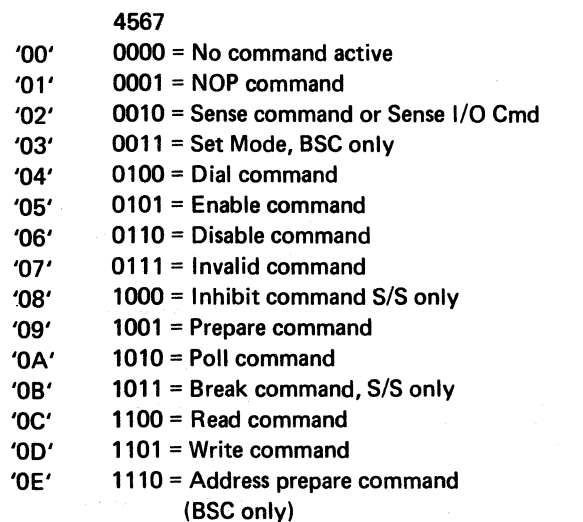

Modifier SDLC

( (- (-- () ( ( (-- (-..

Bit 0123

HEX Bit

 $OXXX = 2nd$  sense byte is stored

• Command Code (SDLC)

4567

 $'01'$  0001 = NOP

 $1$ XXX = 2nd sense byte remember is stored

'00' 0000 = No command active

'02' 0010 = Sense, Sense I/O '03' 0011 = Set mode '04' 0100= Dial '05' 0101 = Enable '06' 0110 = Disable

© Copyright International Business Machines Corporation 1979, 1980, 1981 4331

CA

# CCW Byte Count

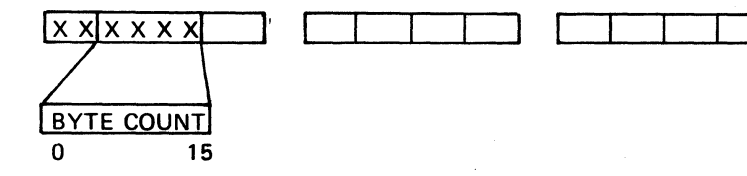

These two bytes contain the length count of the CCW (how many characters to be transmitted or received). It is decremented by one for each character transmitted or received.

## First Sense Byte

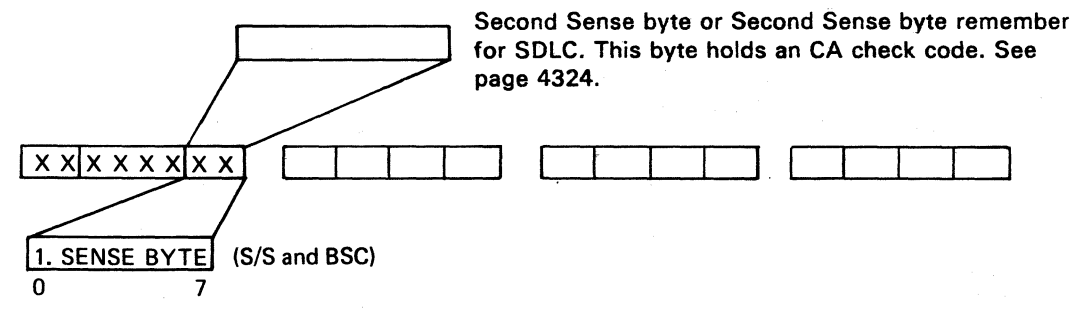

This byte contains error information and is controlled by the contents of the Second Sense byte. For good operation this byte should be O.

Bit assignment:

- 0= Command reject
- <sup>1</sup>= Intervention required
- <sup>2</sup>= Not used
- 3 = Equipment check
- $4 = Data check$
- 5 = Overrun
- $6$  = Lost data
- <sup>7</sup>= Timeout

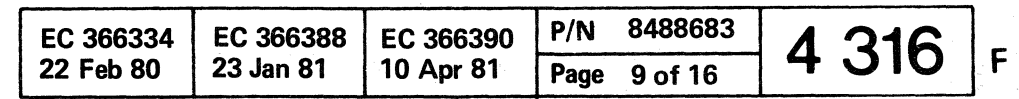

# CA Tools

EXTENDED TRACE DATA (continued)

## Feature 2

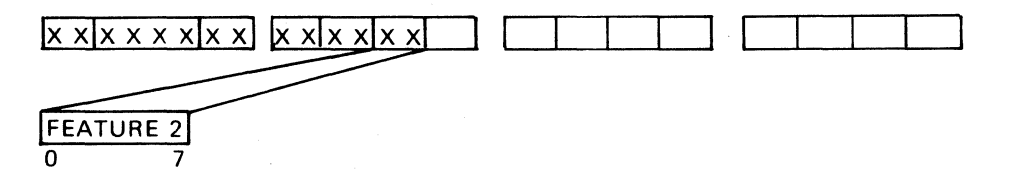

This is the last byte - byte 3 - in the Configuration Table. The bits are set in manufacturing. Some bits can, however, be changed in the field. See Configuration Table Update, page 4220 for details.

#### Bit assignment

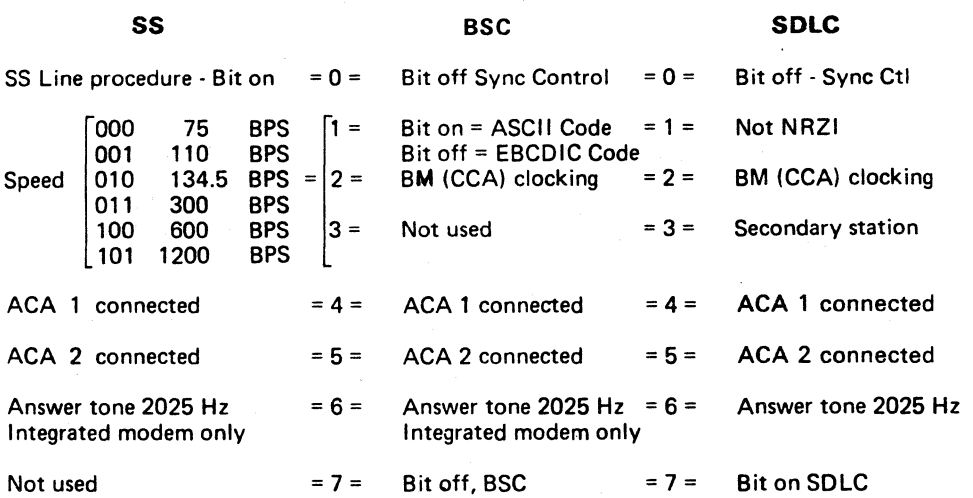

© Copyright International Business Machines Corporation 1979,1980,1981

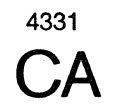

Character Buffer

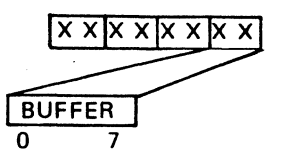

## Character Buffer

#### S/S and BSC

EC 366334 EC 366388 22 Feb 80 23 Jan 81

( ( ( . ( ( ( () o c ( ( ( ( ( (

The microcode uses this buffer when transferring characters from Main Storage to the line (Write command), and vice versa (Read command). Likewise the CA generated SYN and PAD characters and the second received SYN character go through this buffer.

The character appearing in the buffer is the actual character transmitted or received on the line.

*Note:* In high speed (V35, DDS) the first generated SYN character does not use this buffer. Instead, a hardware buffer on the CA-BA card is used. In this case the last character transmitted will be a "dummy" character.

#### SDLC

This buffer contains the character of any outbound operation. In case of inbound operation this buffer takes the character from the 2nd buffer in UCW 7, byte 3.

*Note:* In high speed (V35, DDS) the first generated SYN character does not use this buffer. Instead, a hardware buffer on the CA-BA card is used. In this case the last character transmitted will be a 'dummy' character.

In ASCII, the bit 0 (parity bit) is seen during a transmit operation but has been stripped - when it is entered in the TRACE - during a receive operation.

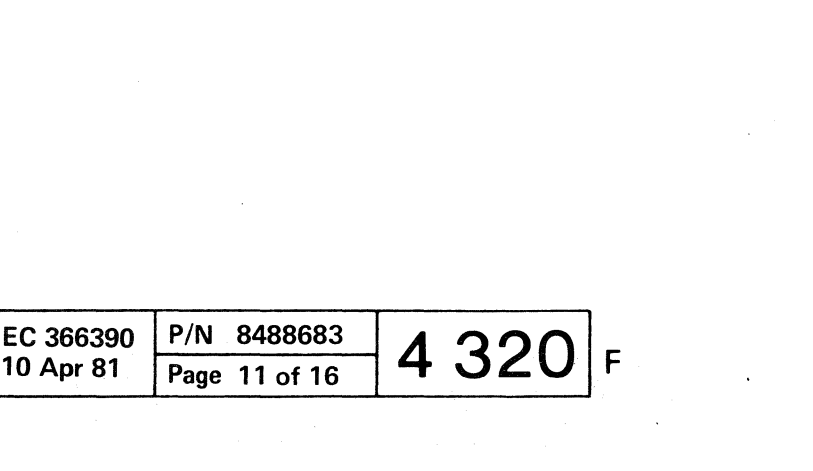

CCCCCCCCCCCCCCOO 000000000

# **CA Tools**

## **EXTENDED TRACE DATA (continued)**

## **Second Sense Byte/SDLC Indicators**

This byte holds an CA check code. Any bit on indi-

For details refer to Unit Check Log Mapcharts.

S/S and BSC

cates an error.

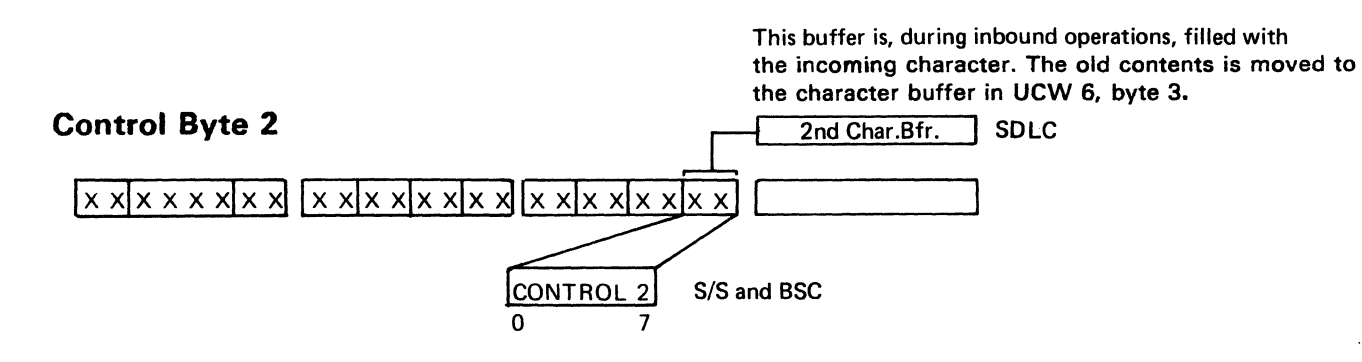

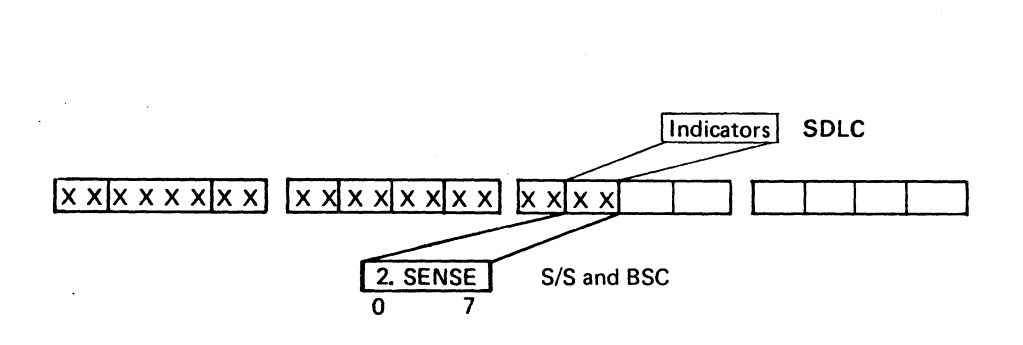

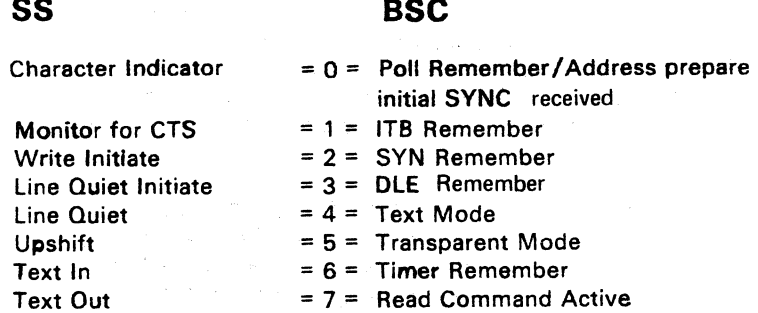

These bits are set by the microcode and are used to control the microcode operations.

## **UCW Modem Control**

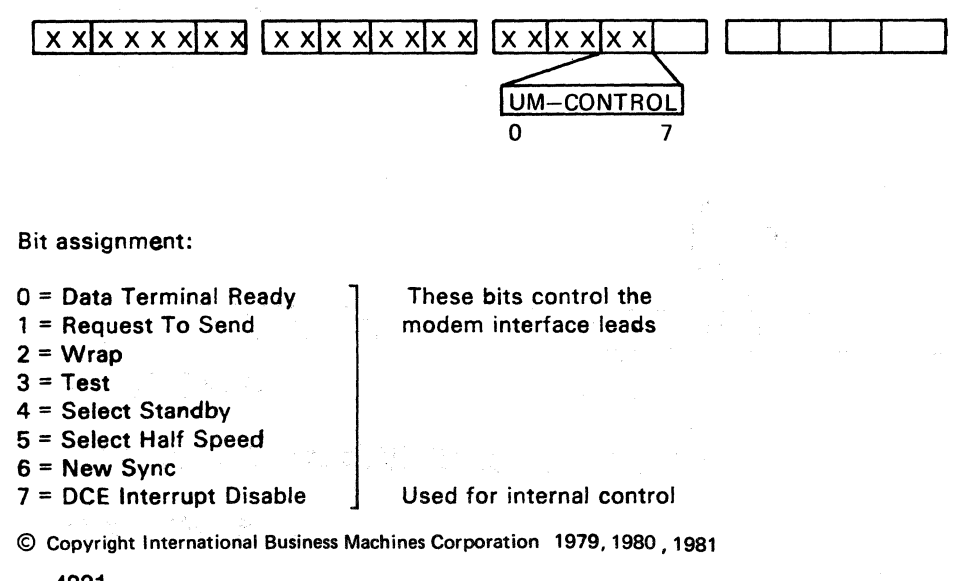

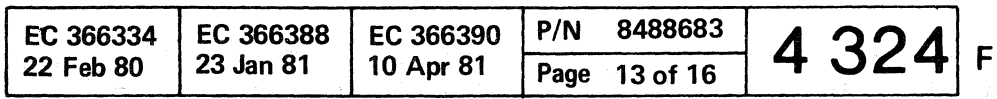

# 4331

CА

## **SDLC**

Bit assignment:

- $0 =$  Suppress DAX
- 1 = Data Rec./Transmit Remember

 $C C C C C C C$ 

 $\overline{C}$ 

- $2$  = Primary addr. mismatch
- $3 =$  Idle time out remember
- $4 =$  Lost data warning
- $5 =$  Unit check remember
- $6 =$  Skip remember/Autopoll active
- $7 = Not used$

 $\cap$   $\cap$   $\cap$   $\cap$  $\bullet$  $\mathbb{Z}^n$ ( ( ( ( ( ( (  $\bullet$ 

## **CA Tools**

## **Extended Trace Data (continued)**

## **Adapter Status**

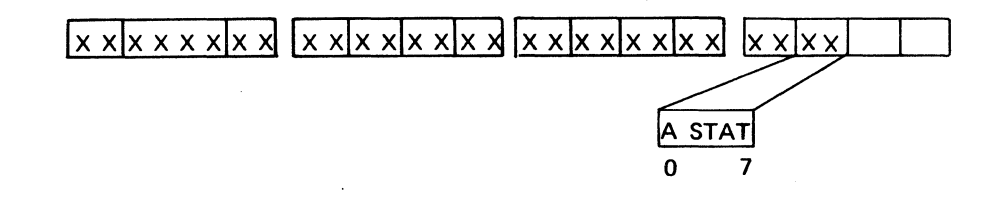

#### Bit assignment

- 0 Overrun 7------ bit on indicates error
- $1 Underrun_$
- 2 Receive Clock Running (S/S)
- 3 Not used
- 4 Not used
- 5 Invalid Character bit on indicates error
- 7 Adapter in Sync

This is one of the registers on the CCA Card. All bits are set from the hardware. The Adapter Status, Basic Status and Modem Status Registers give the microcode the information about the CCA and the modem necessary to control the CCA functions.

## **Modem Status**

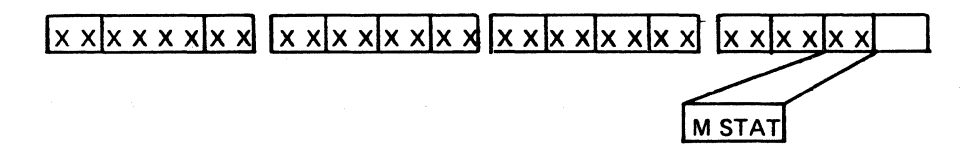

#### Bit Assignment

- o Data Set Ready
- 1 Clear to Send
- 2 Carrier Detector
- 3 Ring Indicator
- 4 Data Set Ready Transitioned
- 5 Not used
- 6 Received Line Signal Detector Transitioned
- 7 Clear to Send Transitioned

This is a register on the CA-BA card. It gives information about the CA Bus Adapter to the microcode.

• 8-Stat bit 2 (DCE interrupt) is set, a status change has occurred.

© Copyright International Business Machines Corporation 1979,1980,1981

4331

**CA** 

100-Normal Input Trap - Set by B-Stat bit 0 (Input request). 101-Normal Output Trap - Set by B-Stat bit 1 (Output Request). 110-B-Status Available Trap - Set by B-Stat bits 2-5.

This is one of the registers on the CCA Card. All bits are set from the hardware. It holds information about the interface leads between the CCA Card and the Adapter Interface Card/Modem.

The Modem Status. Basic Status and Adapter Status can be sensed by the microcode which then obtain information necessary to control the CCA operation.

## Bus Adapter **Status**

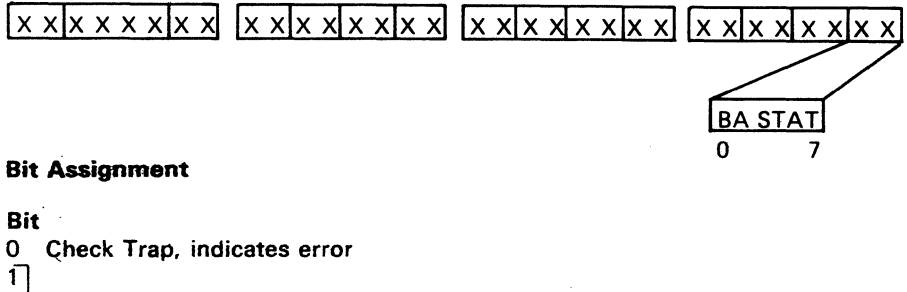

 $\begin{bmatrix} 2 \\ 3 \end{bmatrix}$  Trap code, normal traps

 $4$  Not used<br>5  $4$ 

**Bit** 

 $\begin{array}{c|c} 6 & 2 \\ 7 & 1 \end{array}$  Line addr.

#### Bit Explanation

• Bit 0 - Check Trap - is set by the following error conditions:

- Sense bus check
	- Common bus check
	- Processor bus parity check
- Tag timeout

When on, this bit generates a PU Trap Request.

- Bits 1,2.3 Check Trap code
	- 001-TRD Trap Set in respond to the TRD bit in the BA having been set by the microcode..
	- 010-10 Instruction Complete Trap Set when an I/O instruction is completed.

• Bits 5,6,7 holds the address of the CCA (line address) which caused the trap.

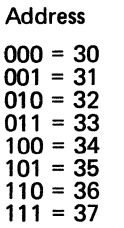

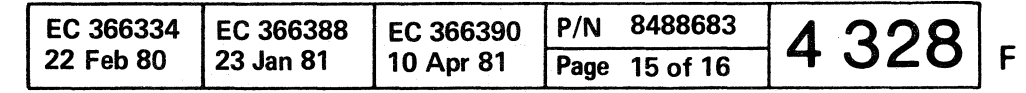

<sup>•</sup> B - Stat bit 4 (Exception) is set

( ( ( ( « ( ( **000** 

## **CA Customer Manual Operations (CMOs)**

## **General**

## **Customer Manual OPs have two functions:**

- Temporary configuration change facility, which allOWS. temporary changing of some of the configuration parameters.
- Tributary station address(es) for BSC lines. This function is used to specify tributary station address(es) for each installed BSC line.

How to Select the CA - CMOs:

3. If the CA-CMOs picture is displayed, enter the desired function and press ENTER.

- 1. Press the MODE SELECT button. The mode selection picture will be displayed.
- 2. Enter 'E' for option 'communication lines and press ENTER

If at least one BSC line is installed, the CA-CMOs picture Will be displayed showing the selection codes.

\*\*\* CA - CUSTOMER MANUAL OPs \*\*\* A TEMPORARY CONFIGURATION CHANGE FACILITY **B TRIBUTARY STATION ADDRESS(ES) FOR BSC LINES •••**  ENTER SELECTION \*\*\* 370 TIMER:OFF TOD:SEC DATA: ADDR:

The next line is displayed. Use the PF4 key until the desired line is displayed.

When the line address to be updated is displayed, make the necessary changes for this line.

If no BSC line is installed, the picture for the temporary configuration change facility will be displayed directly.

- 1. Use the PF1 key to put the large arrow  $==$  in front of the parameter to be updated.
- 2. Use the PF2 key to put the small arrow => in front of the deSired value.

Repeat steps 1-2 until all the parameters have the desired values. Then go to step 3.

If the small arrow is missing, the parameters is not relevant for this configuration.

## **Temporary Configuration Change Facility**

The configuration updates are now saved. The temporary configuration change facility is terminated.

After selecting this facility, the changeable configuration parameters for the first line, line address 30, are displayed.

The temporary configuration change facility is terminated.

Updating of the displayed line address can now take place. See Updating.

COPYright International Business Machines Corporation 1979, 1980 4331

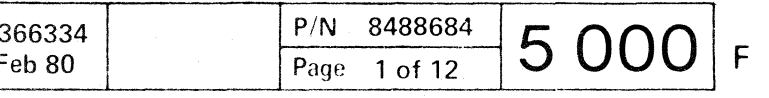

. . ~. ( C'

If the Ime is not installed, a message is given, or if another line is to be updated, press PF4 key.

## **Updating**

3. Use the PF4 key to select the next line to be updated,

Repeat step 1-3 until all lines are updated. Then go to step 4.

4. Do you want to save the updates?

Yes: Go to step 5 No: Go to step 6

5. Hit ENTER.

6. Hit the PF3 key,

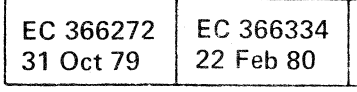

( ( c ( ( (

f (' (- **0000** 

# CA Customer Manual Operations (CMOs)

## Tributary Station Address(es) for SSC Lines

Only lines specified for SSC line control are displayed. Two tributary station addresses can be specified for each SSC line. The default values are' 40bb'.

SOH. STX, ETX, ETB, EOT, ENQ, DLE, NAK, SYN or ITB and characters with bit 2 on. The address specifying character is in hexadecimal notation.

Note: Bit 0 must be 'off' when line is specified for ASCII.

Any EBCDIC or ASCII character can be used to specify the address except the following:

The tributary station address updating is terminated.

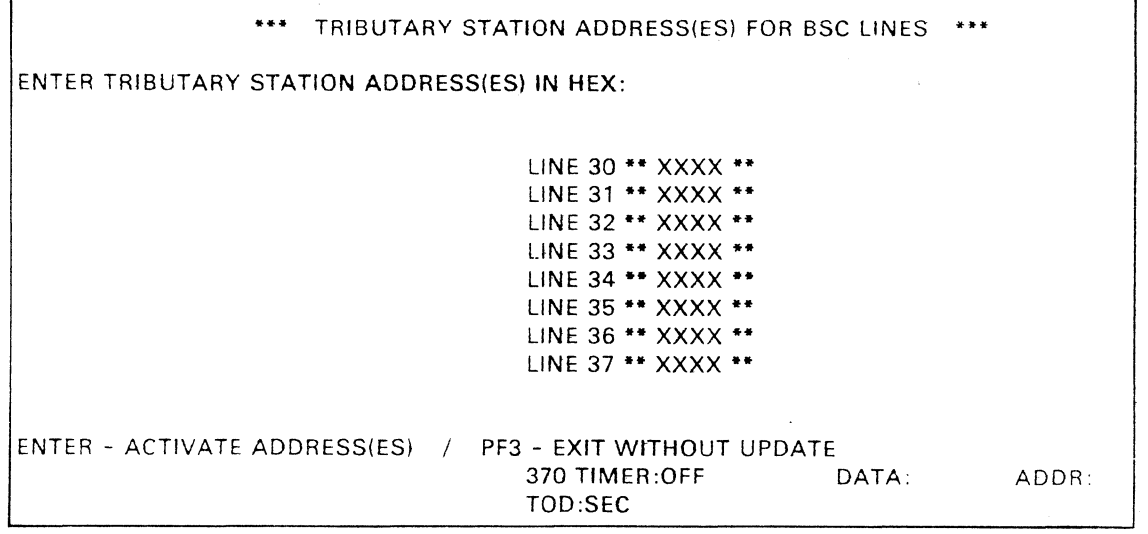

If the positions for the second address are left blank. the first address is used as the second address.

#### Updating

- 1. Enter the desired tributary station addresses for all required lines.
- 2. Press enter, 'UPDATE IN PROCESS' is displayed.
- 3. Upon completion of updating. 'UPDATE DONE' is displayed.

The address updates are saved (diskette) and made available to the program. No IML is required.

4. Press PF3 key

if) Copyright International Business Machines Corporation 1979,1980 4331

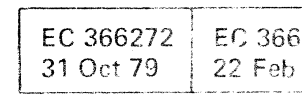

 $\bullet$  .  $\bullet$ 

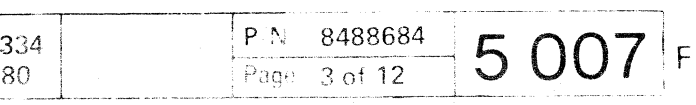

CA

 $\cdot$ 

(-- ( (

 $\sqrt{ }$ 

f:) COPYright International Business Machines Corporation 1979,1980

 $\sim 10^7$ 

( ( ( « c ( ( ( (-) **00 0 ( . .' .** 

> This page has been intentionally left blank

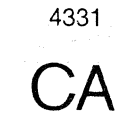

**co o c ( ( c ( c ( c ( c ( c )** 

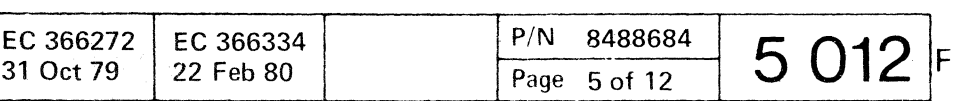

CCCCCCCCCCCOOOOCCOOOC

 $\sim$   $\sim$ 

This page has been intentionally left blank

 $\ddot{\phantom{a}}$ 

Copyright International Business Machines Corporation 1979, 1980 4331

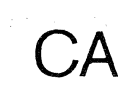

 $\sim$   $\sim$ 

EC 366272 EC 366

 $\big($ 

 $\mathbf C$ 

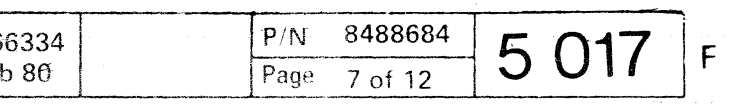

COCCCOOO

© Copyright International Business Machines Corporation T979.1980 4331

f ( **0000(-**  $\bigcap$ 

> This page has been intentionally lett blank

**C** 

 $\big($ 

**CA** 

 $\begin{array}{l} \left(\begin{array}{cc} \mathbf{e} & \mathbf{e} \\ \mathbf{e} & \mathbf{e} \end{array}\right) \\ \left(\begin{array}{cc} \mathbf{e} & \mathbf{e} \\ \mathbf{e} & \mathbf{e} \end{array}\right) \end{array}$ 

 $\mathcal{R}$ 

EC 366272 31 Oct 79

(- f ( (

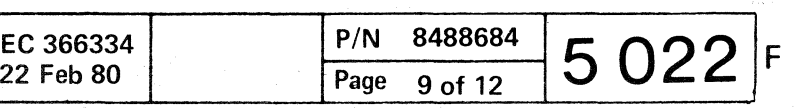

OCCCCCCCCCOOOOCCOOOCCCCCCCCCCCCC

This page has been intentionally left blank

 $\Diamond$  Copyright International Business Machines Corporation 1979, 1980 4331

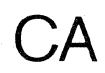

 $\sum_{\alpha}$ 

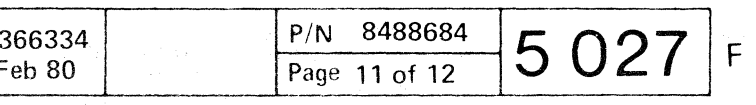

### **READER'S COMMENT FORM**

 $\sim$ 

This form may be used to communicate your views about this publication. They will be sent to the author's department for whatever review and action, if any, is deemed appropriate. Comments may be written in your own language; use of English is not required.

IBM may use or distribute any of the information you supply in any way it believes appropriate without incurring any obligation whatever. You may, of course, continue to use the information you supply.

Thank you for your cooperation. No postage stamp necessary if mailed in the U.S.A. (Elsewhere, an IBM office or representative will forward your comments.)

Note: *Copies of IBM publications are not stocked at the location to which this form is addressed. Please direct any requests for copies of publications, or for assistance in using your IBM system, to your IBM representative or to the IBM branch office serving'your locality.* 

# $j \circ \sigma \circ \sigma \circ \sigma \circ \sigma \circ \sigma \circ \sigma \circ \sigma \circ \sigma$ ( (- (- ('- (' (" (-. ( ( {' (

Possible topics for comment are:

This form may be used to communicate your views about this publication. They will be sent to the author's department for whatever review and action, if any, is deemed appropriate. Comments may be written in your own language; use of English is not required.

Clarity Accuracy Completeness Organization Coding Retrieval Legibility If you wish a reply, give your name and mailing address:

Please fill in Subject: \_\_\_\_\_\_\_\_\_\_\_\_\_\_\_\_\_\_\_ Page No.: \_\_\_\_\_\_ \_ Document Title:  $\frac{1}{2}$   $\frac{1}{2}$   $\frac{1$ Number of latest Technical Update (if any) concerning this publication (EC):  $\_\_\_\_\_\_\_\_\_\_\_\_\_\_\_\_\_\_\_\_\_$ (REA): \_\_\_\_\_\_ \_

 $PageNo.: =$   $\frac{S}{S}$  $P/N:$   $\frac{N!}{N!}$   $\frac{N!}{N!}$ Number of latest Technical Update (if any) concerning this publication (EC):  $\frac{1}{1-\frac{1}{1-\frac{1}{1-\frac{1}{1-\frac{1}{1-\frac{1}{1-\frac{1}{1-\frac{1}{1-\frac{1}{1-\frac{1}{1-\frac{1}{1-\frac{1}{1-\frac{1}{1-\frac{1}{1-\frac{1}{1-\frac{1}{1-\frac{1}{1-\frac{1}{1-\frac{1}{1-\frac{1}{1-\frac{1}{1-\frac{1}{1-\frac{1}{1-\frac{1}{$ (REA): \_\_\_\_ \_

© Copyright International Business Machines Corporation 1982 ANC9990

------ --.~---

### **READER'S COMMENT FORM**

 $\begin{array}{cccccccccccccc} \text{non-zero} & \text{non-zero} &$ 

 $\overline{\phantom{a}}$ 

 $\zeta_{\rm a}$ 

IBM may use or distribute any of the information you supply in any way it believes appropriate without incurring any obligation whatever. You may, of course, continue to use the information you supply.

Note: *Copies of IBM publications are not stocked at the location to which this form is addressed. Please direct any requests for copies of publications, or for assistance in using your IBM system, to your iBM representative or to the IBM branch office serving your locality.*  Possible topics for comment are:

Clarity Accuracy Completeness Organization Coding Retrieval Legibility If you wish a reply, give your name and mailing address:

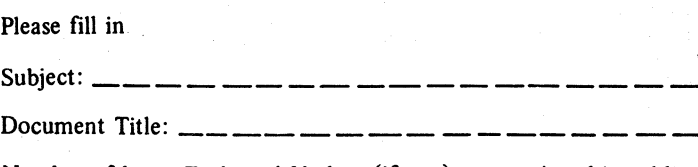

Thank you for your cooperation. No postage stamp necessary if mailed in the U.S.A. (Elsewhere, an IBM office or representative will forward your comments.)

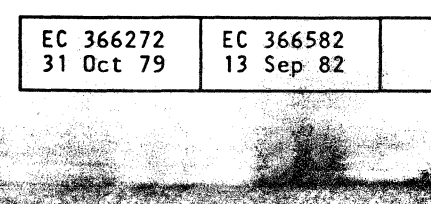

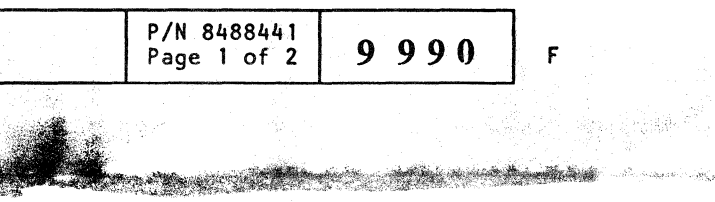